# ايلارتسأ يف يفيصلا تيقوتلا ريغت يلاحلا تقولا ىلإ 2008 ماعل (DST)  $\overline{\phantom{a}}$

### المحتويات

[المقدمة](#page-1-0) [المتطلبات الأساسية](#page-3-0) [المتطلبات](#page-3-1) [المكونات المستخدمة](#page-3-2) [الاصطلاحات](#page-3-3) [النطاق والأثر](#page-3-4) [منصات Cisco المتأثرة](#page-4-0) [منصات Cisco المتأثرة](#page-4-1) [خدمات شبكات التطبيقات](#page-4-2) [الواجهات والوحدات النمطية](#page-7-0) [برنامج IOS من Cisco](#page-18-0) [مشغلات الجوال](#page-21-0) [إدارة الشبكة](#page-21-1) [الشبكات الضوئية](#page-41-0) [الموجهات والمحولات](#page-42-0) [الأمان وشبكة VPN](#page-45-0) [تبادل الخدمات](#page-54-0) [شبكات التخزين](#page-57-0) التواج<u>د عن بُعد</u> [الفيديو والكابلات وعرض المحتوى](#page-59-0) [الاتصالات الموحدة والصوت](#page-60-0) [لاسلكي](#page-104-0) [التكوينات والحلول البديلة](#page-104-1) [إستخلاص الشبكة النشطة \(ANA\(](#page-105-0) [أجهزة الأمان المعدلة \(ASA \(وأنظمة PIX الأساسية](#page-106-0) [خدمات التطبيقات والشبكات](#page-106-1) [منصات CatOS](#page-106-2) **[CiscoWorks](#page-107-0)** [جهاز تشفير الوسائط الرقمية](#page-107-1) [مدير الوسائط الرقمية وبوابة الفيديو](#page-110-0) [اكتشاف الاقتحام والوقاية منه \(IPS ووحدة خدمة نظام اكتشاف الاقتحام 2 \(2IDSM\(](#page-113-0) [منصات برنامج IOS من Cisco](#page-114-0) [Cisco من IOS XR](#page-114-1) [محرك مجموعة NetFlow](#page-114-2) [ONS 15000 Series منتجات](#page-115-0) نظام رصد الأمن والتحليل والاستجابة (CS-MARS) [محولات التخزين \(OS-SAN \(- نظام Series 9500 MDS للتخزين](#page-116-1) [منتجات الاتصالات الموحدة والصوت](#page-116-2) [مركزات 3000 VPN\) نظام تشغيل Altiga\(](#page-120-0) [معلومات أساسية](#page-121-0) [معلومات ذات صلة](#page-121-1)

### <span id="page-1-0"></span>المقدمة

تقوم خمسة أقاليم في أستراليا بتمديد فترة التوقيت الصيفي 2008-2007 لتنتهي في الأحد الأول من شهر أبريل (6 أبريل/نيسان 2008) بدلا من الأحد الأخير في مارس/آذار. وفيما يتعلق بالفترة 2009-2008 وما بعده، فإن نفس التشريع يغير أيضا بداية السنة الدولية من الأحد الماضي في تشرين الأول/أكتوبر إلى الأحد الأول في تشرين الأول/أكتوبر.

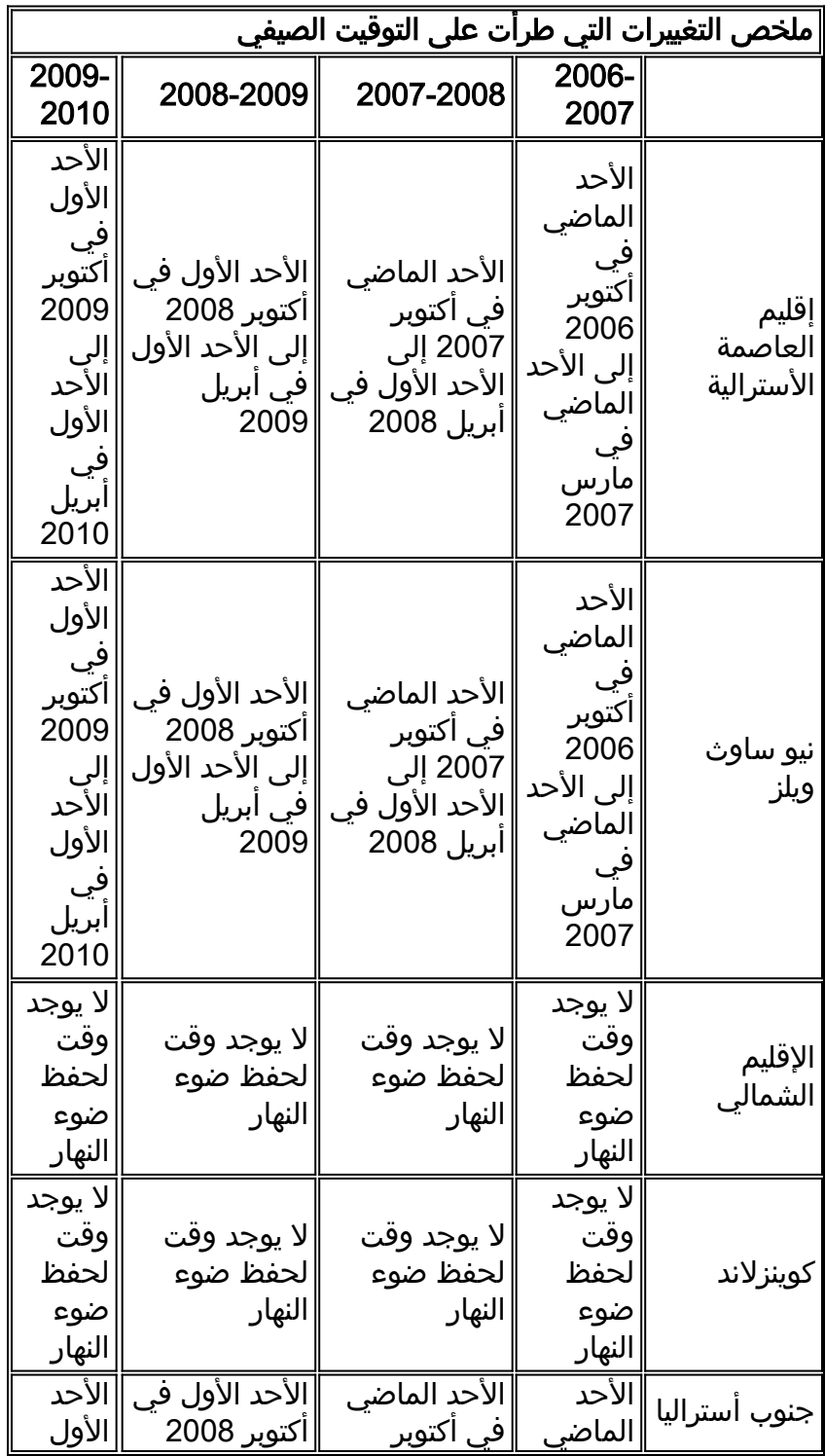

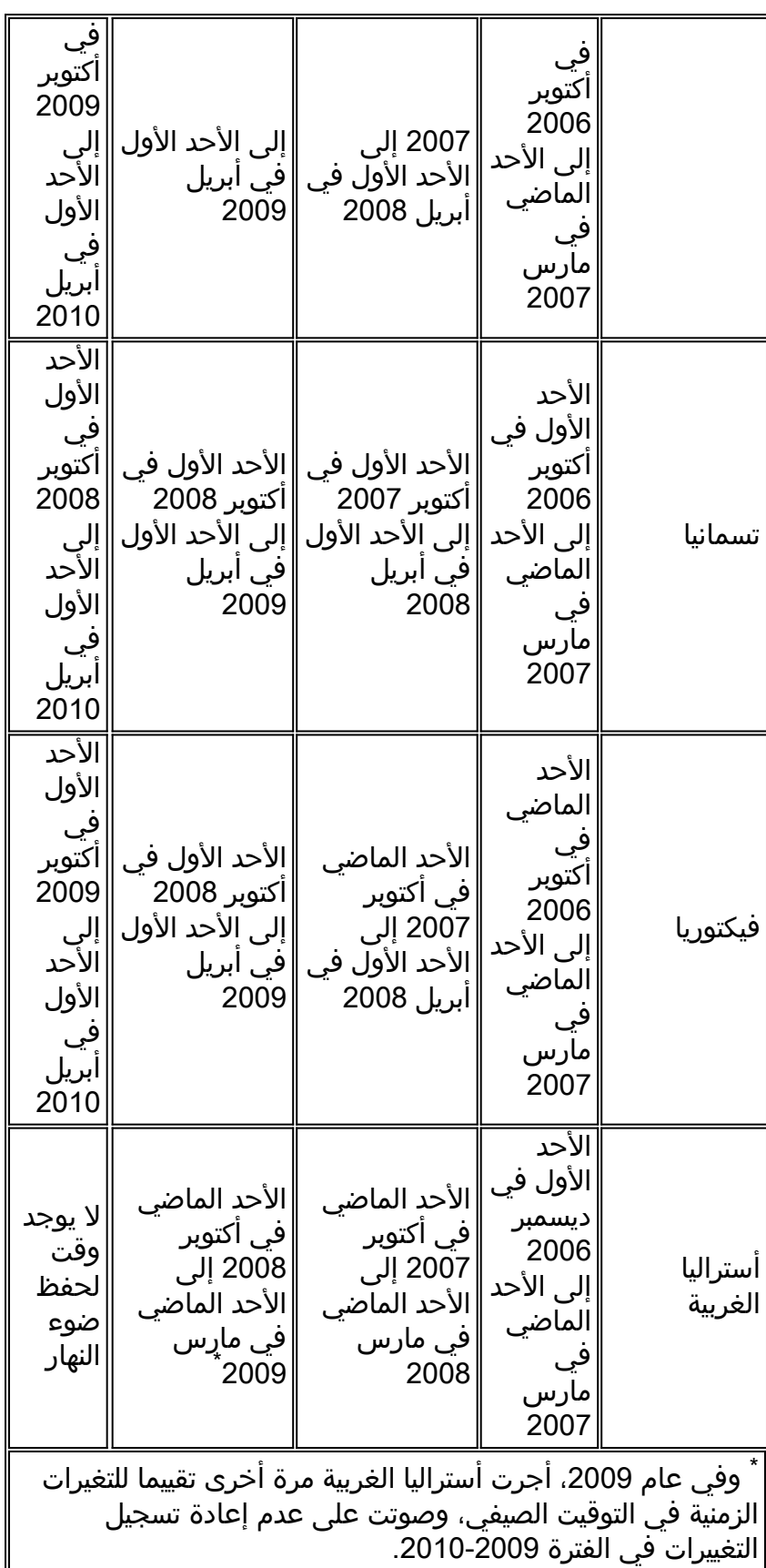

لمزيد من المعلومات، تفضل بزيارة موقع الحكومة الأسترالية على الإنترنت:

<http://www.australia.gov.au/Time>

يلزم إجراء تغييرات التكوين الواردة في هذا المستند لتغيير التواريخ "المبرمجة في" للوقت الصيفي للمناطق الزمنية المختلفة. قد لا تتطلب بعض الأجهزة التي تقوم بتشغيل برنامج أحدث هذا التغيير إذا كان طلب التحسين متضمنا في إصدار البرنامج الذي يتم تشغيله على الجهاز. في البرنامج الذي يتضمن هذا التحسين، تم تغيير قيم وقت الصيف القديم إلى قيم وقت الصيف الجديدة، ولا يلزم تغييرات التكوين في هذا المستند. للحصول على معلومات تفصيلية حول

المنتجات الفردية، راجع [منصات Cisco المتأثرة.](#page-4-0)

يجب أن تحدث تغييرات التكوين أو نظام التشغيل على الأجهزة التي تقوم بتنفيذ القواعد القديمة، حتى يمكن تصحيح وقت الجهاز، في السجلات والاتصالات الأخرى المختومة بالوقت من الجهاز/النظام الأساسي.

[\[رجوع إلى الأعلى\]](#page-1-0)

<span id="page-3-0"></span>المتطلبات الأساسية

#### <span id="page-3-1"></span>المتطلبات

لا توجد متطلبات خاصة لهذا المستند.

### <span id="page-3-2"></span>المكونات المستخدمة

لا يقتصر هذا المستند على إصدارات برامج ومكونات مادية معينة.

### <span id="page-3-3"></span>الاصطلاحات

راجع [اصطلاحات تلميحات Cisco التقنية للحصول على مزيد من المعلومات حول اصطلاحات المستندات.](//www.cisco.com/en/US/tech/tk801/tk36/technologies_tech_note09186a0080121ac5.shtml)

# <span id="page-3-4"></span>النطاق والأثر

يؤثر تغيير DST على جميع الأجهزة التي تدعم تغيير الوقت تلقائيا عند تكوينها لدعم التوقيت الصيفي. يؤثر هذا التغيير على الأجهزة من Cisco وغيرها من الأجهزة. يجب على العملاء الاتصال بأي مورد يستخدم مراسلة حساسة للوقت أو إتصالات أخرى مختومة بختم الوقت لتحديد تأثير التغيير على بداية وقت التوفير الصيفي ونهايته.

الأجهزة المتأثرة التي لم يتم تغييرها يمكن أن تعرض وقت التوقف عن العمل لمدة ساعة واحدة بالضبط من الوقت الفعلي أثناء فترات DST. وفي عام ،2008 بدأ برنامج الإرسال والاستقبال قبل ثلاثة (3) أسابيع، ثم ينتهي بعد أسبوع واحد مما كان عليه في السنوات الماضية. ويسري هذا التغيير لأول مرة في نيسان/أبريل .2008 يمكن أن يكون لهذا التغيير تأثير كبير على أنشطة ربط الحدث التي يتم القيام بها كجزء من عمليات أستكشاف الأخطاء وإصلاحها ومراقبتها العادية.

بالنسبة للأجهزة المتعلقة بالأمان، حيث يتم التقاط السجلات وربطها وتخزينها للرجوع إليها في المستقبل، يمكن أن يؤدي تغيير الوقت هذا إلى جعلها غير صحيحة للحالات التي يلزم استدعاؤها فيها لإعادة بناء تسلسل الأحداث. قد لا تكون الطوابع الزمنية غير الصحيحة مشكلة للأحداث التي تحصل على إجراء فوري. ومع ذلك، تشير هذه الأحداث في المستقبل إلى اوقات غير صحيحة.

يمكن أن يتأثر أي جهاز به عناصر تحكم وأنشطة قائمة على الوقت، مثل خوادم AAA) محاسبة تفويض المصادقة) وأجهزة المحتوى (CE) ووظائف cron وخوادم تدفق الفيديو ويجب فحصه مع المورد المناسب.

وتتضمن الأمثلة الأخرى تسجيل المكالمات في الأوقات الخطأ التي قد تؤثر على الإبلاغ التفصيلي عن المكالمات ومعلومات إعداد الفواتير أو الأوقات غير الدقيقة لطلب الحملة والتي ينتج عنها اتصال العملاء خارج الفترات الزمنية المحددة التي تحددها الوكالات الحكومية، وهو ما قد يشكل انتهاكا للوائح الحكومية.

وبالتالي، فإن أي جهاز لديه عناصر تحكم وأنشطة قائمة على الوقت، مثل خوادم المصادقة وأنشطة التزامن والأحداث المجدولة (أي الوظائف الدفعية وعمليات النسخ الاحتياطي الموقوتة أو قدرات الطلب المؤتمتة أو البرامج النصية لأغراض التسويق الهاتفي، وما إلى ذلك) التي تم تكوينها لاستخدام قواعد DST في أستراليا سوف تتأثر خلال الفترة الزمنية التي تدخل فيها قواعد DST الجديدة في أستراليا حيز التنفيذ، ولكن قواعد DST القديمة في أستراليا لا تزال مطبقة.

## <span id="page-4-0"></span>منصات Cisco المتأثرة

تسرد الجداول الواردة في هذا القسم معرفات التحسين من Cisco التي تم إنشاؤها لتعقب التغييرات في إعدادات نظام التشغيل الافتراضية لأنظمة التشغيل المختلفة. ستغير إصدارات البرامج التي تتضمن هذه التحسينات الوقت بشكل صحيح عند تكوينها لمراقبة التوقيت الصيفي.

ستستخدم إصدارات البرامج التي لا تتضمن هذه التحسينات، ولكنها تدعم التوقيت الصيفي، التواريخ السابقة، والتي تكون غير صالحة بعد 29 مارس 2008. تؤثر تغييرات التوقيت الصيفي على هذه المناطق:

- إقليم العاصمة الأسترالية
	- نيو ساوث ويلز
	- جنوب أستراليا
		- تسمانيا
		- فيكتوريا

ارجع إلى هذه الفئات للحصول على مزيد من المعلومات حول المنتج الخاص بك:

- <u>[خدمات شبكات التطبيقات](#page-4-2)</u>
- [الواجهات والوحدات النمطية](#page-7-0)
	- [برنامج IOS من Cisco](#page-114-0)
		- <u>[مشغلات الجوال](#page-21-0)</u>
			- إ<u>دارة الشبكة</u>
		- <u>[الشبكات الضوئية](#page-41-0)</u>
		- <u>[الموجهات والمحولات](#page-42-0)</u>
		- [الأمان وشبكة VPN](#page-45-0)
			- <u>[شبكات التخزين](#page-57-0)</u>
			- <u>[التواجد عن بُعد](#page-57-1)</u>
- [الفيديو والكابلات وعرض المحتوى](#page-59-0)
	- <u>[الاتصالات الموحدة والصوت](#page-60-0)</u>
		- <u>[لاسلكي](#page-104-0)</u>

لعرض كل تحسين والإصدار الذي يتم دمجه فيه، انقر فوق معرف تعقب Cisco المناسب أو أستخدم <u>[أداة الأخطاء](//tools.cisco.com/Support/BugToolKit/action.do?hdnAction=searchBugs)</u> (للعملاء <u>[المسجلين](//tools.cisco.com/RPF/register/register.do)</u> فقط). يجب التسجيل مع Cisco.com لعرض هذه المعلومات. للحصول على قائمة كاملة بإشعارات حقل المنتج، ارجع إلى صفحة <u>ملخص إشعار حقل المنتج</u>.

ملاحظة: قد تشير معرفات الأخطاء والإشعارات الميدانية إلى تحديثات DST في الولايات المتحدة أو أمريكا الشمالية. وتنطبق هذه التحديثات على أستراليا أيضا.

[\[رجوع إلى الأعلى\]](#page-1-0)

# <span id="page-4-1"></span>منصات Cisco المتأثرة

### <span id="page-4-2"></span>خدمات شبكات التطبيقات

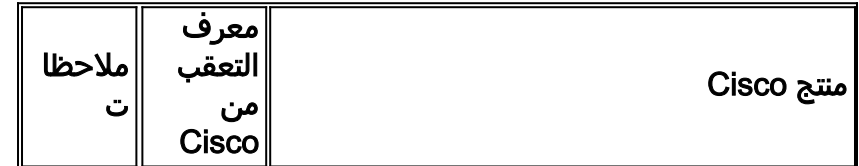

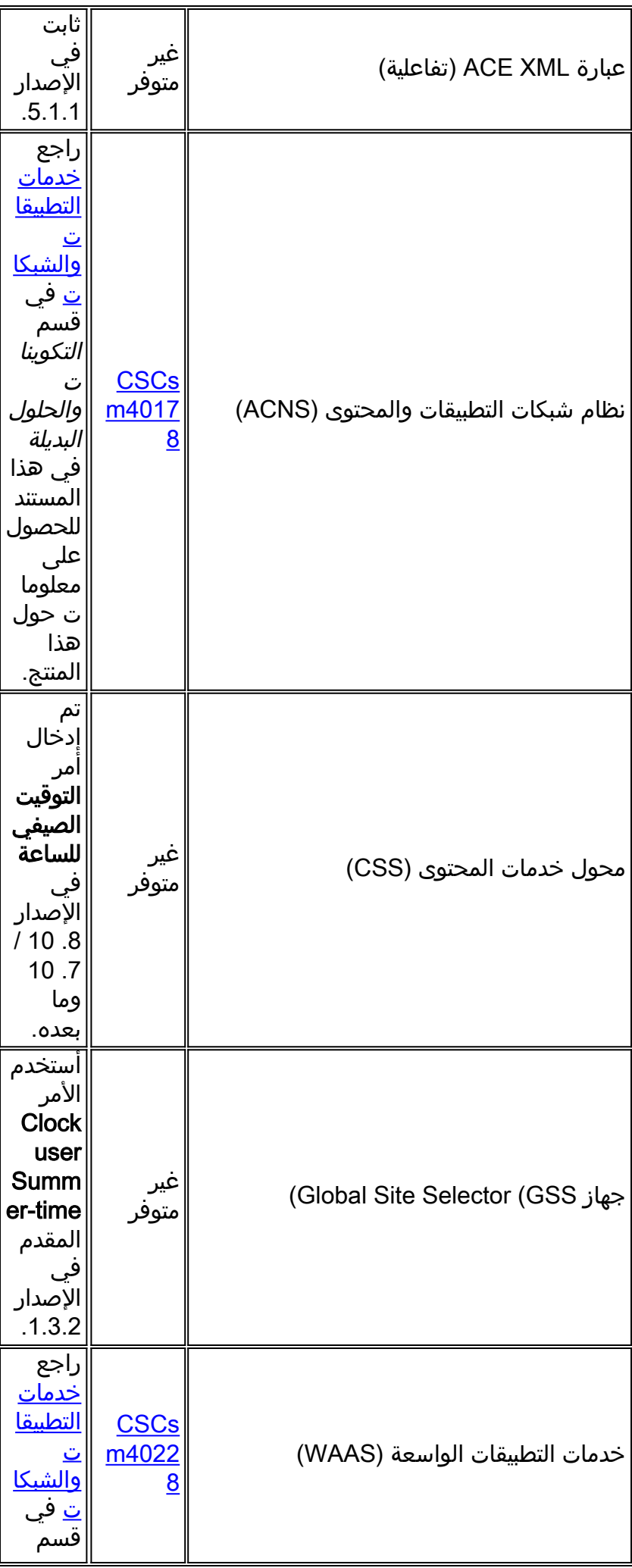

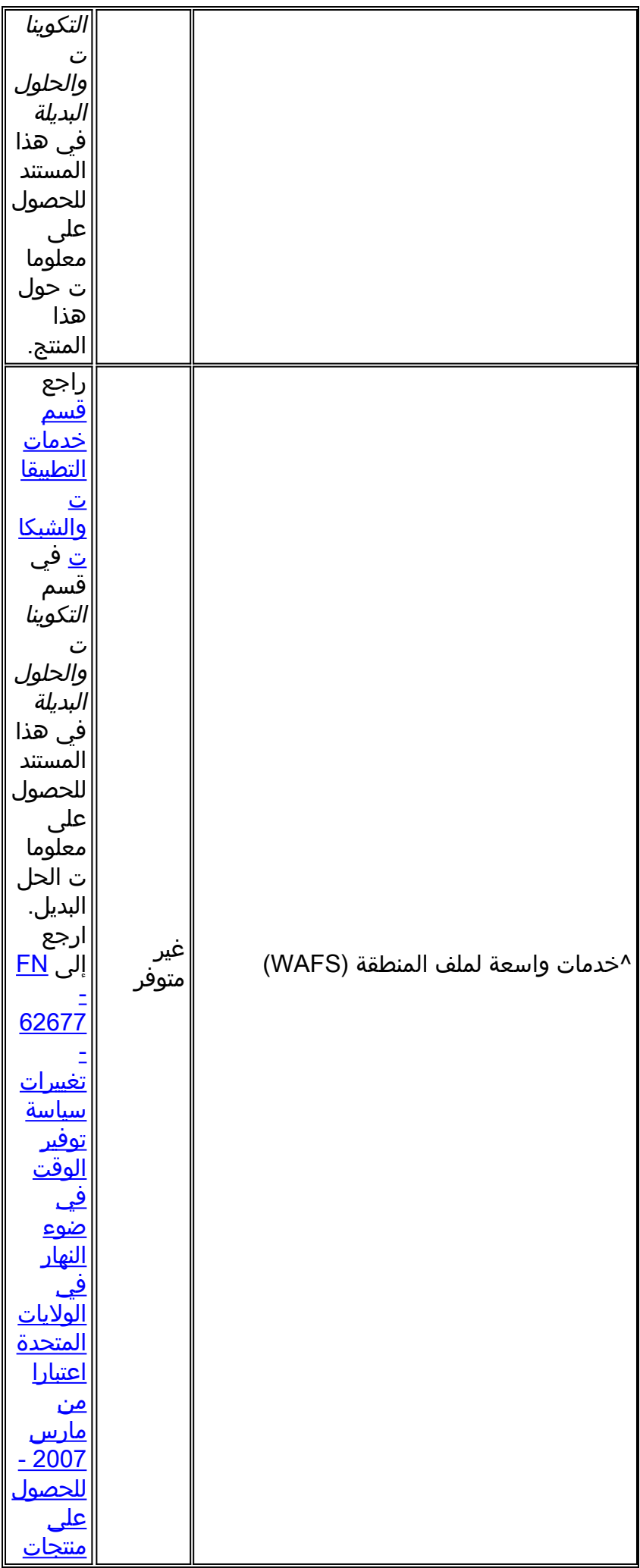

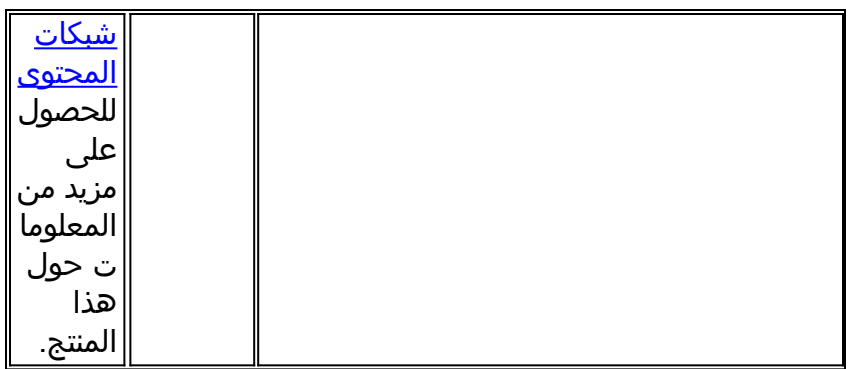

## [\[رجوع إلى الأعلى\]](#page-1-0)

## <span id="page-7-0"></span><mark>الواجهات والوحدات النمطية</mark>

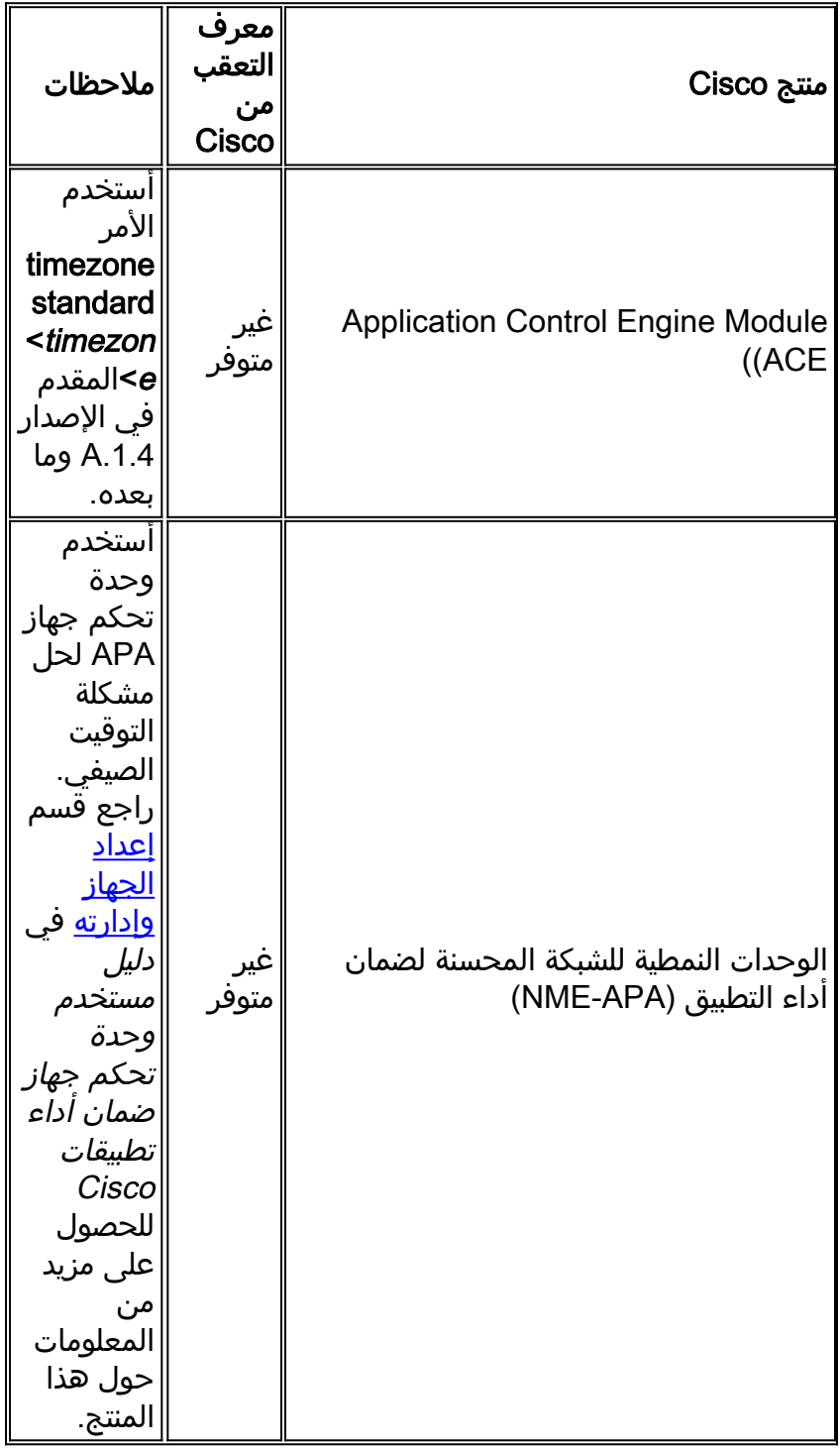

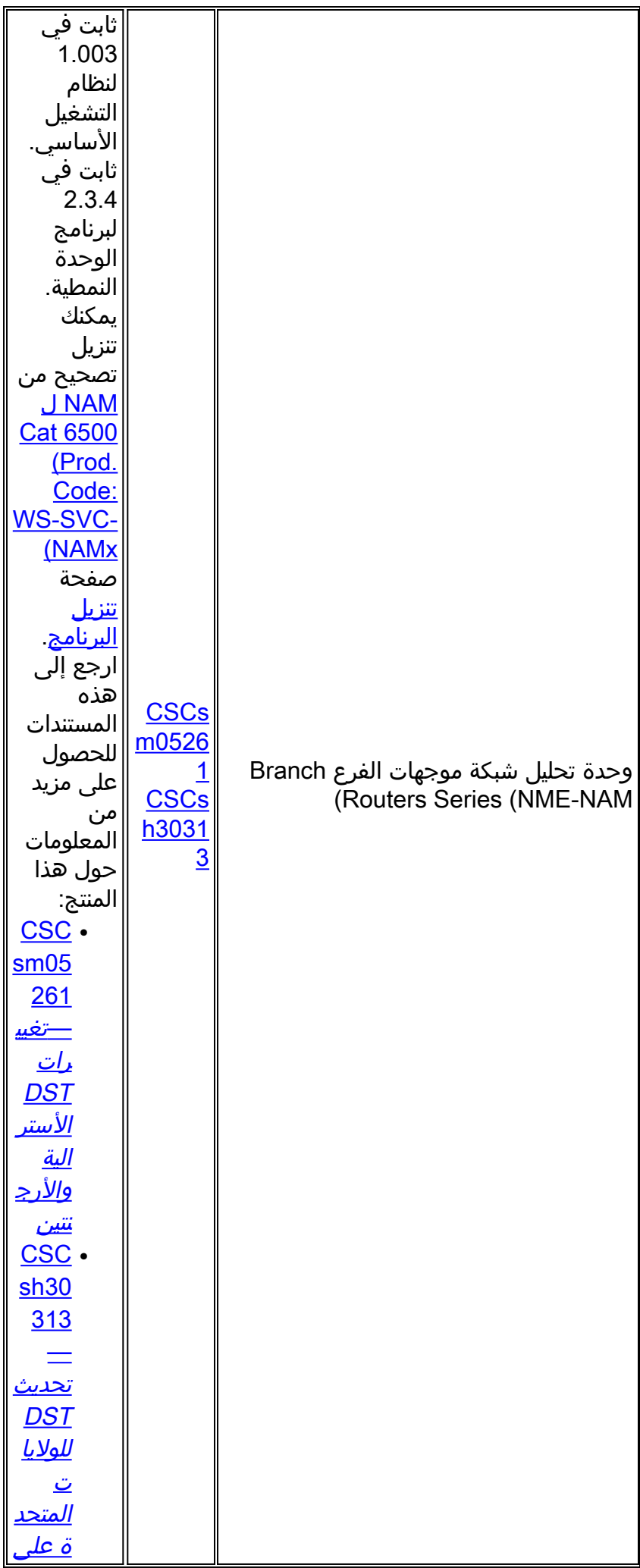

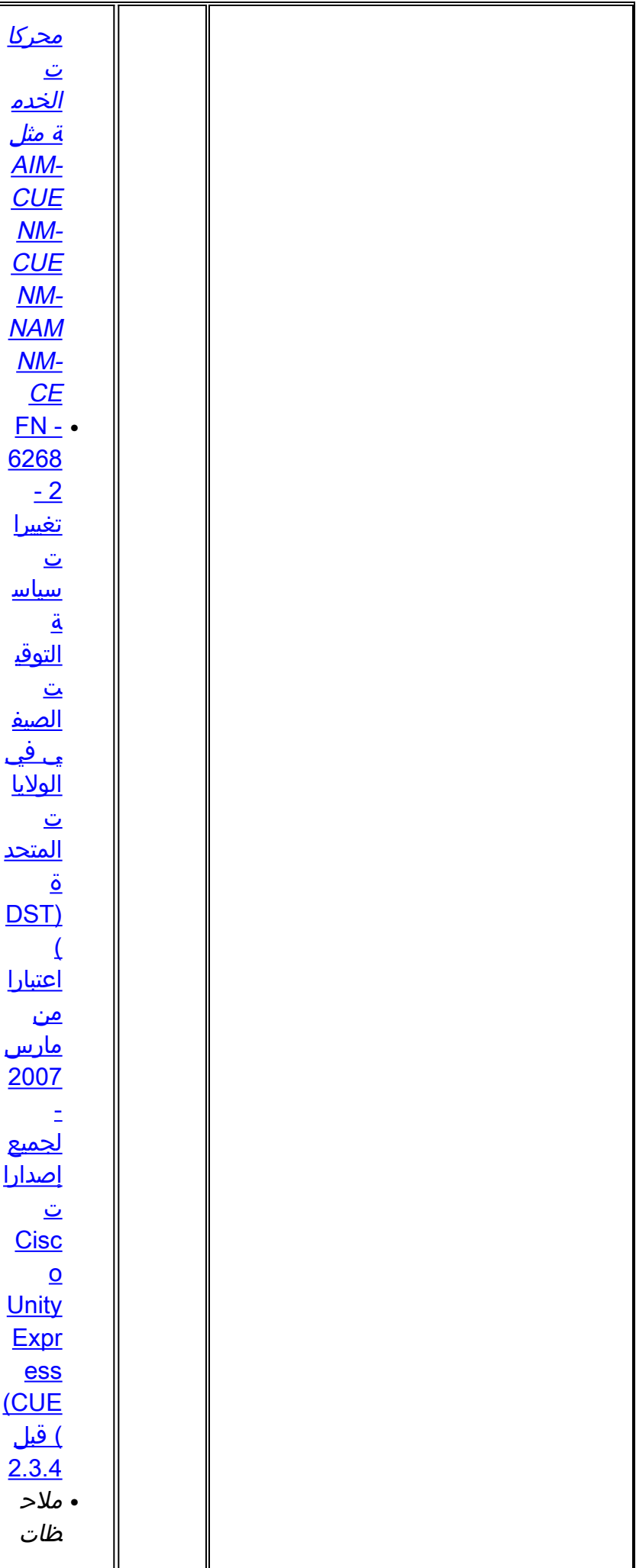

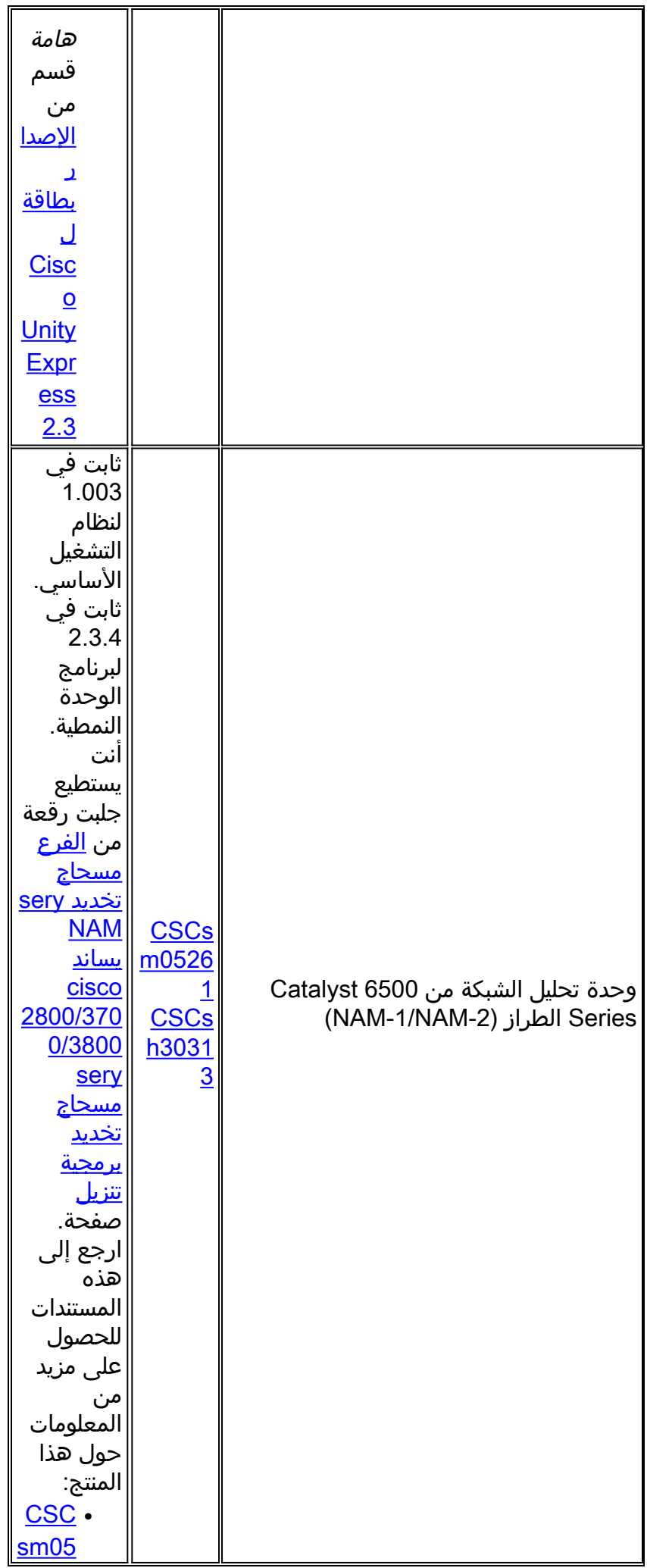

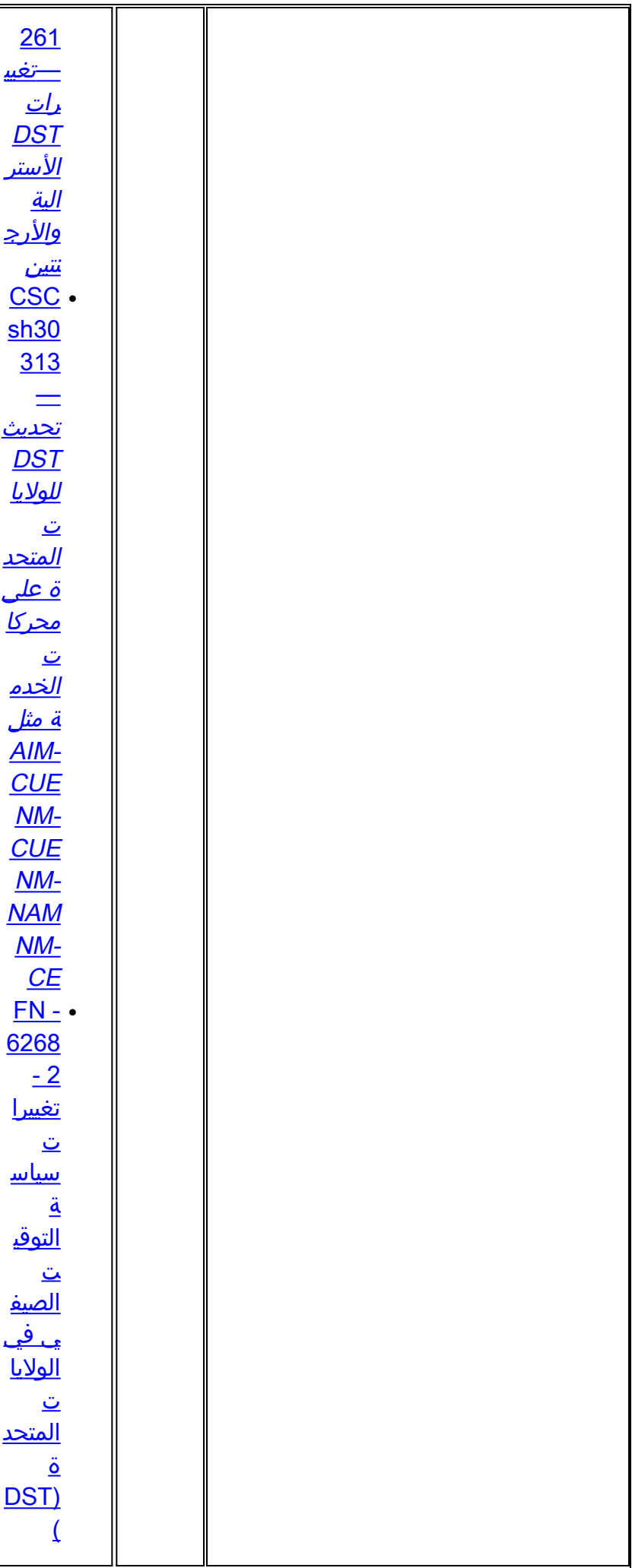

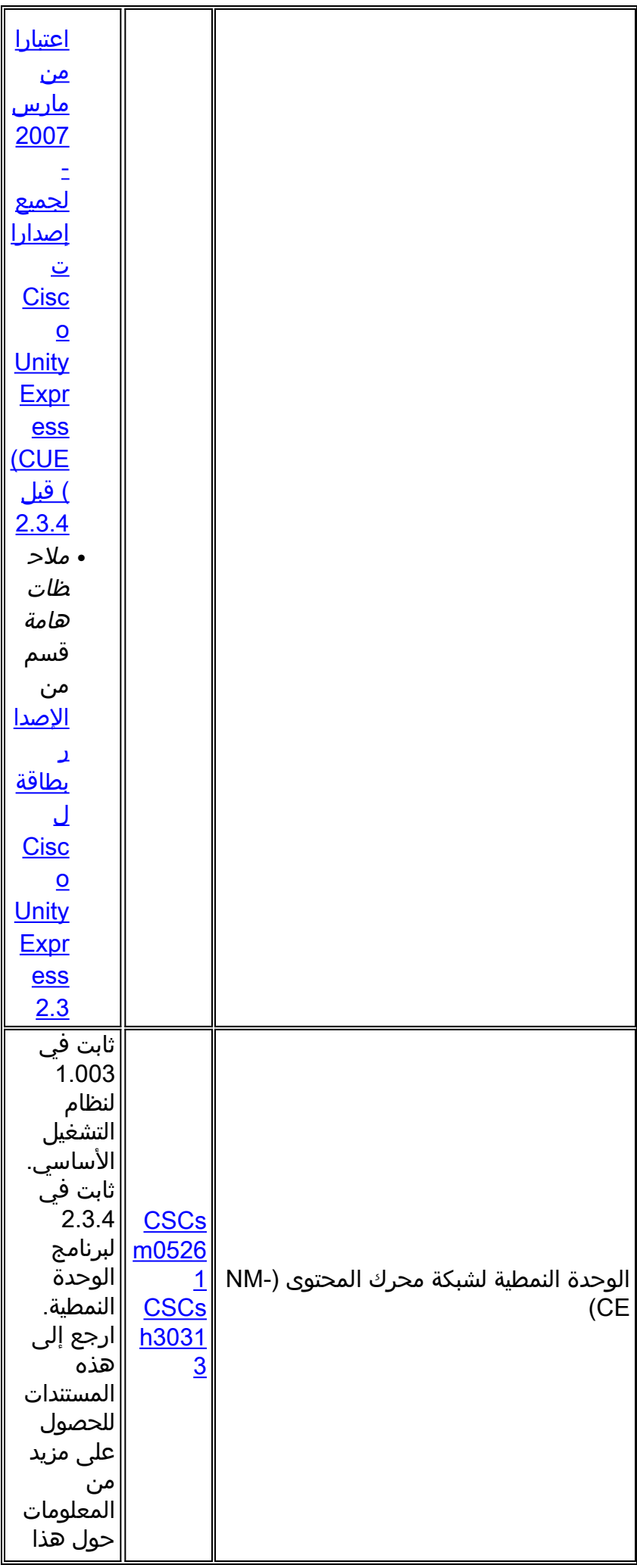

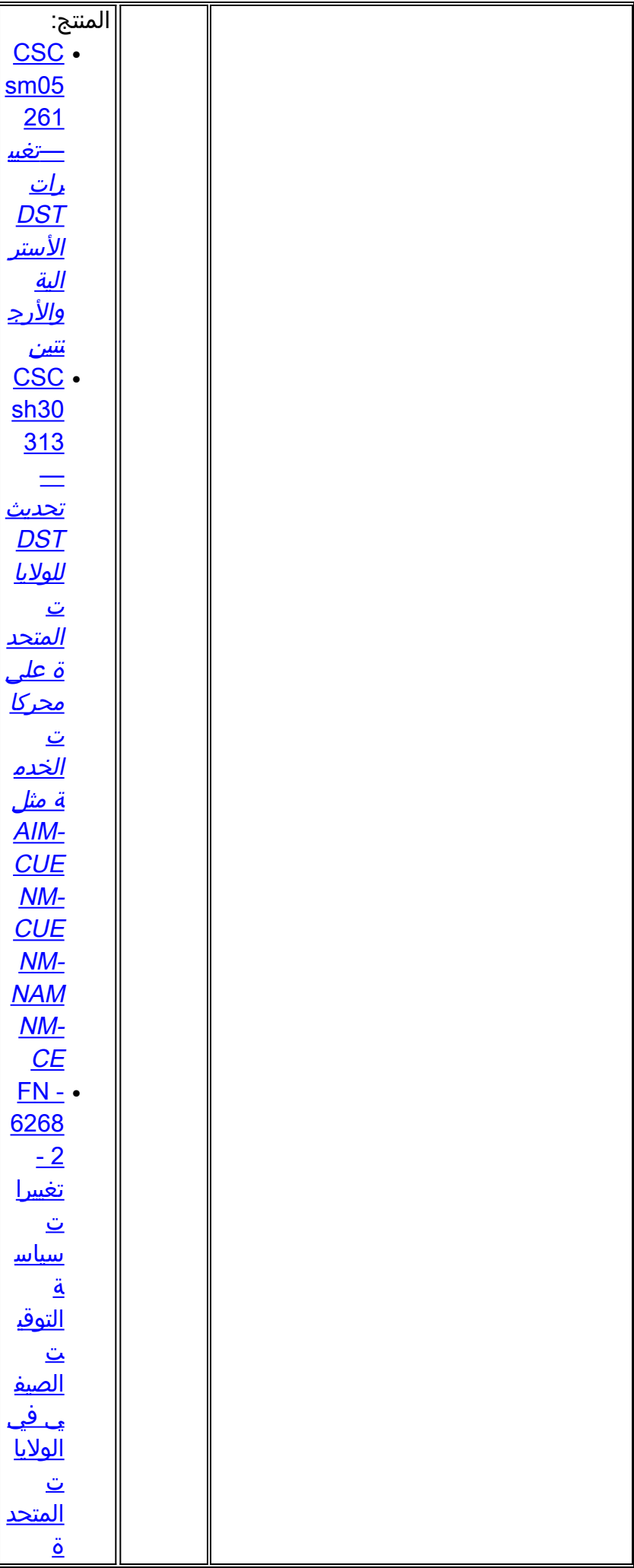

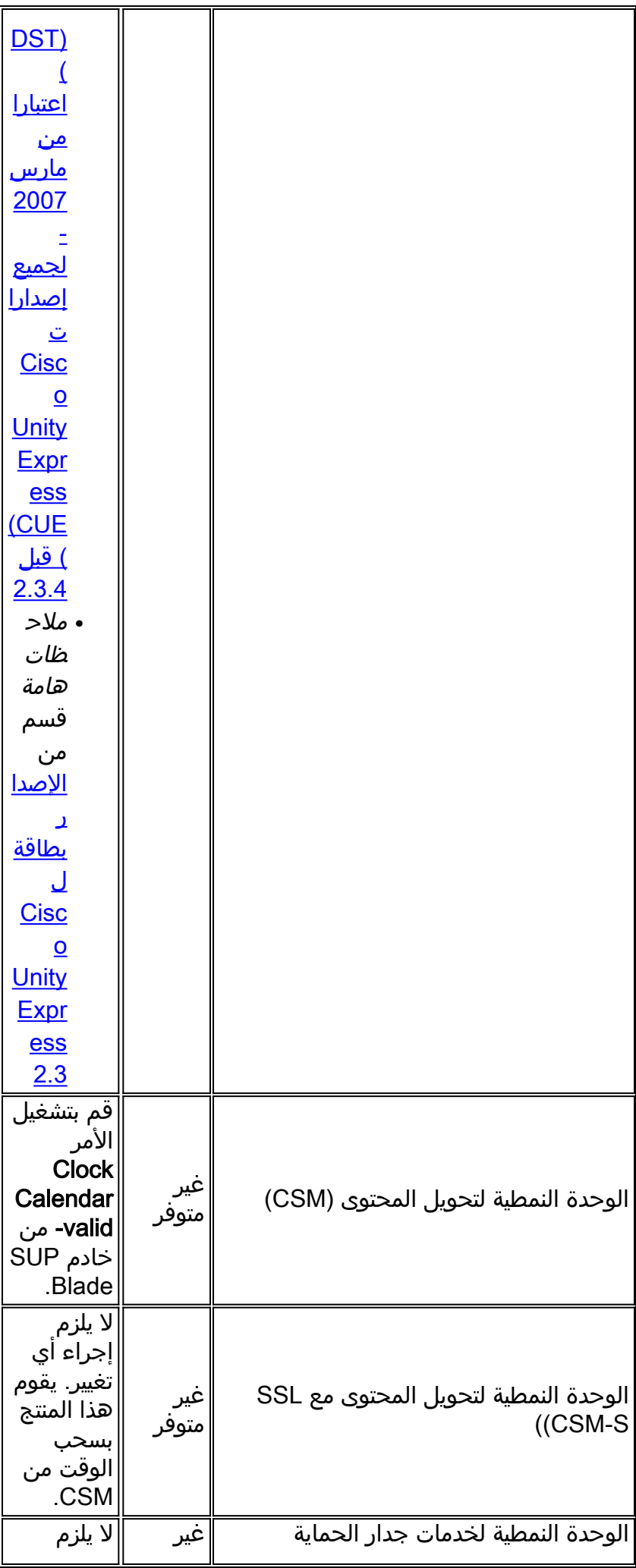

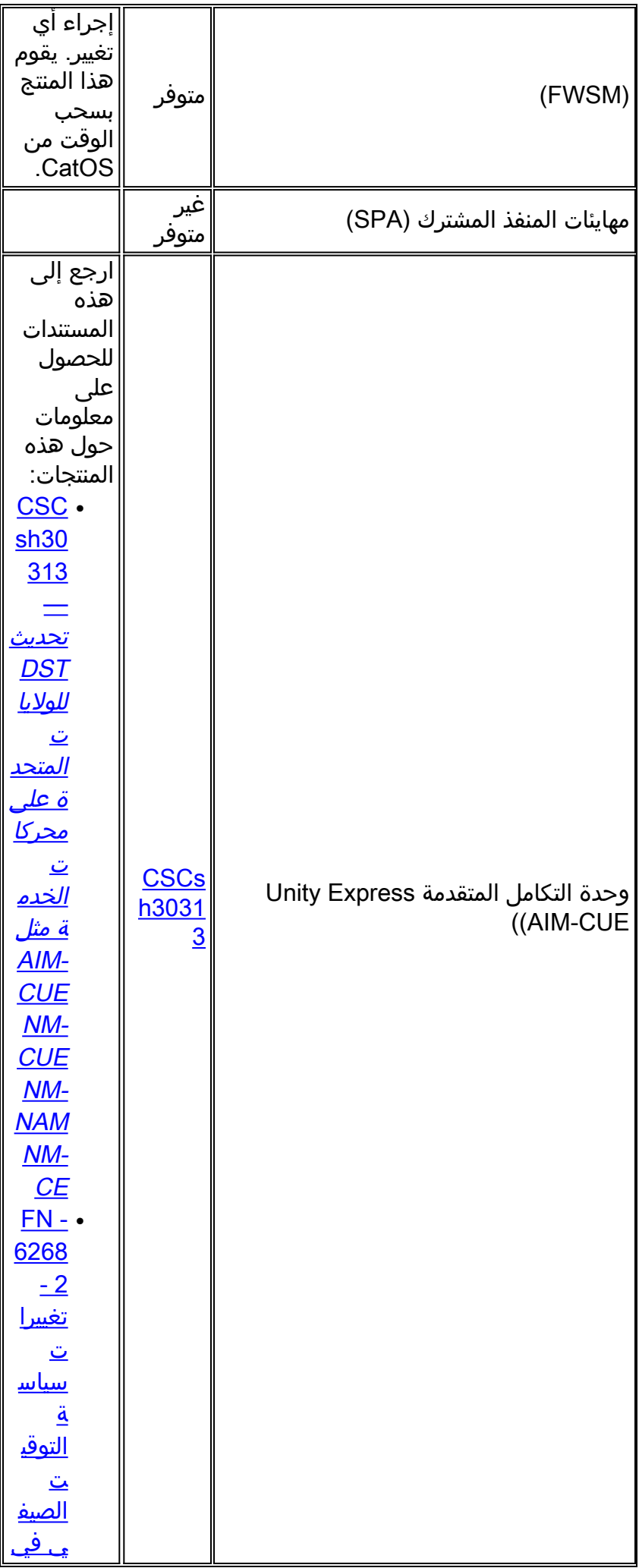

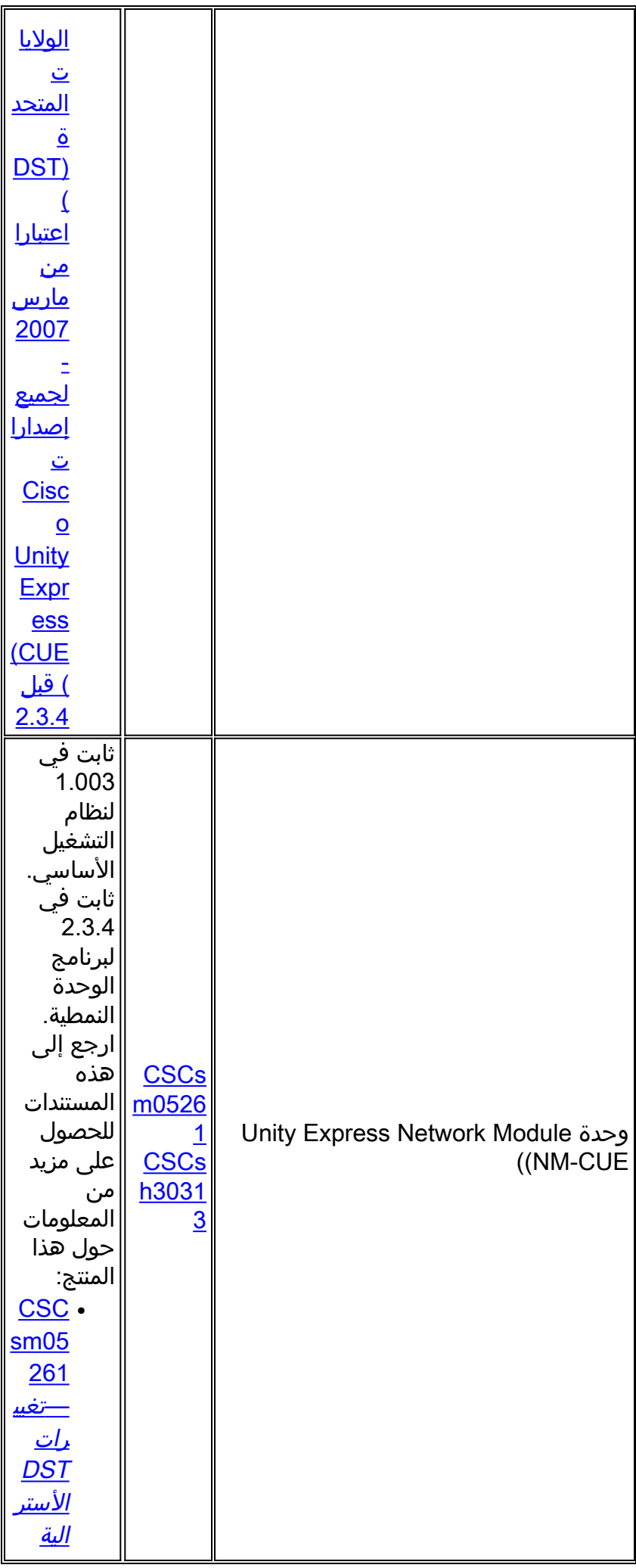

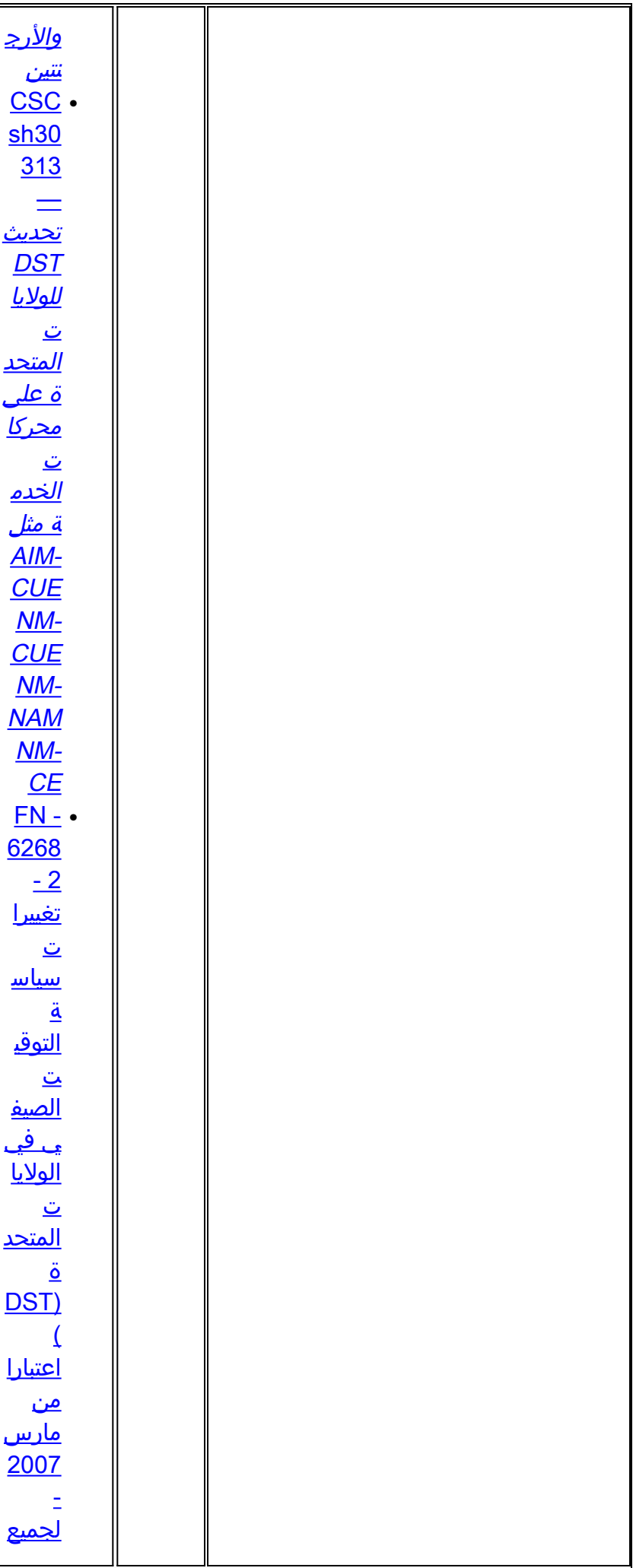

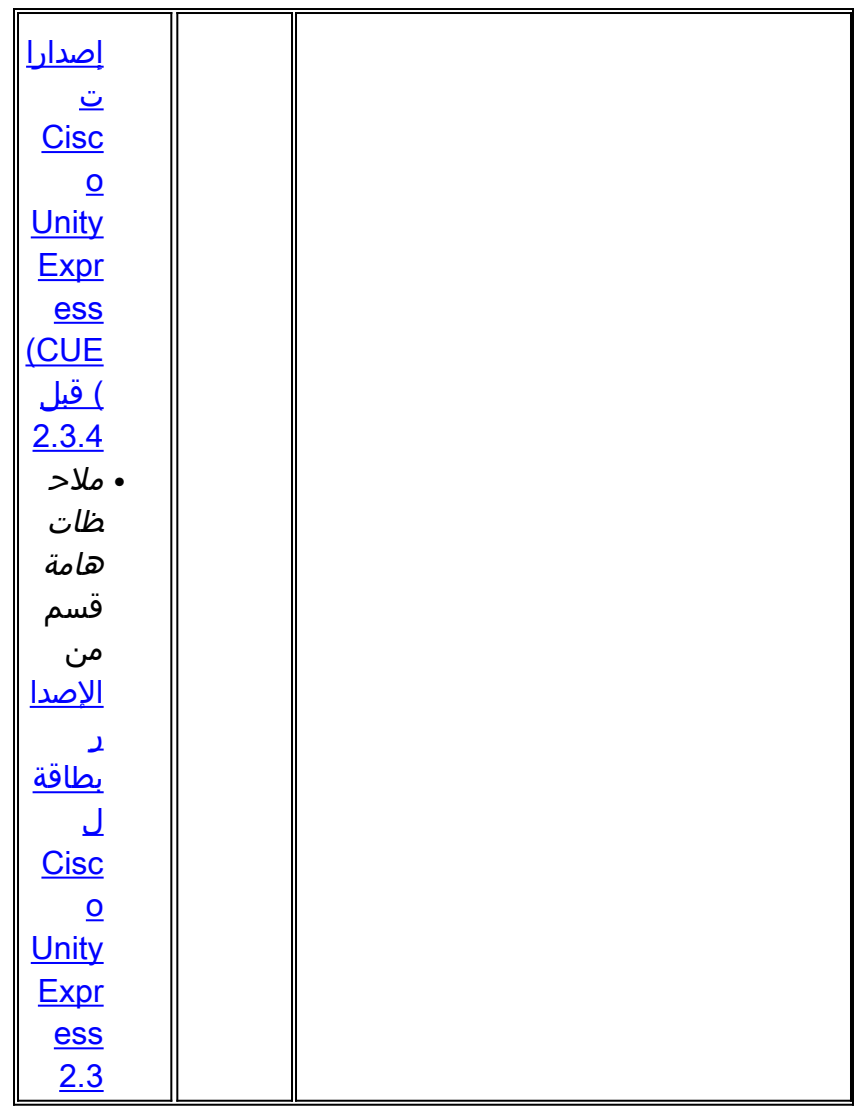

[\[رجوع إلى الأعلى\]](#page-1-0)

## <span id="page-18-0"></span>برنامج IOS من Cisco

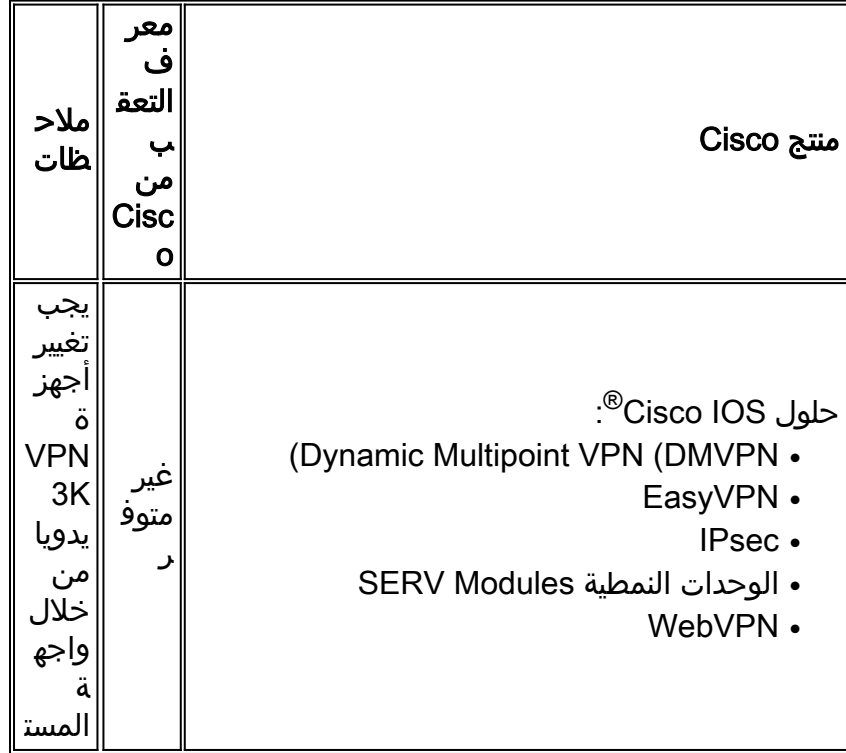

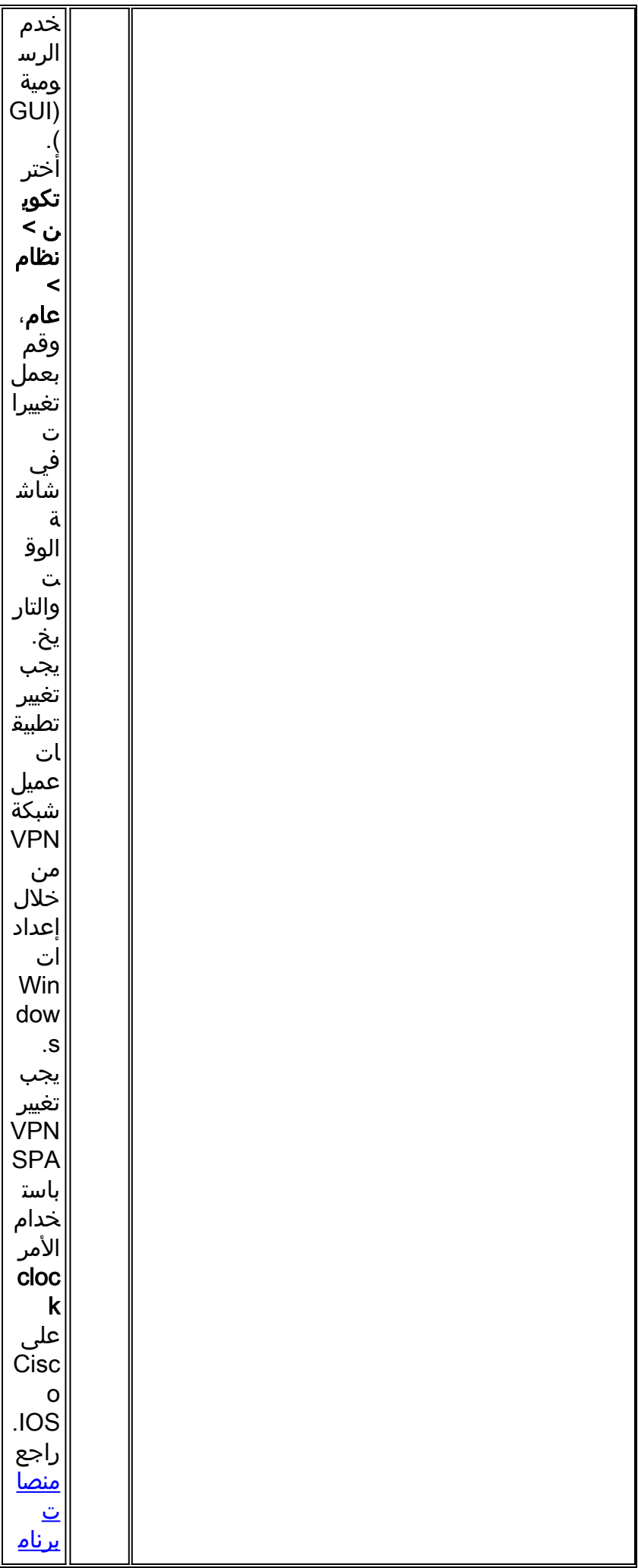

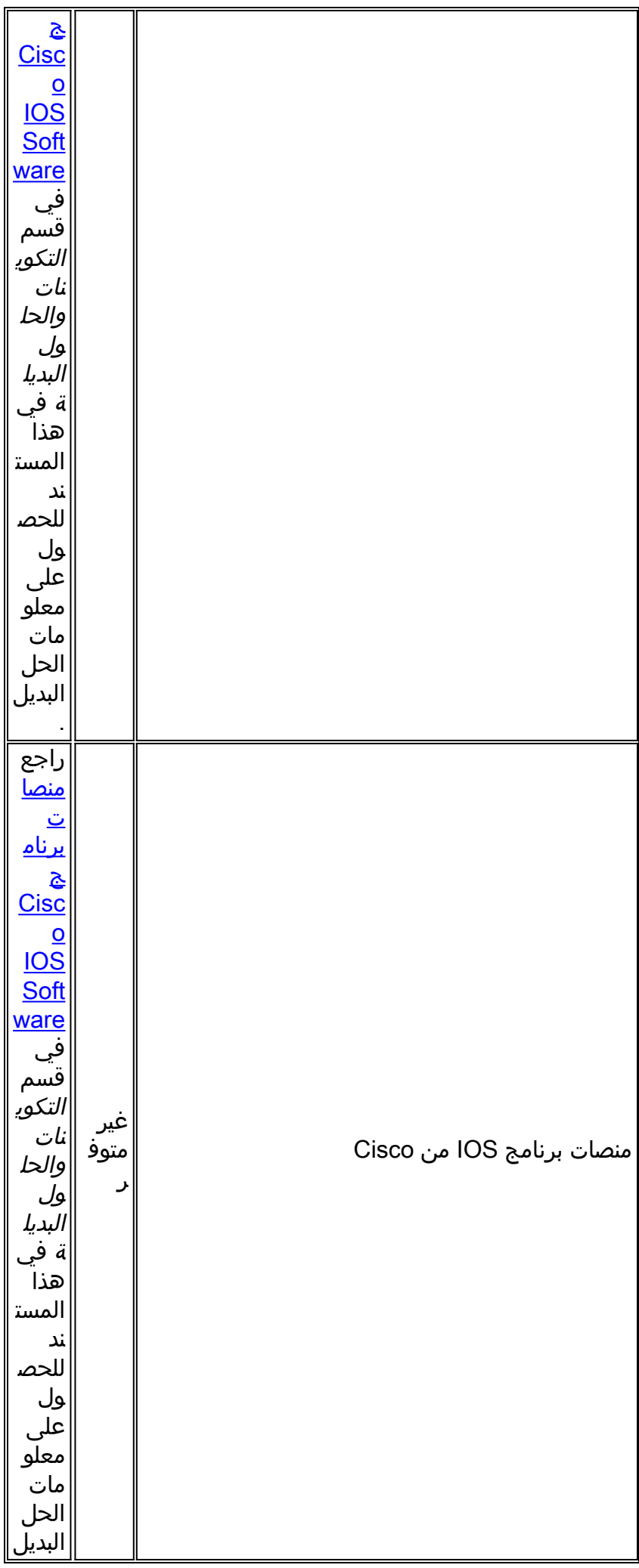

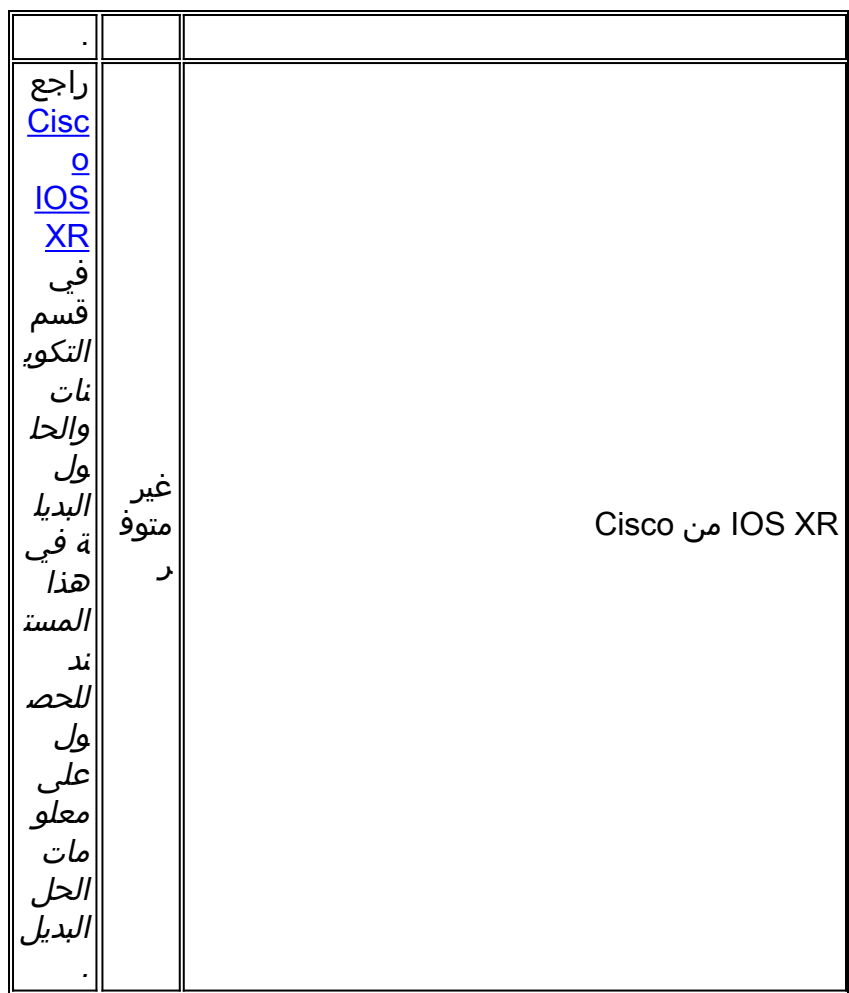

[\[رجوع إلى الأعلى\]](#page-1-0)

## <span id="page-21-0"></span><mark>مشغلات الجوال</mark>

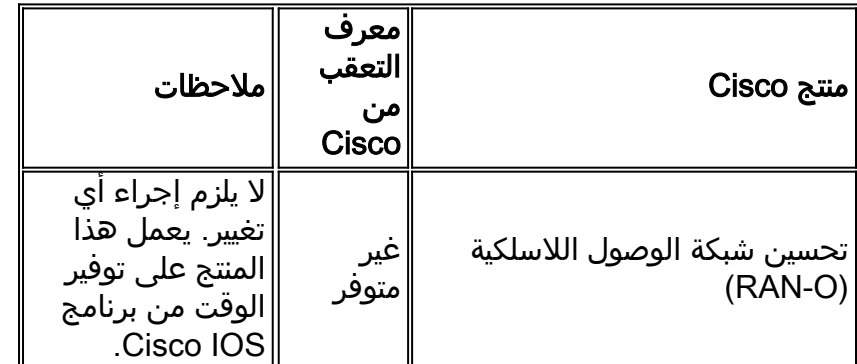

[\[رجوع إلى الأعلى\]](#page-1-0)

# <span id="page-21-1"></span>إدارة الشبكة

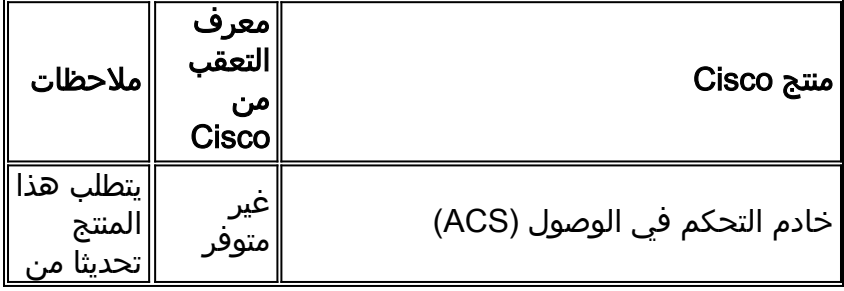

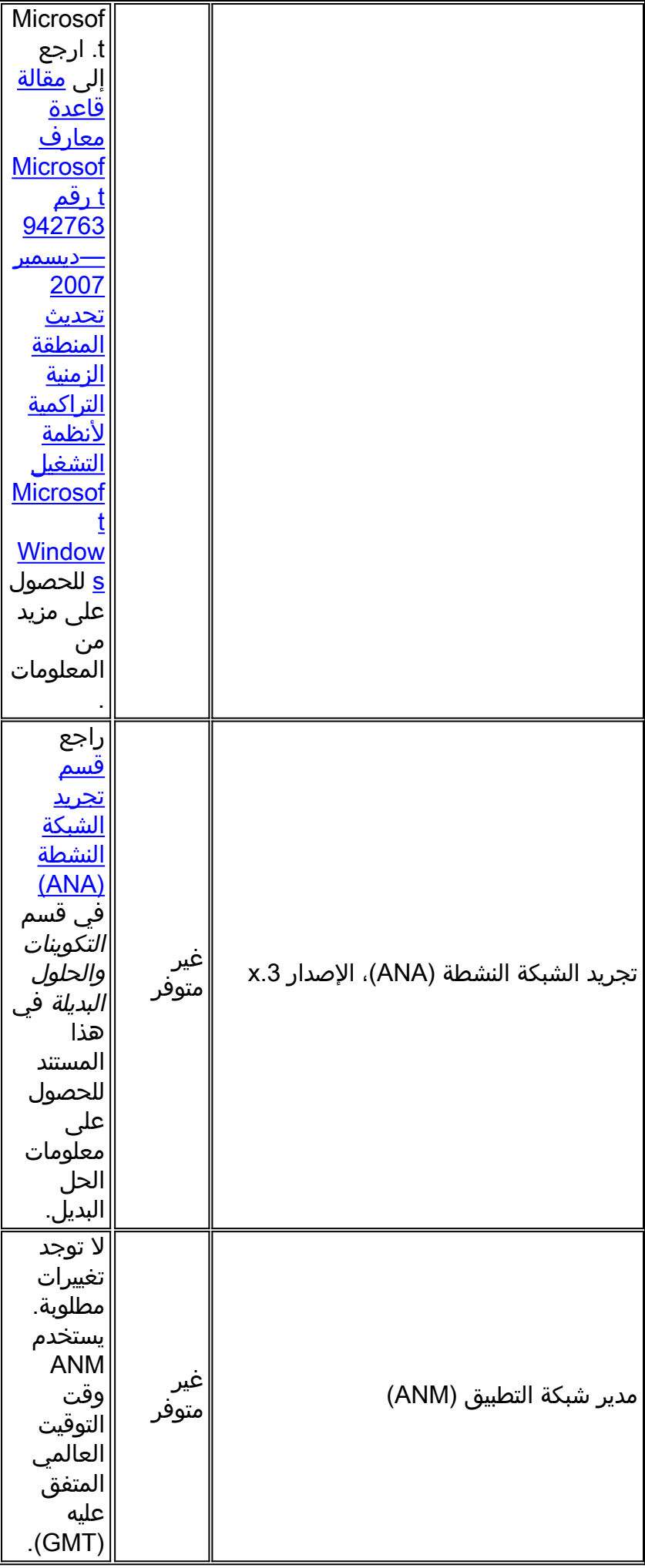

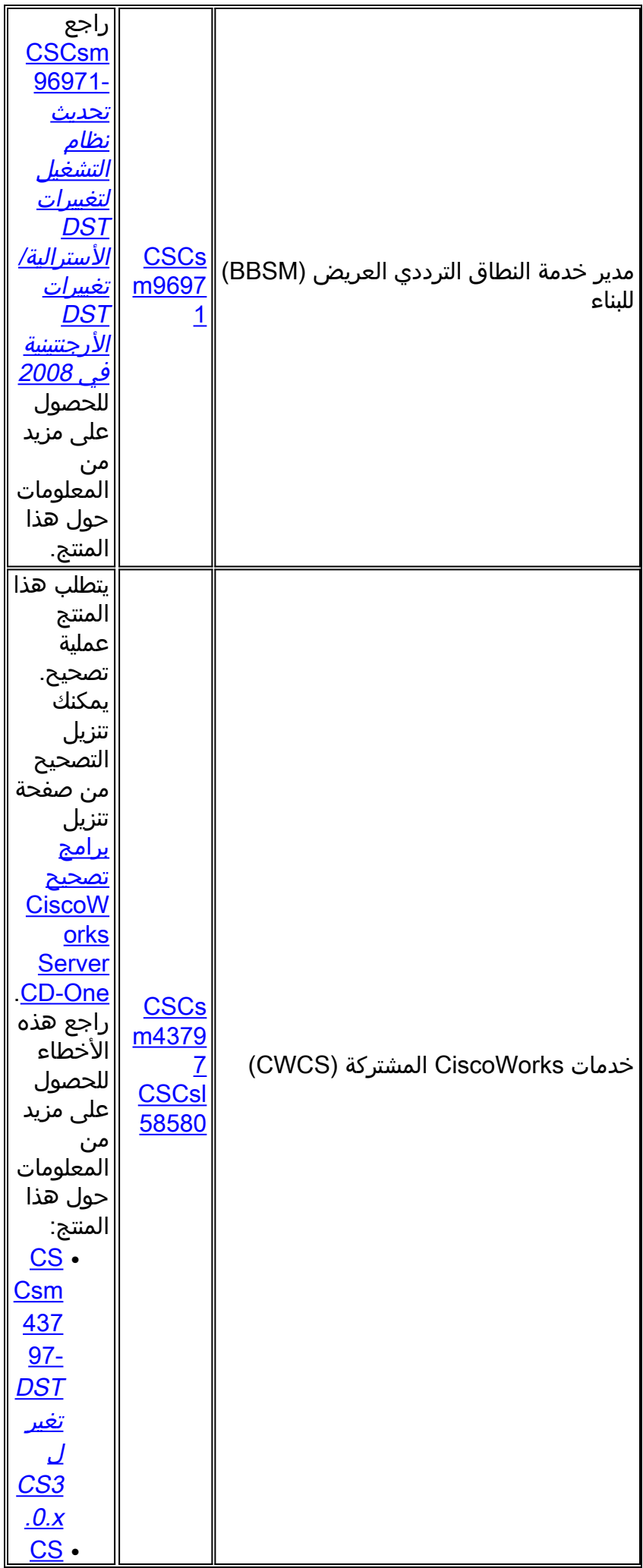

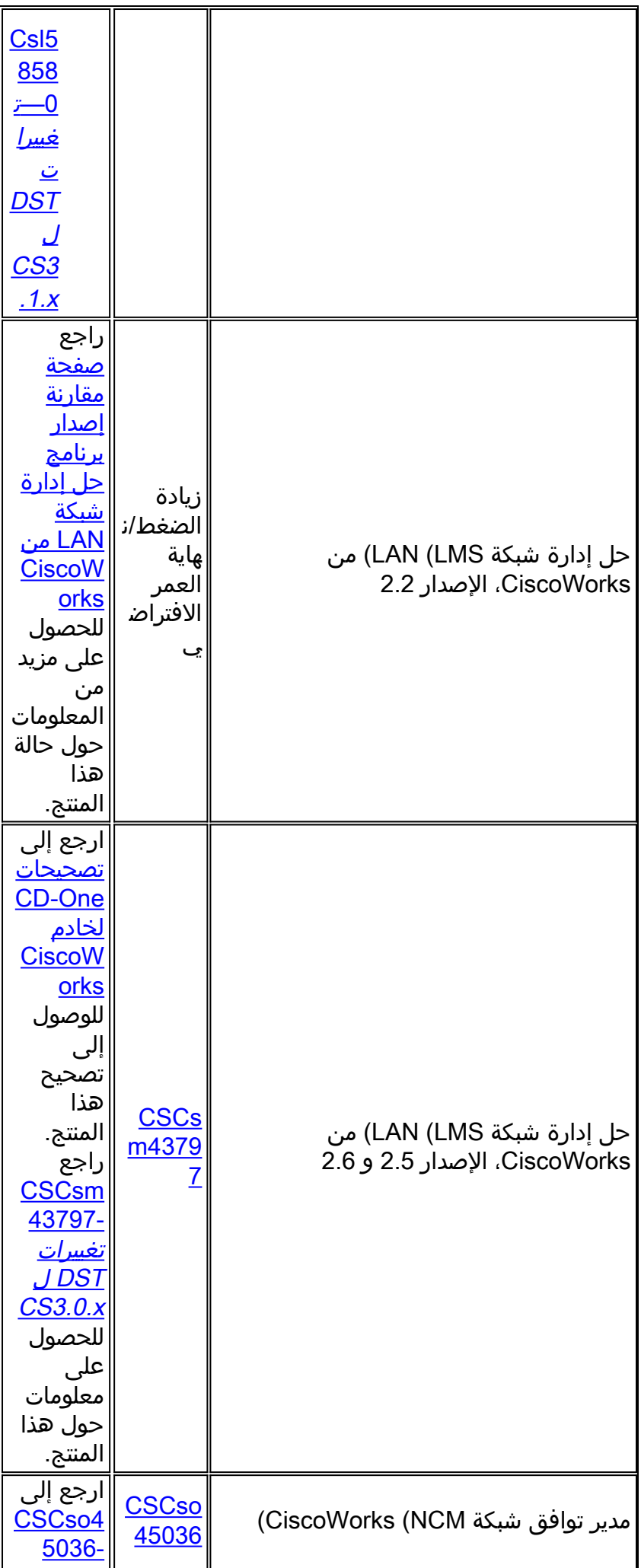

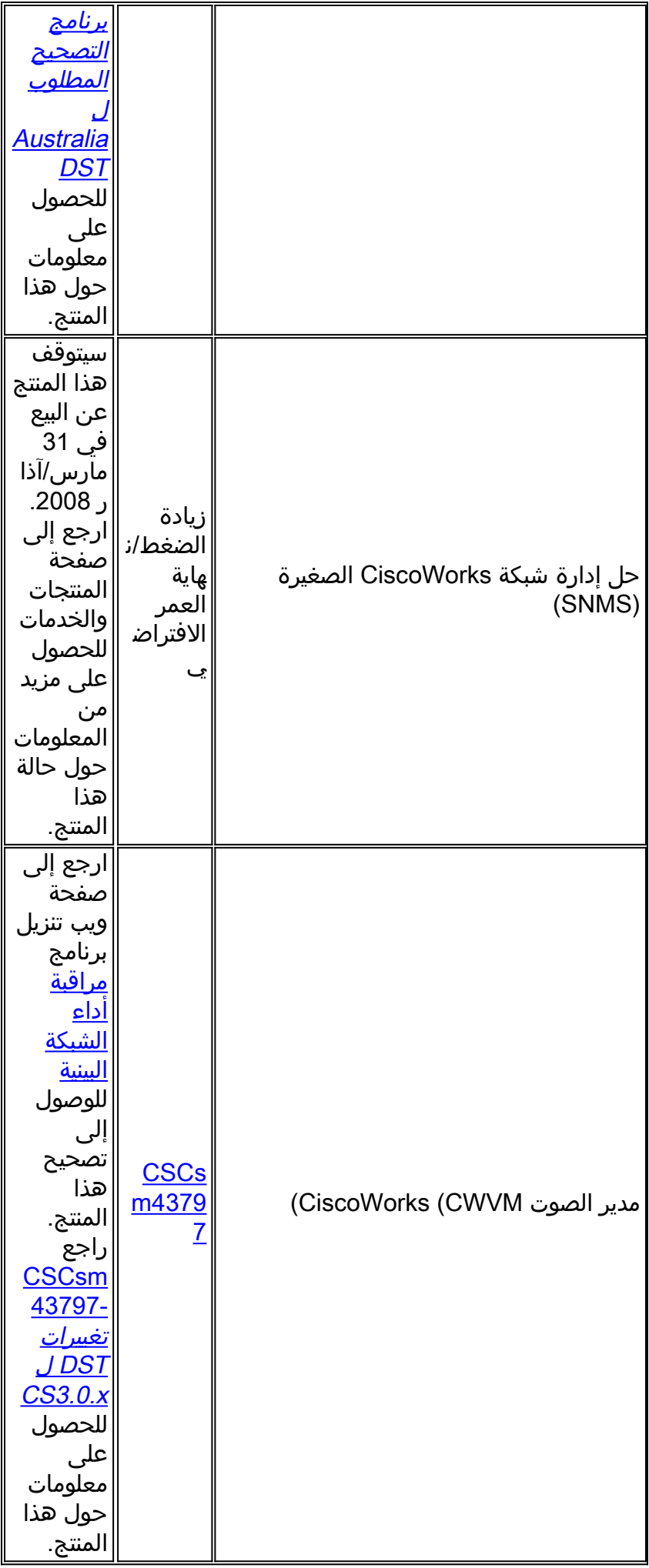

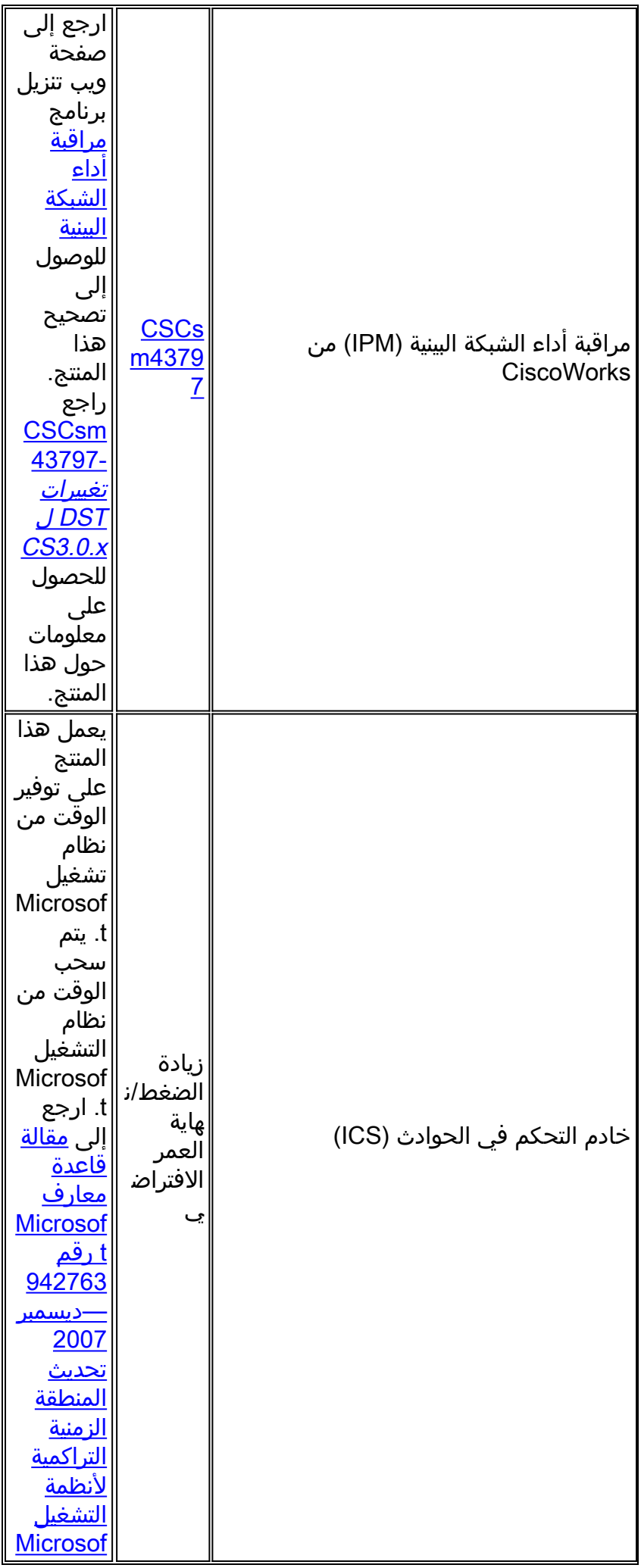

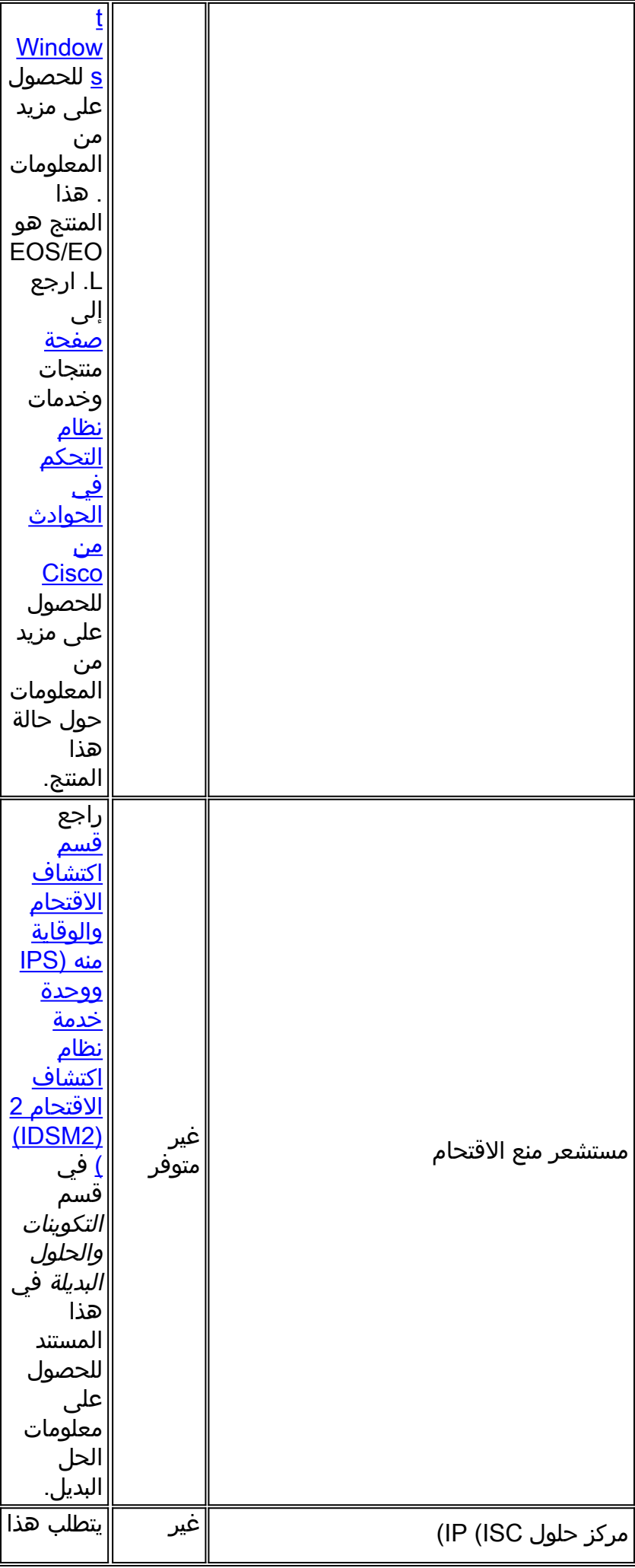

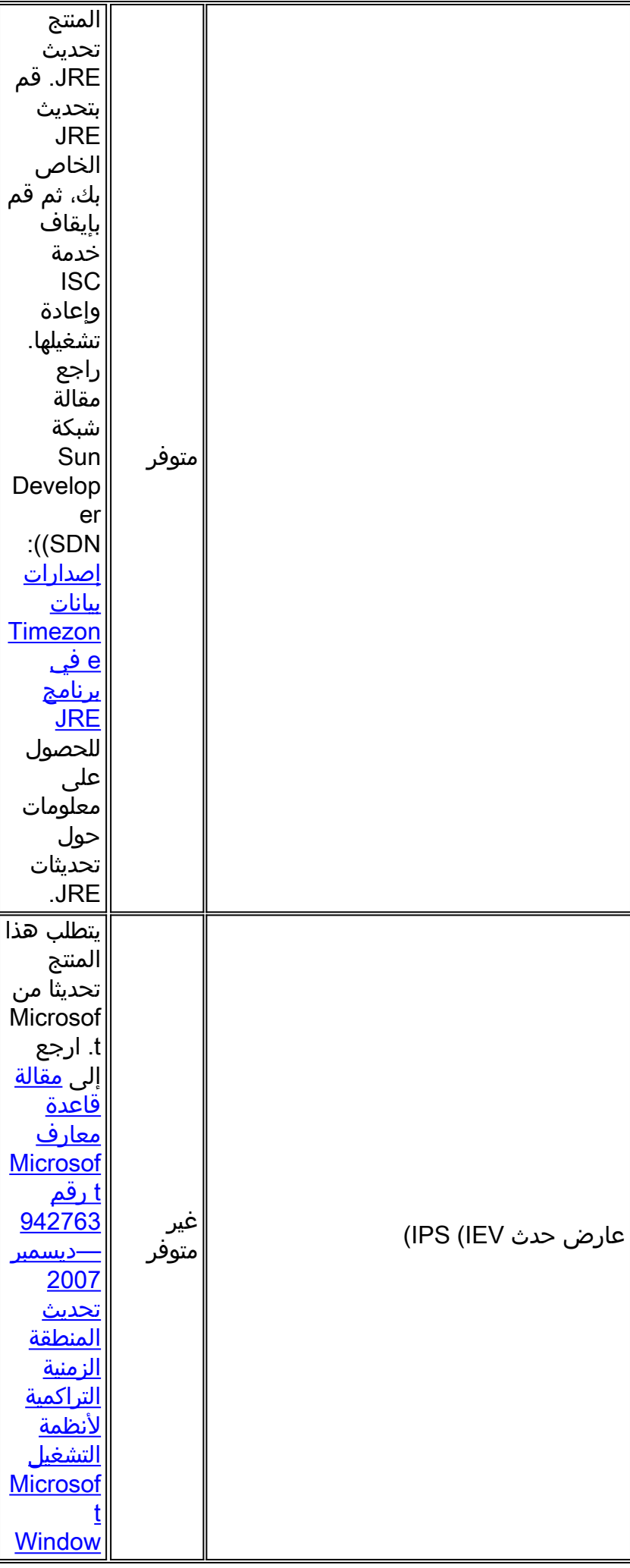

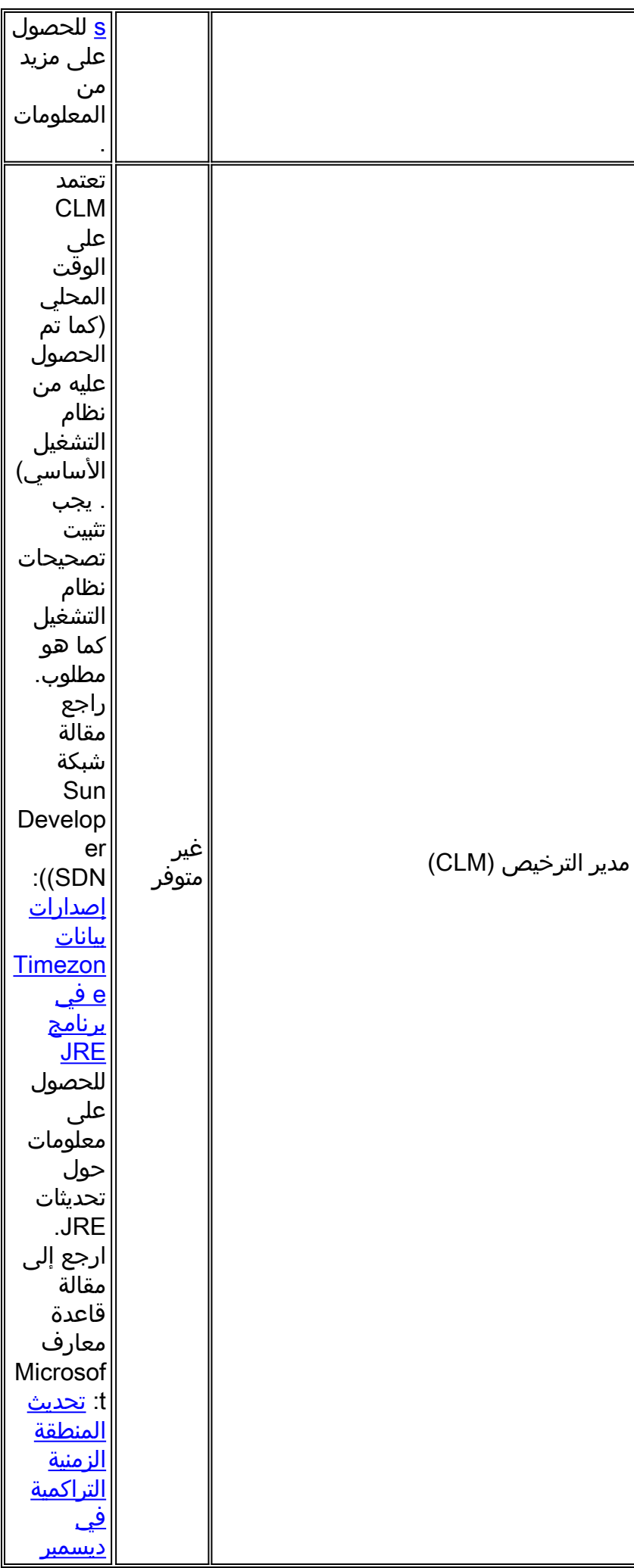

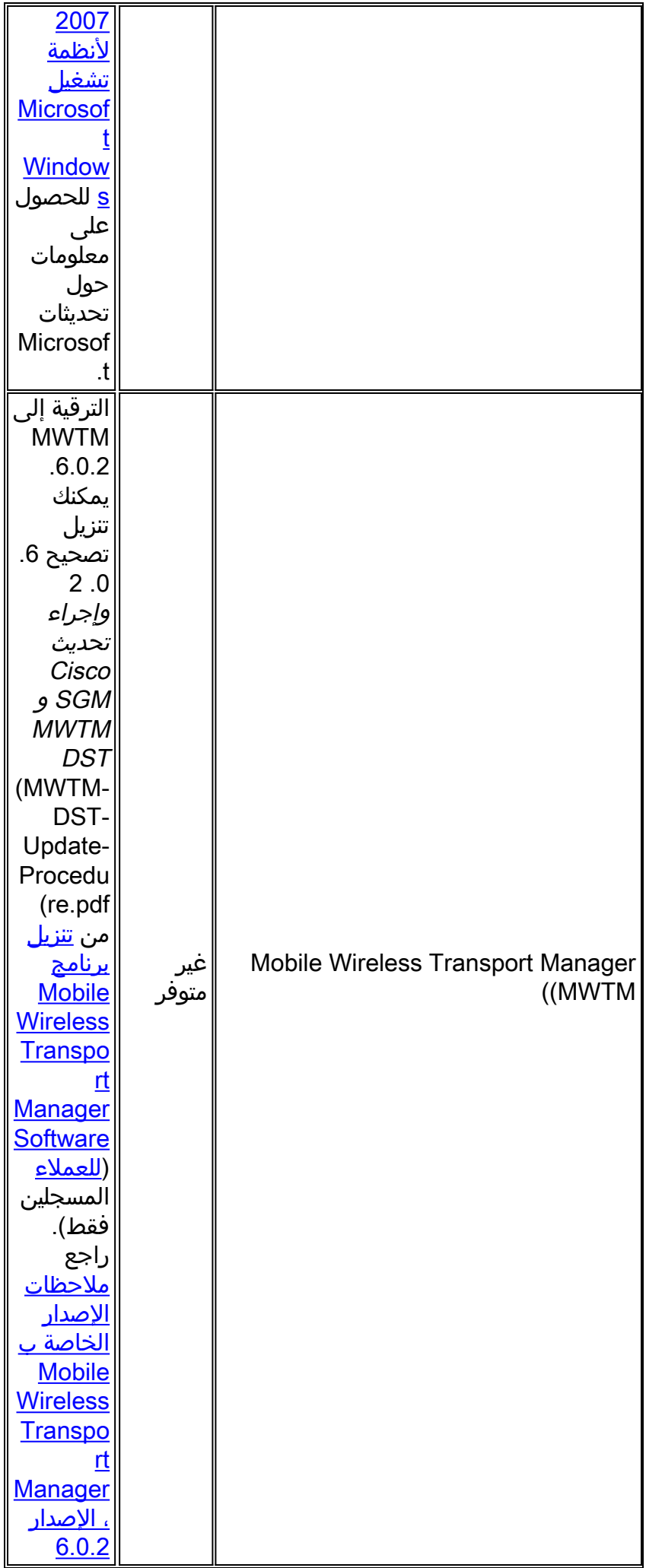

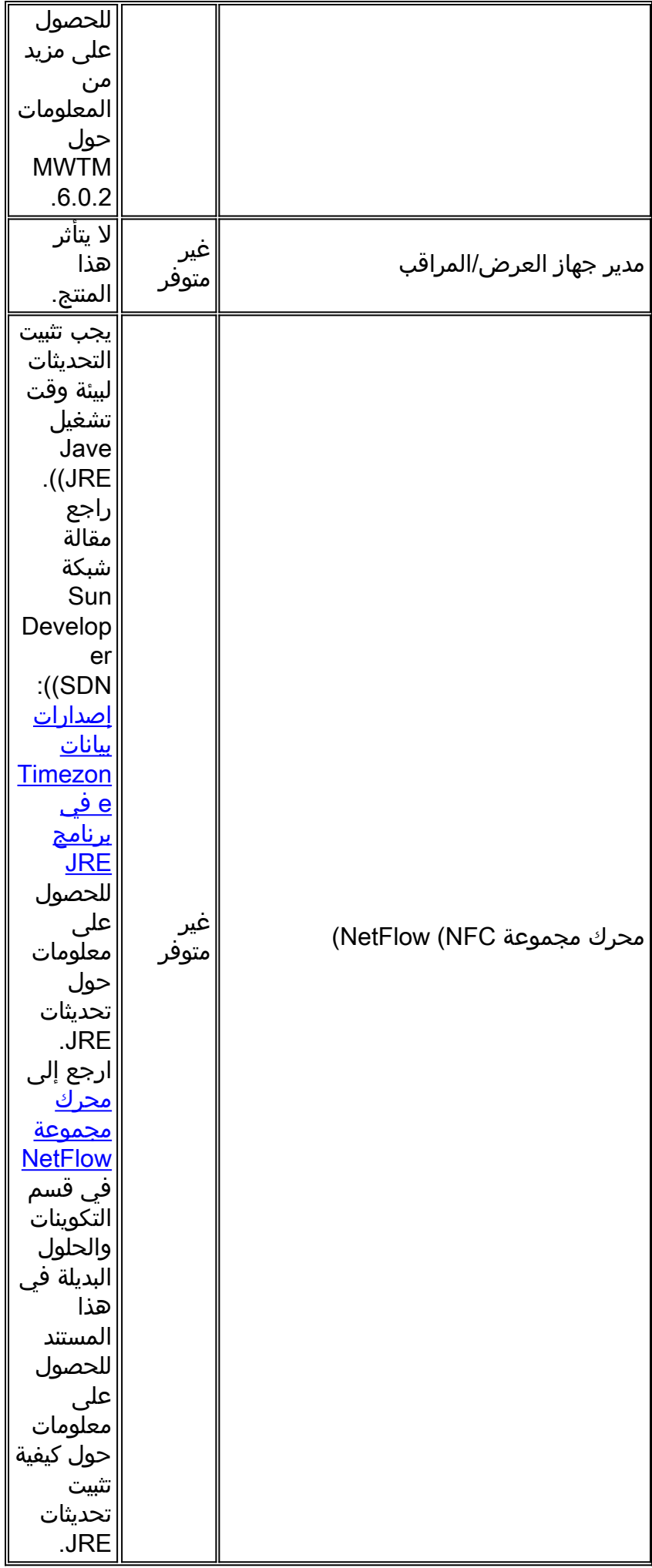

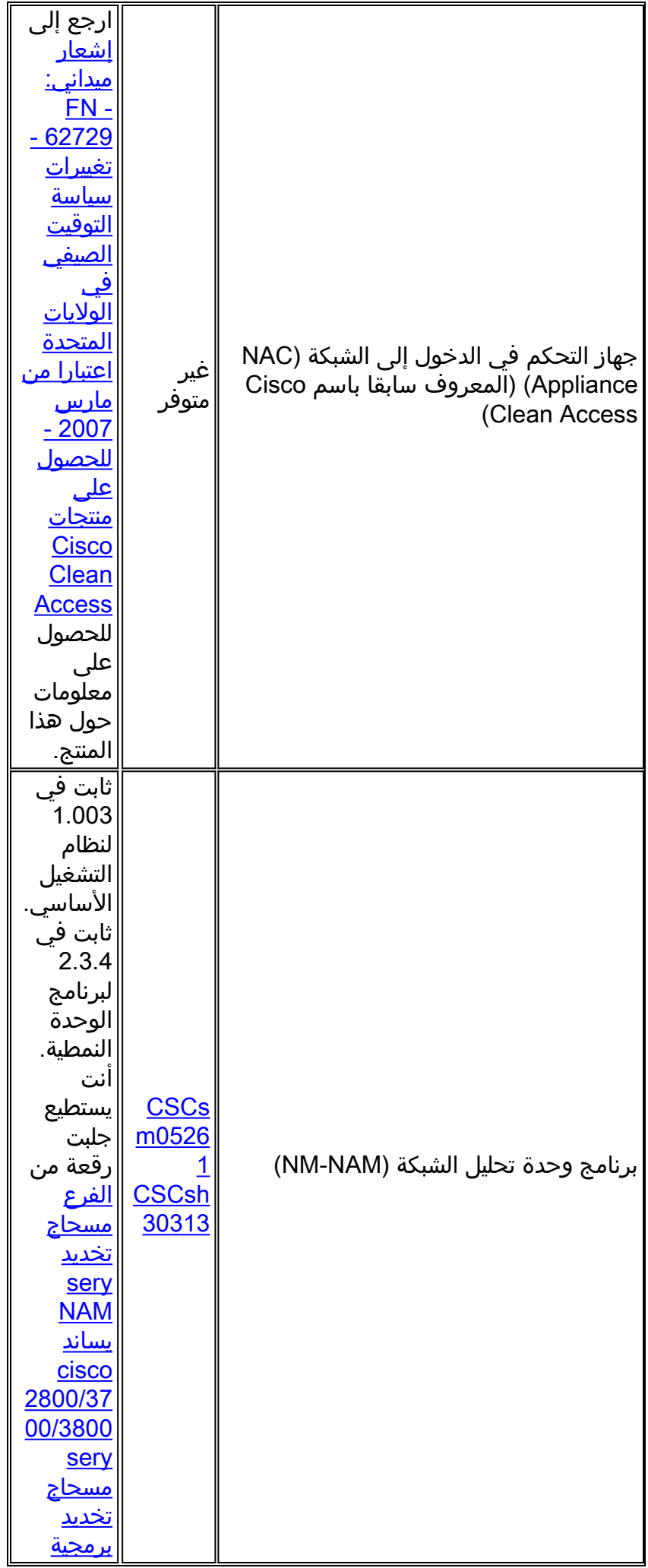

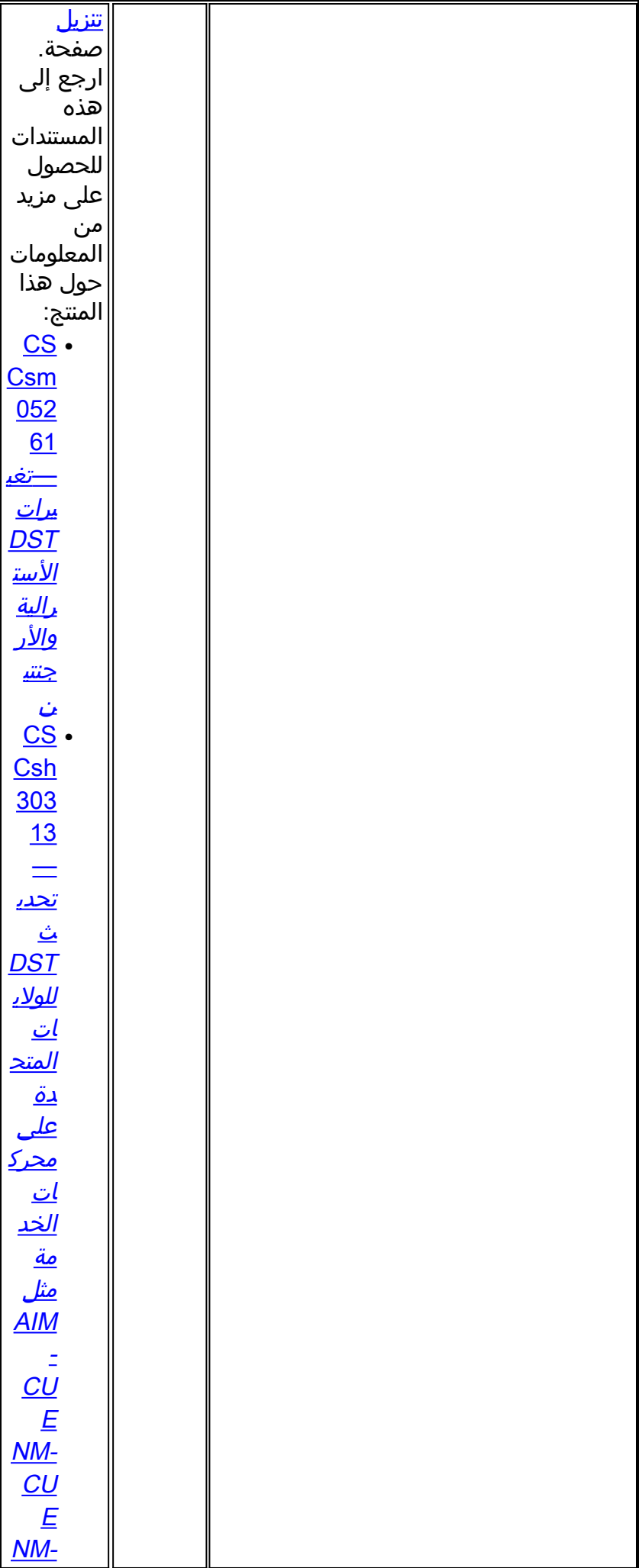

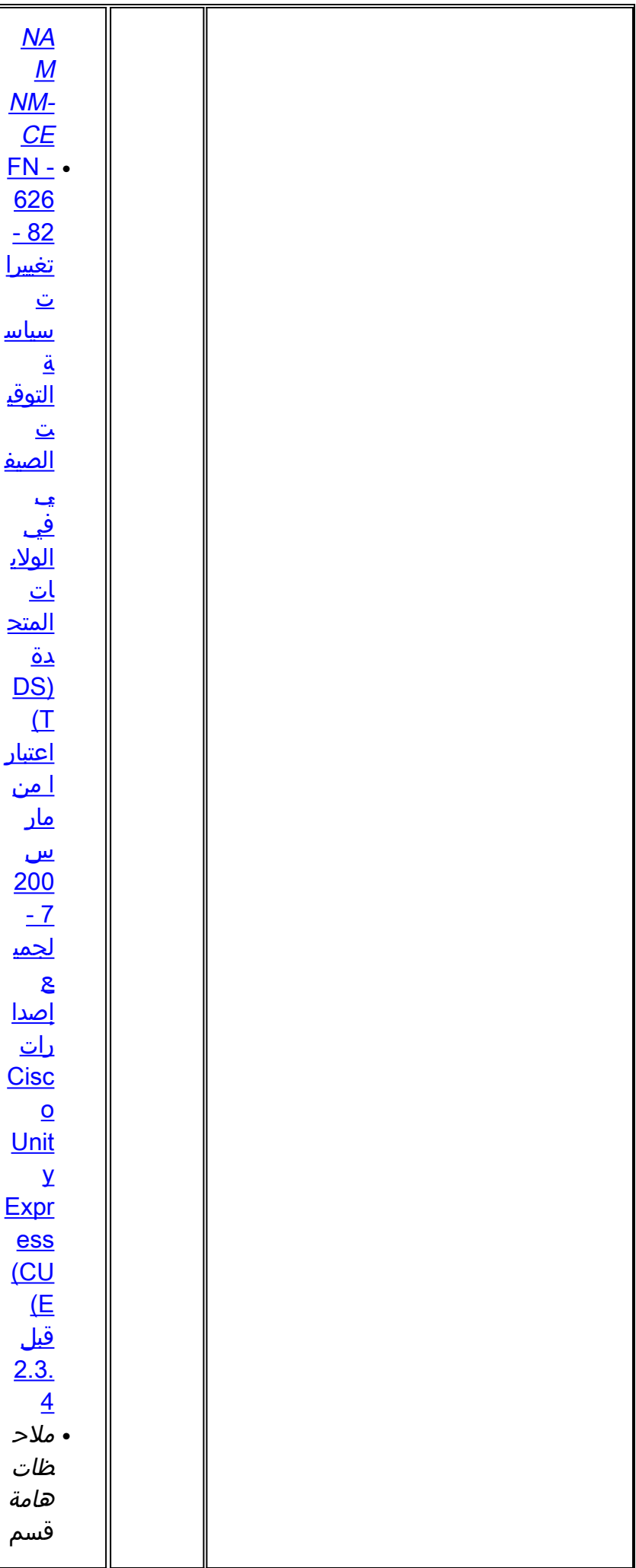

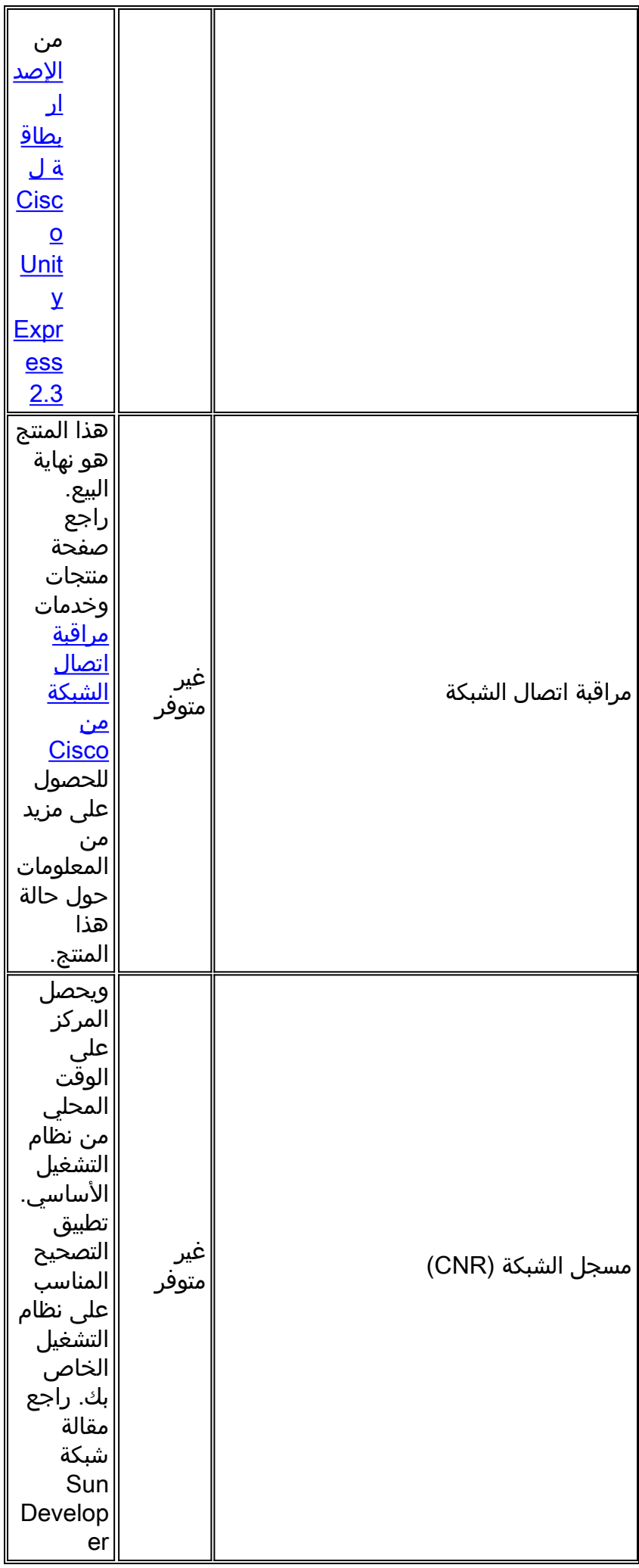
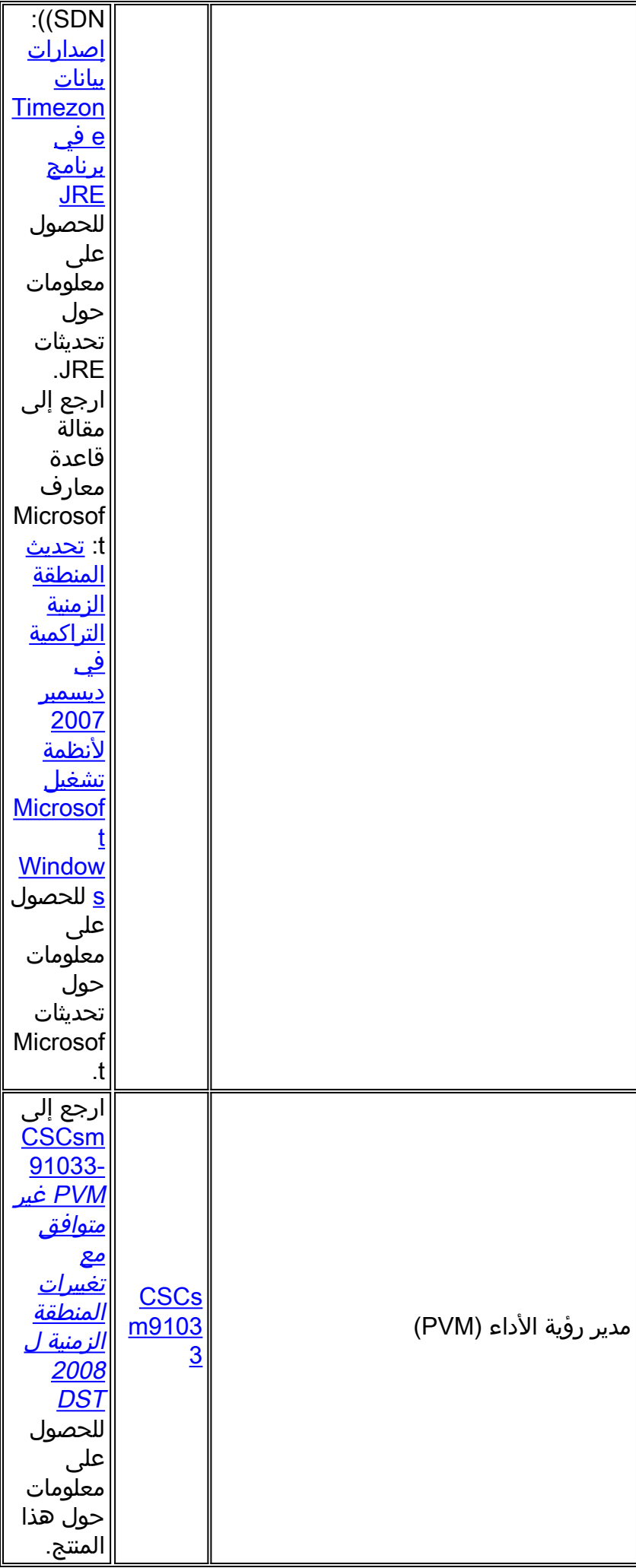

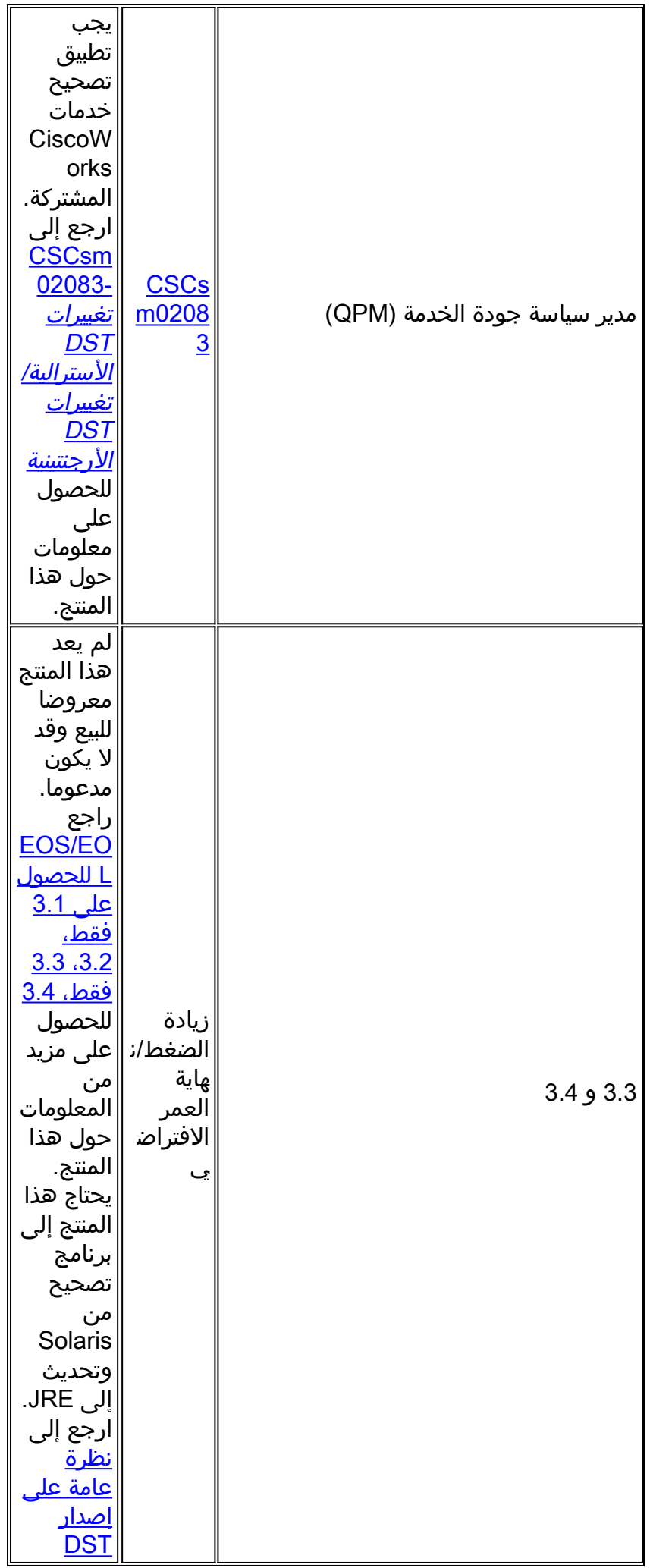

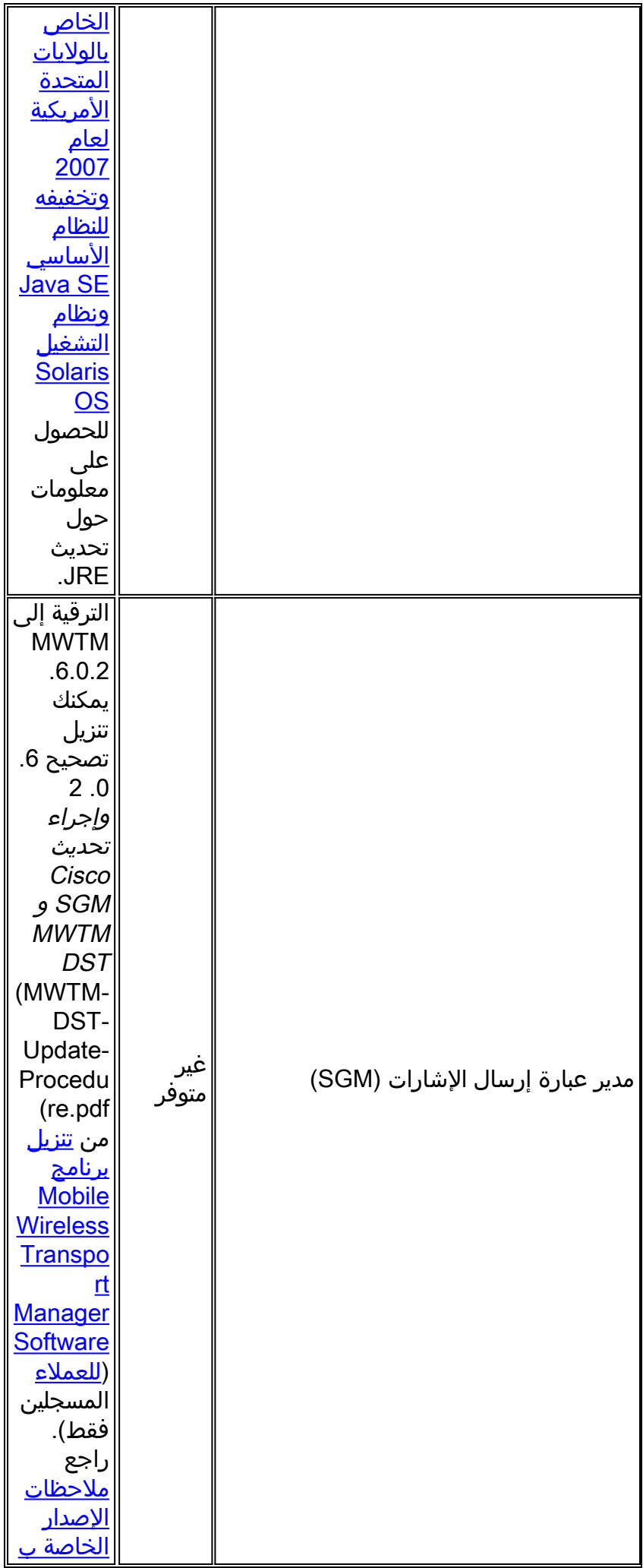

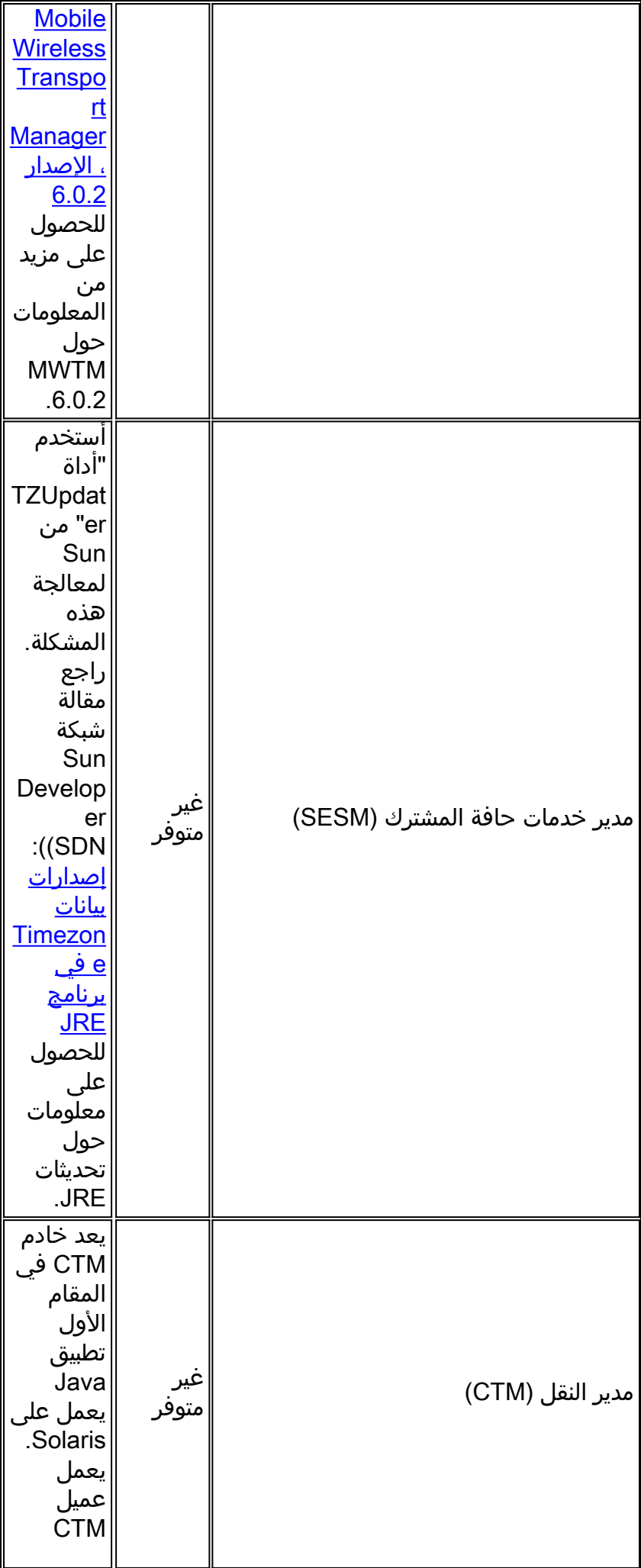

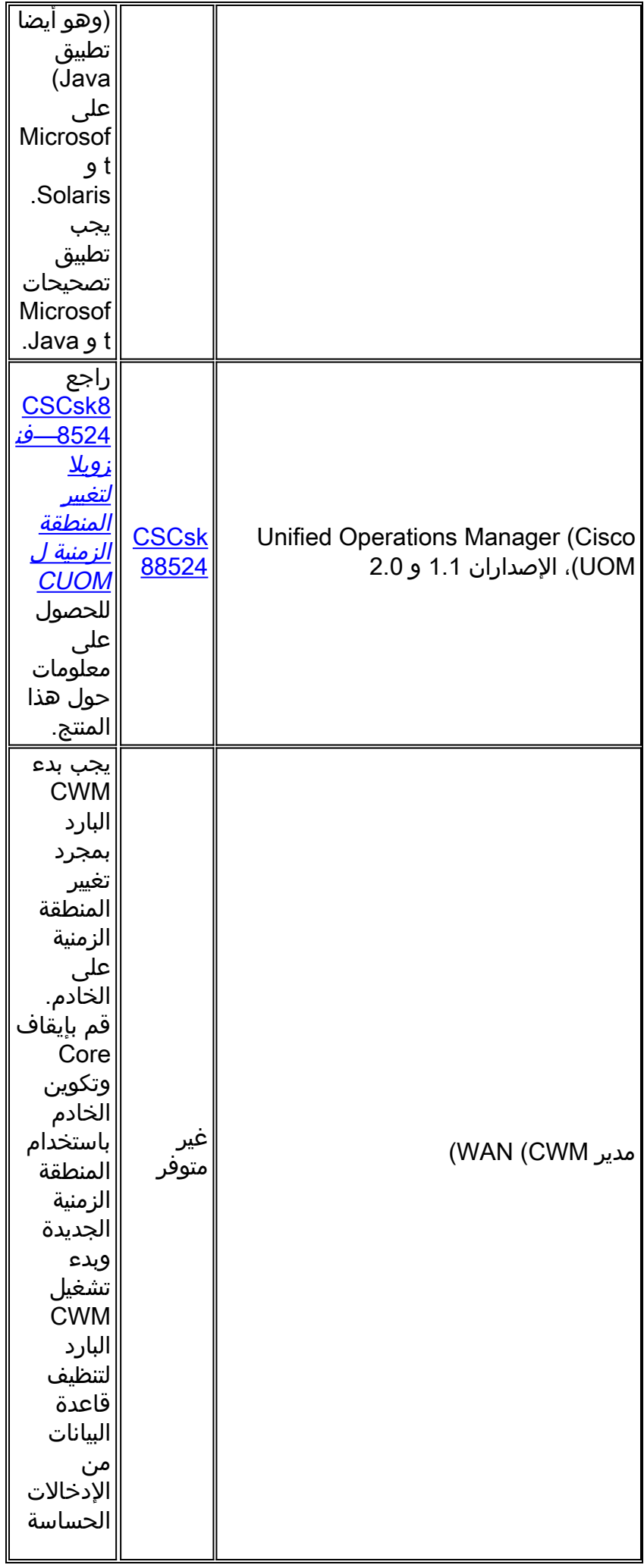

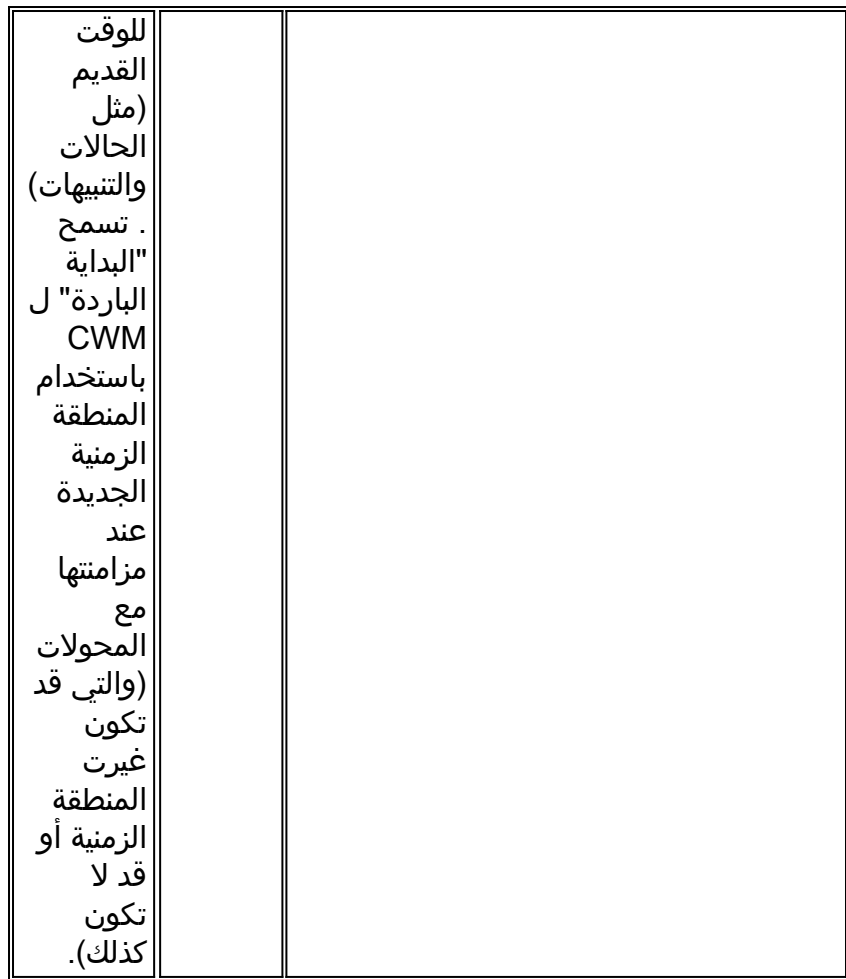

#### [رجوع إل<mark>ى الأعلى]</mark>

#### الشبكات الضوئية

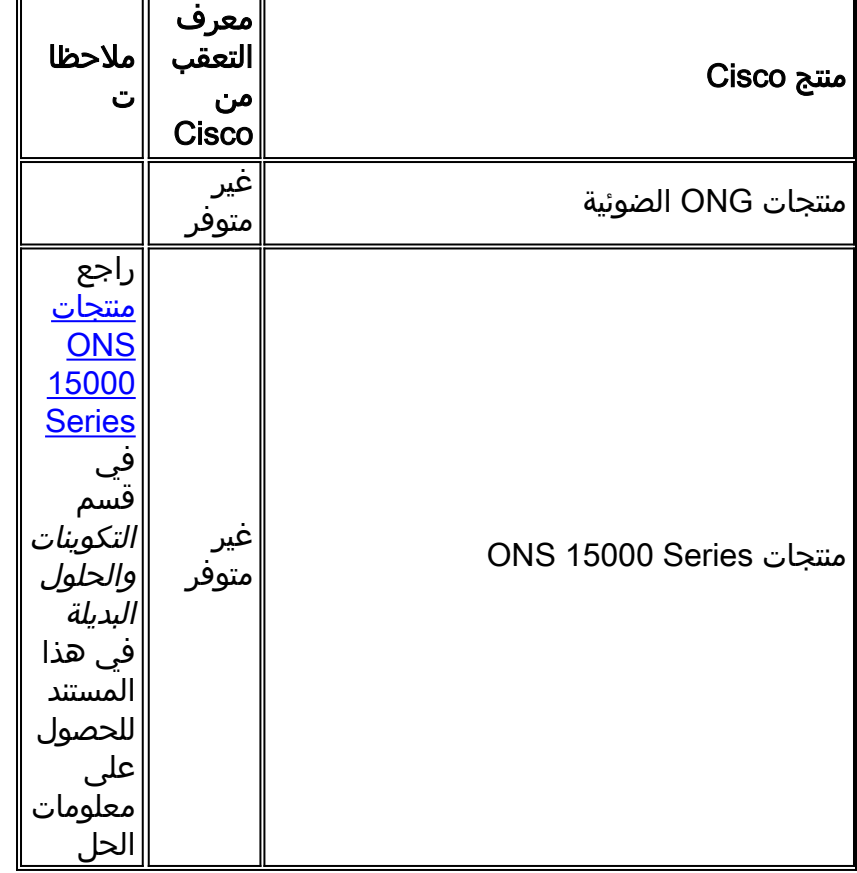

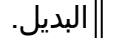

# الموجهات والمحولات

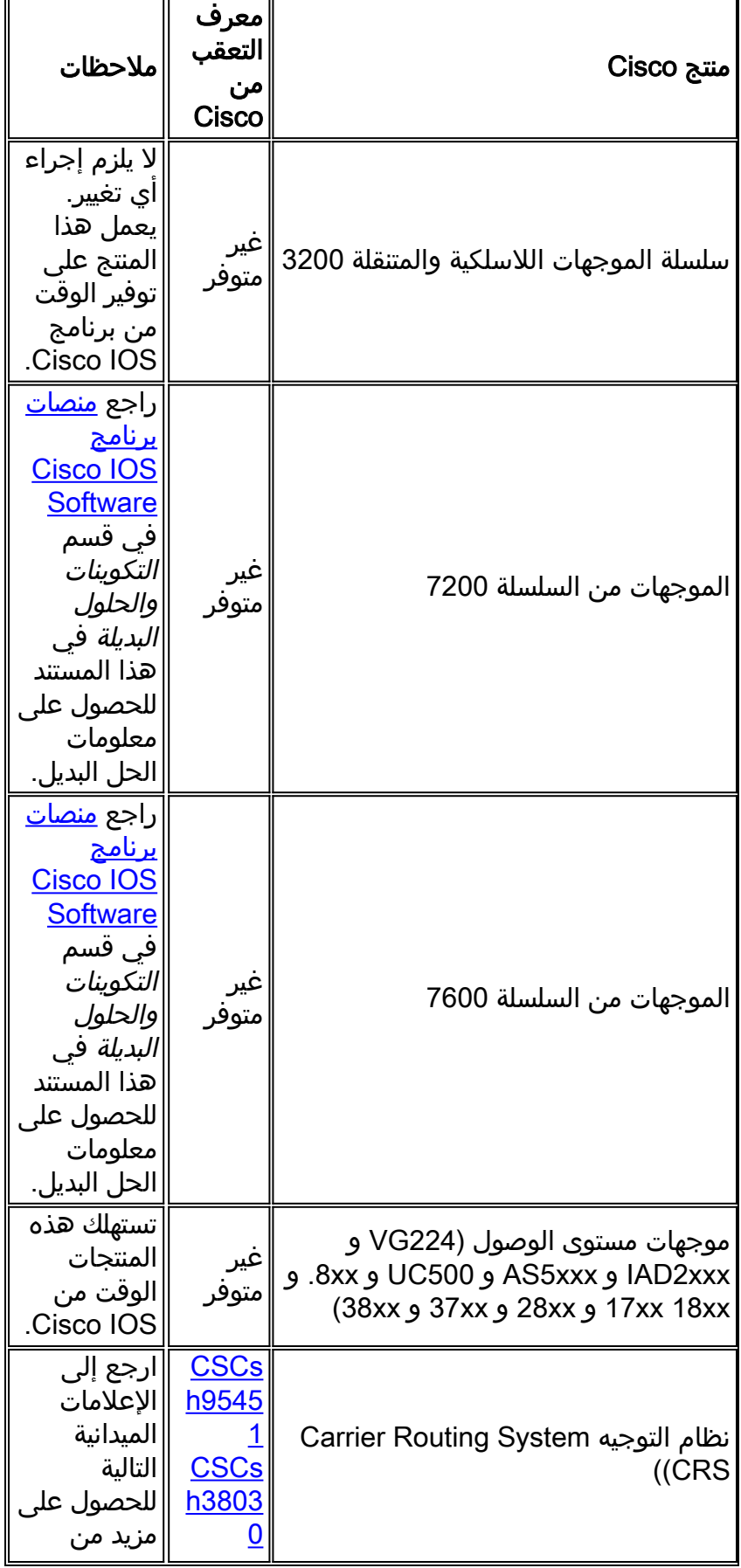

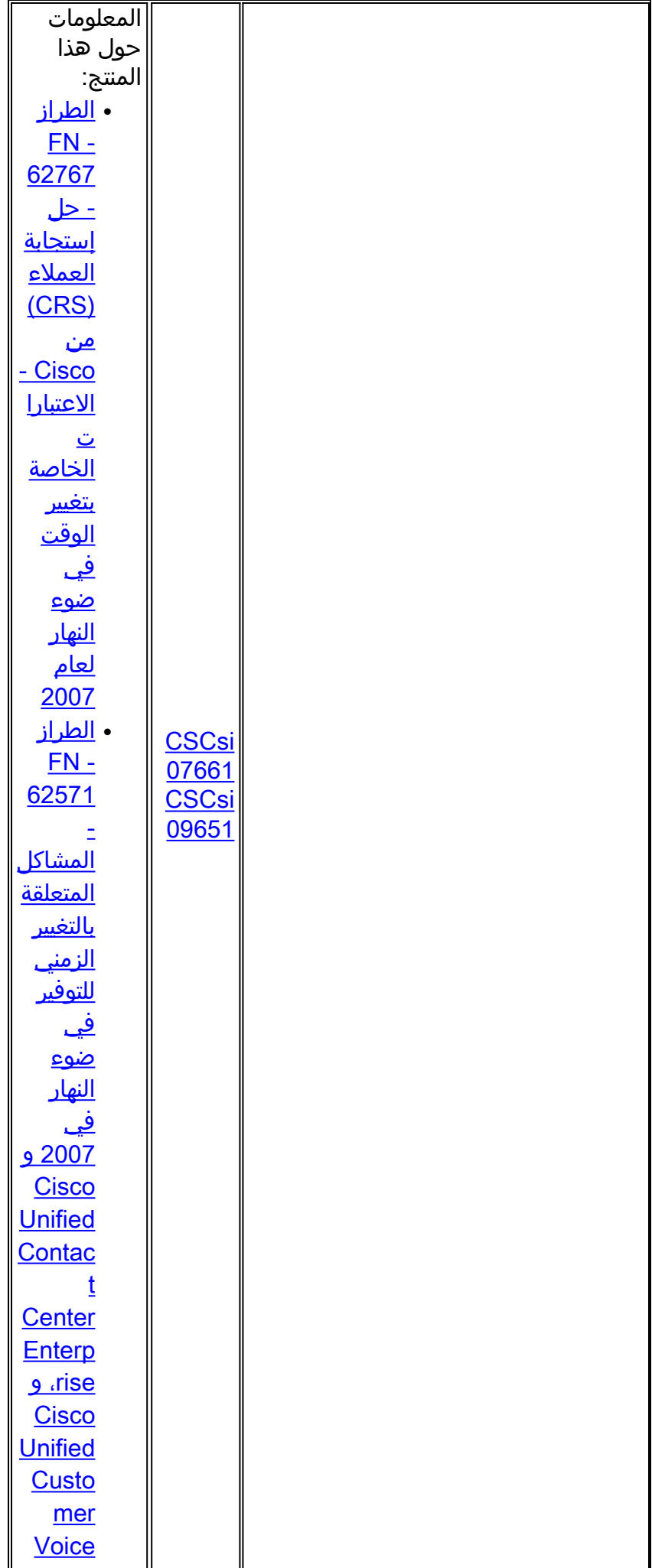

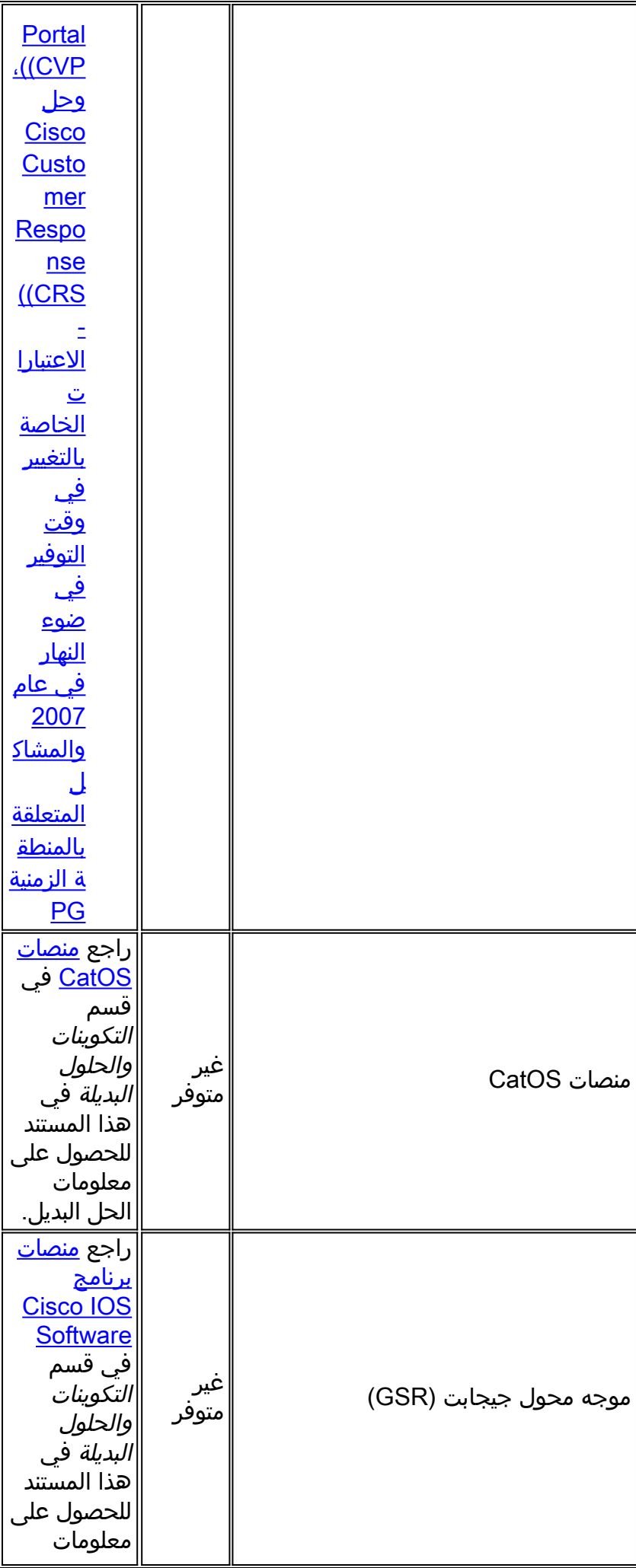

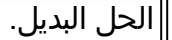

#### الأمان وشبكة VPN

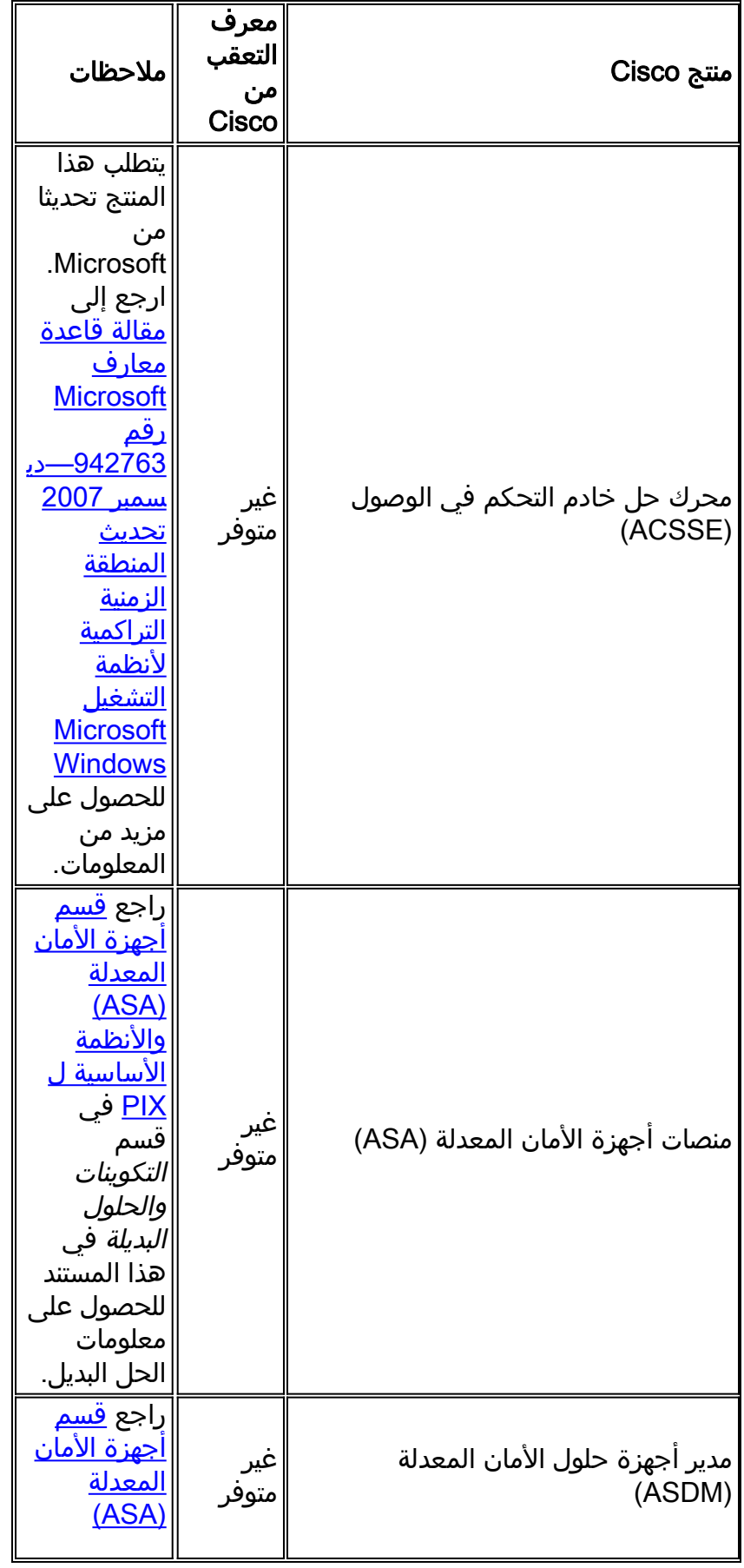

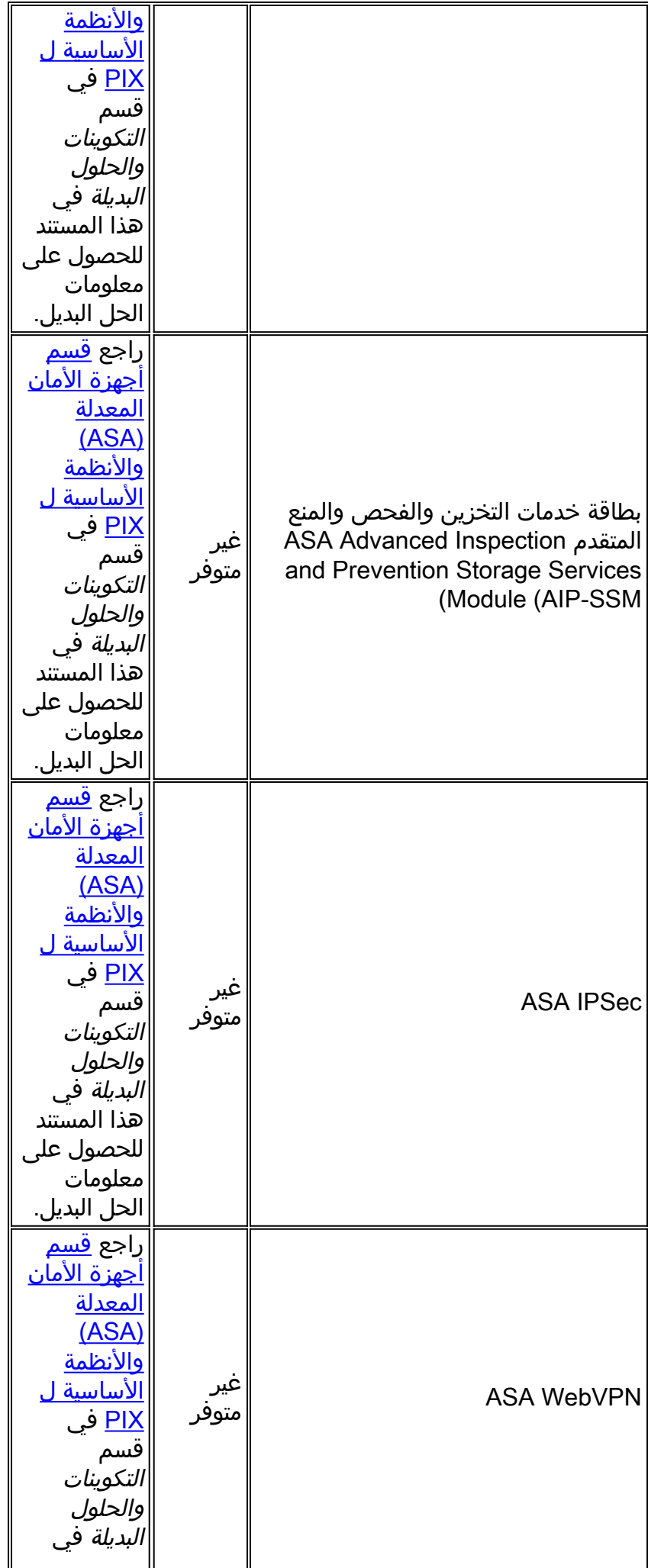

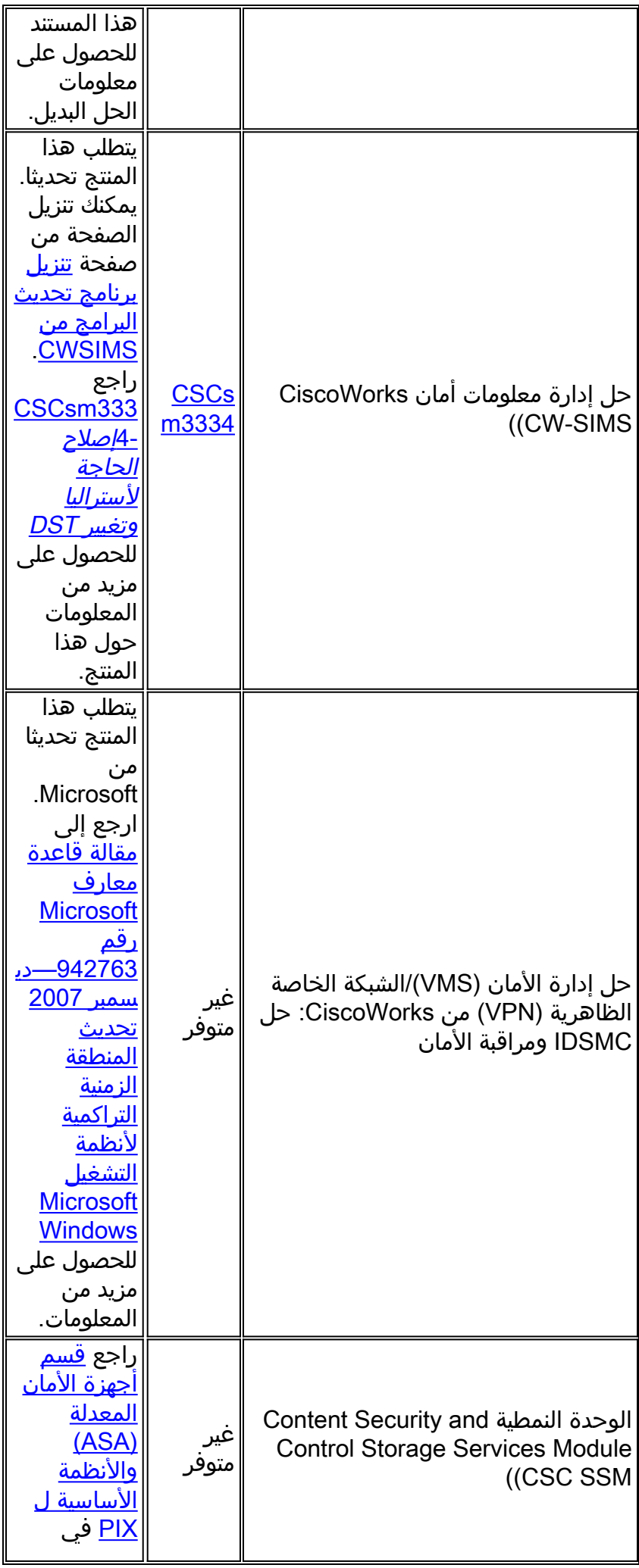

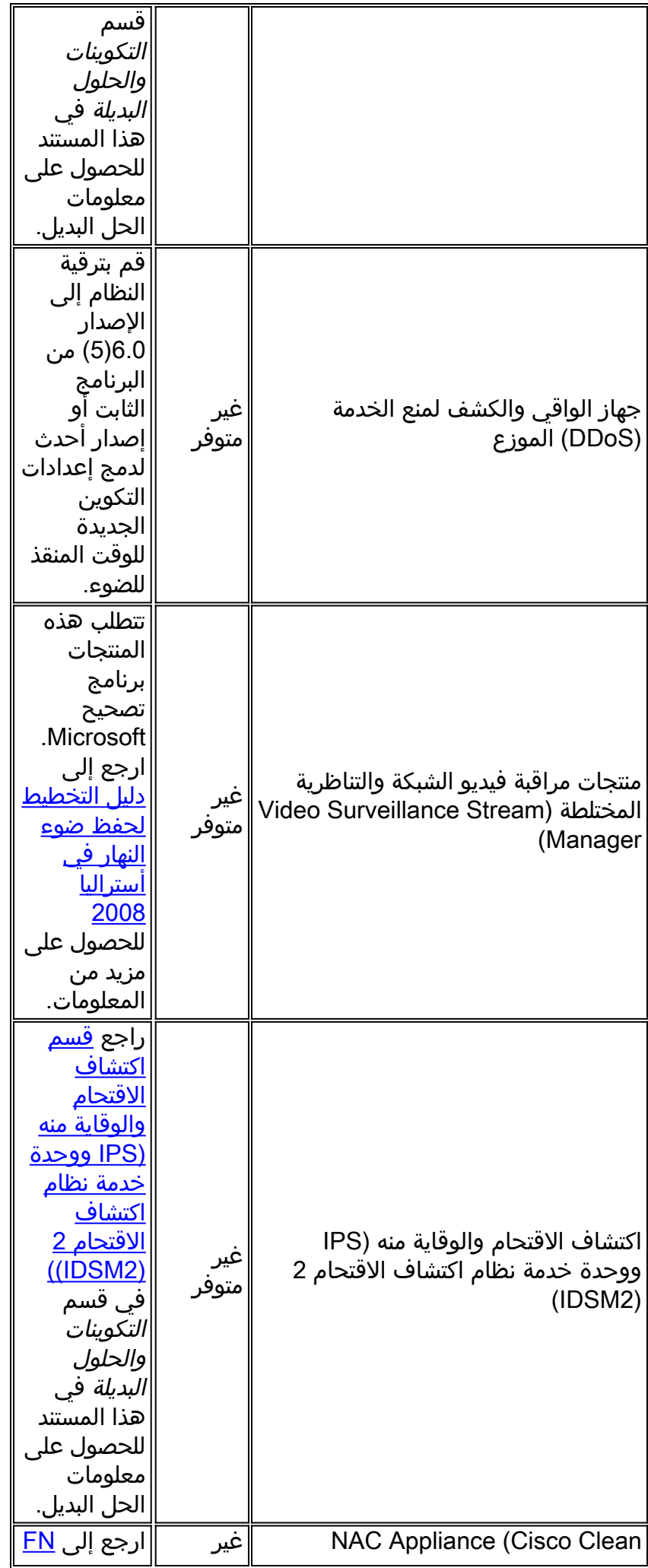

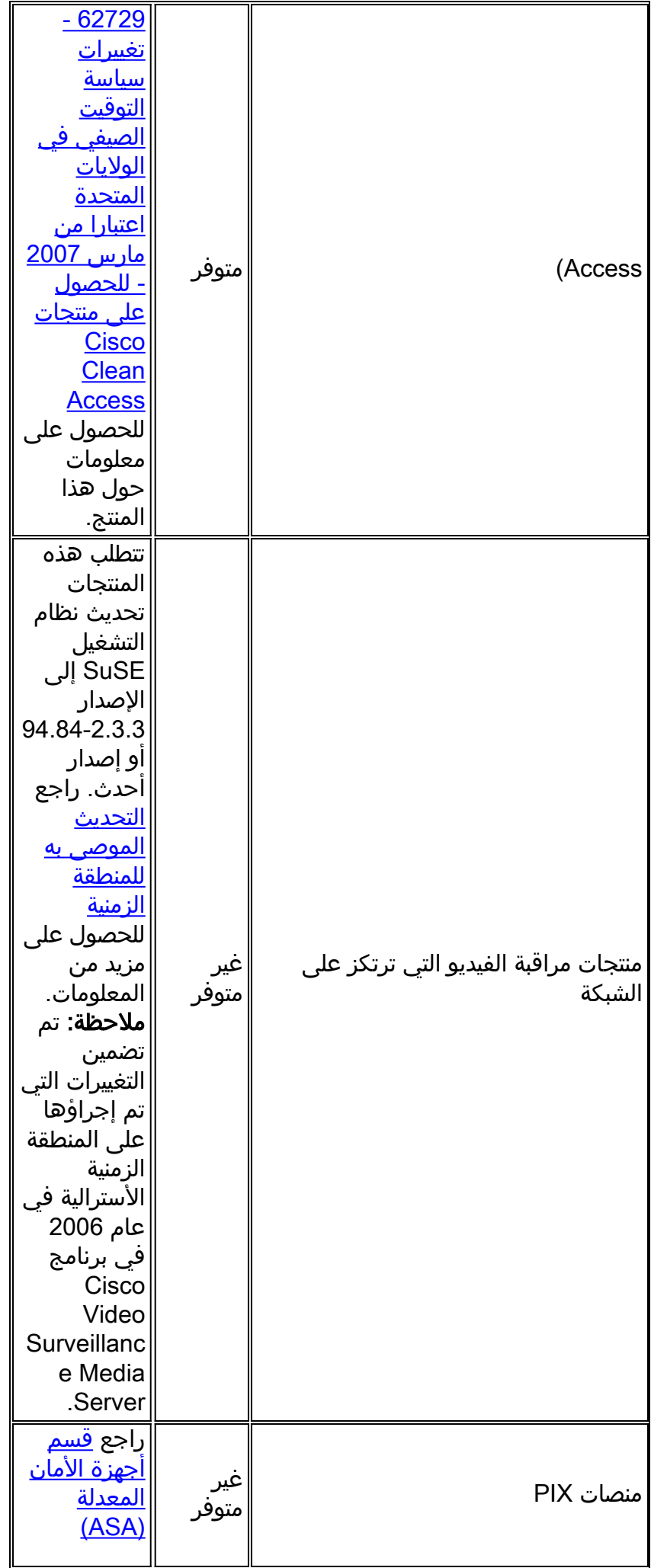

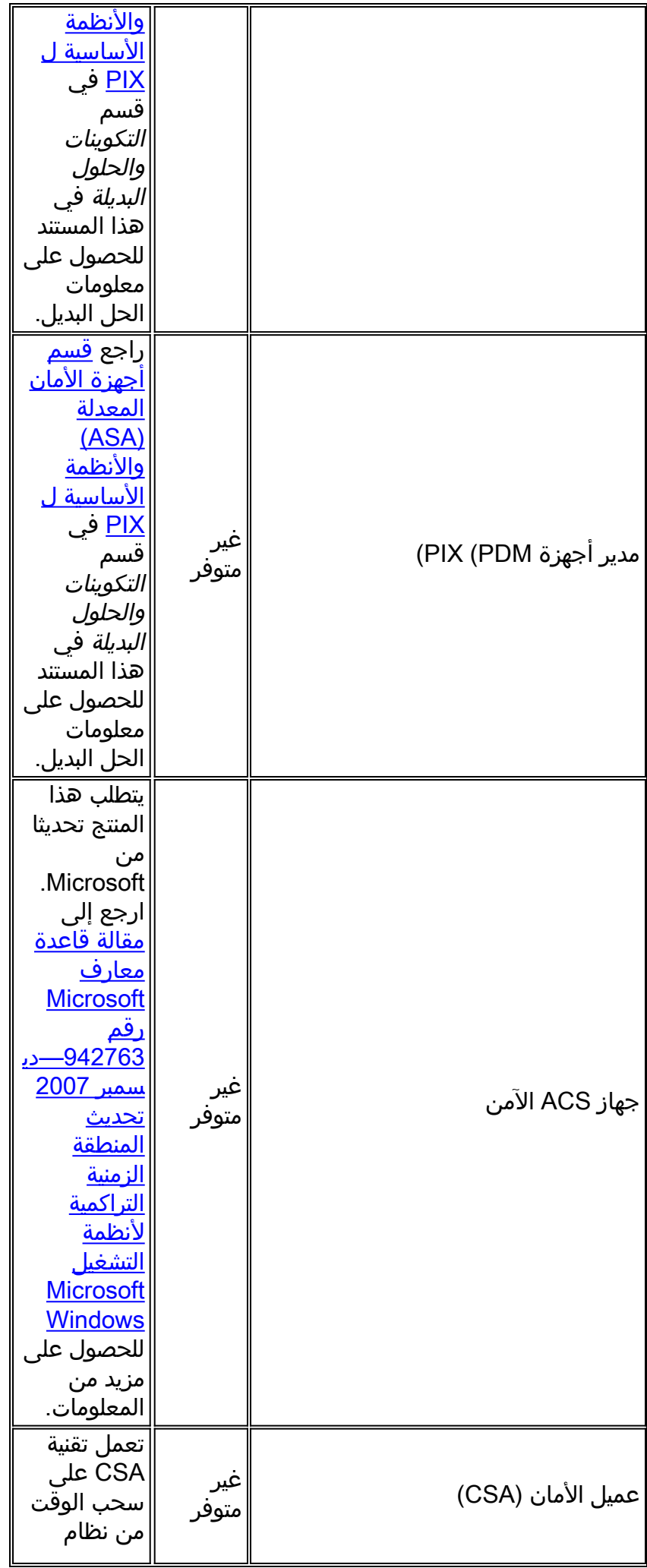

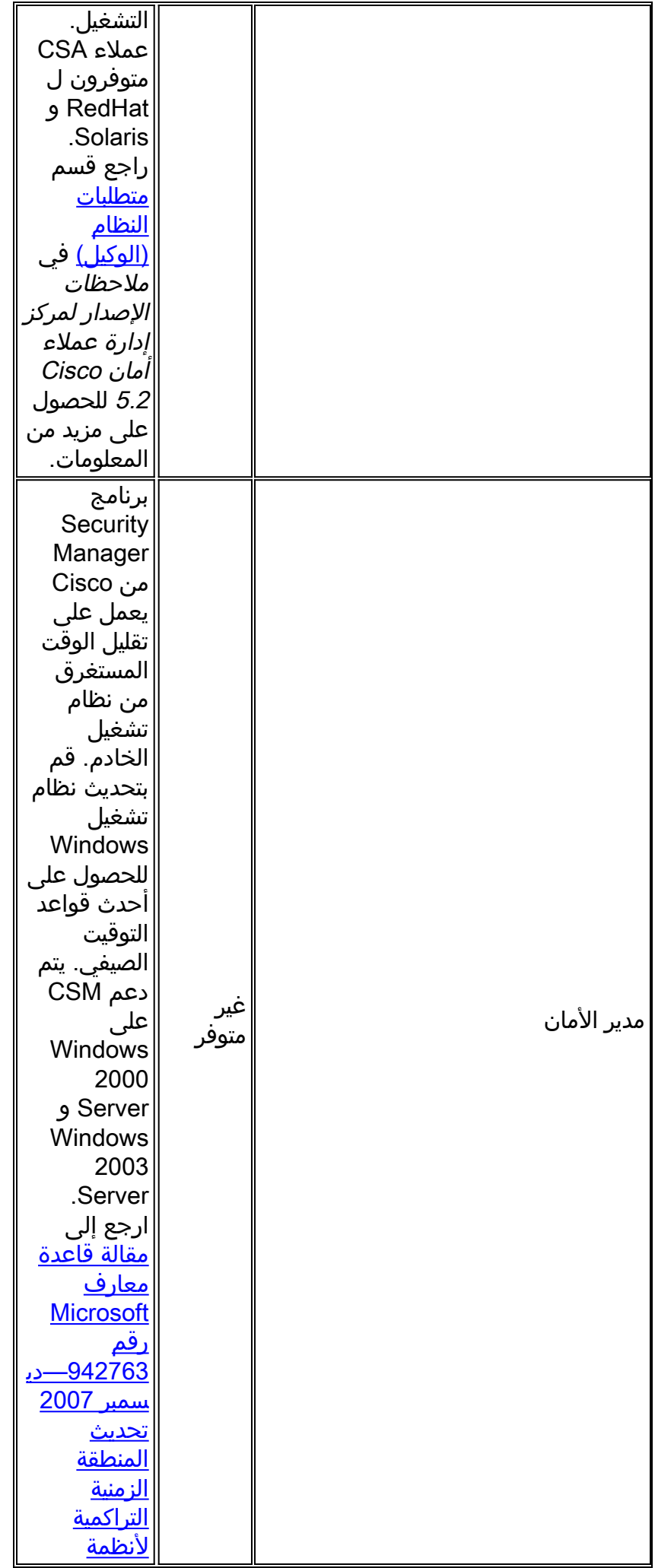

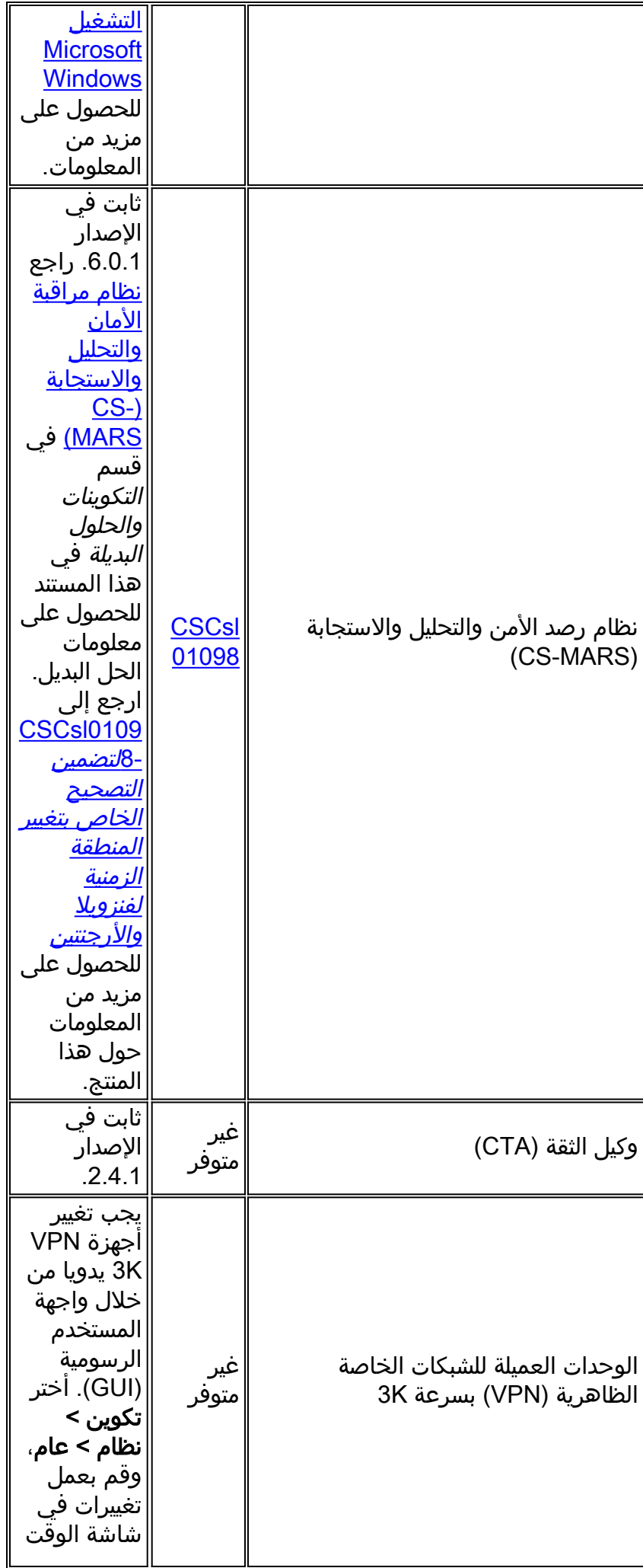

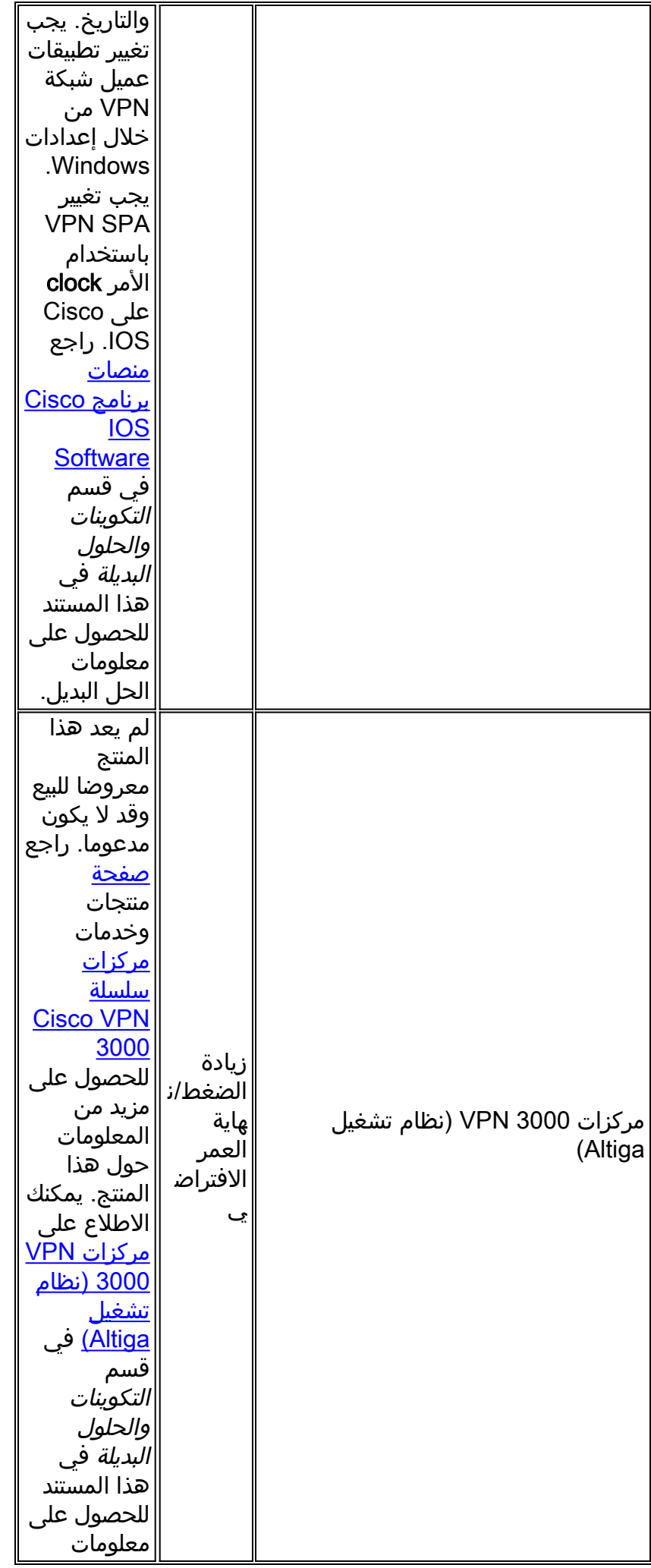

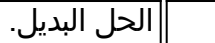

### <mark>تبادل الخدمات</mark>

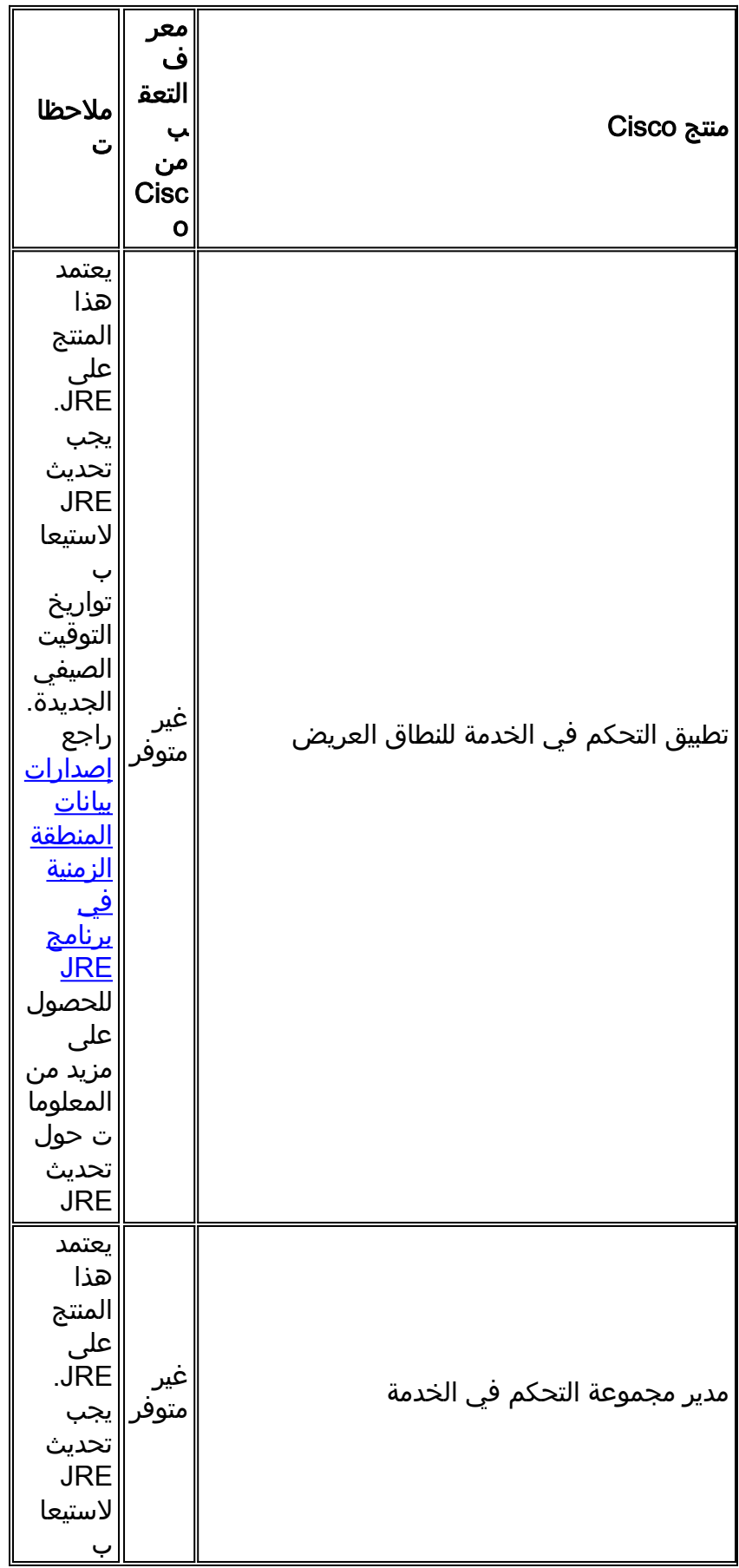

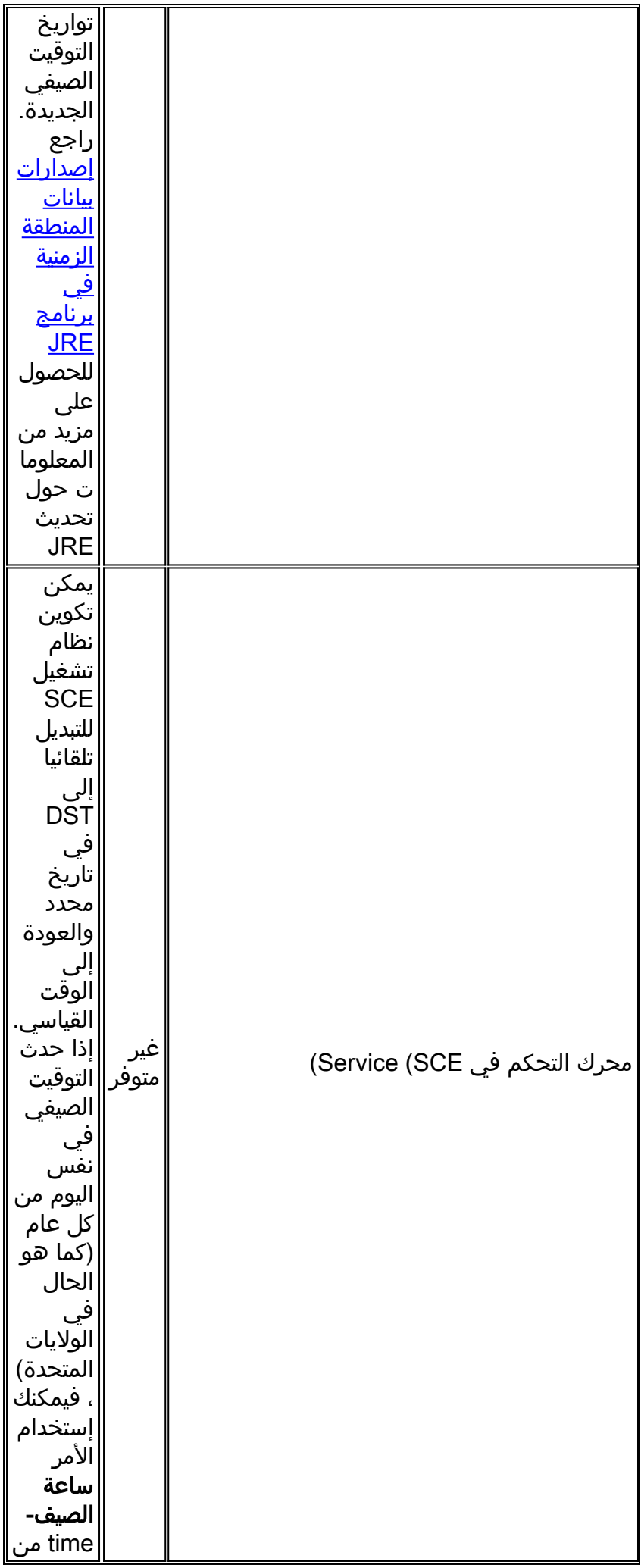

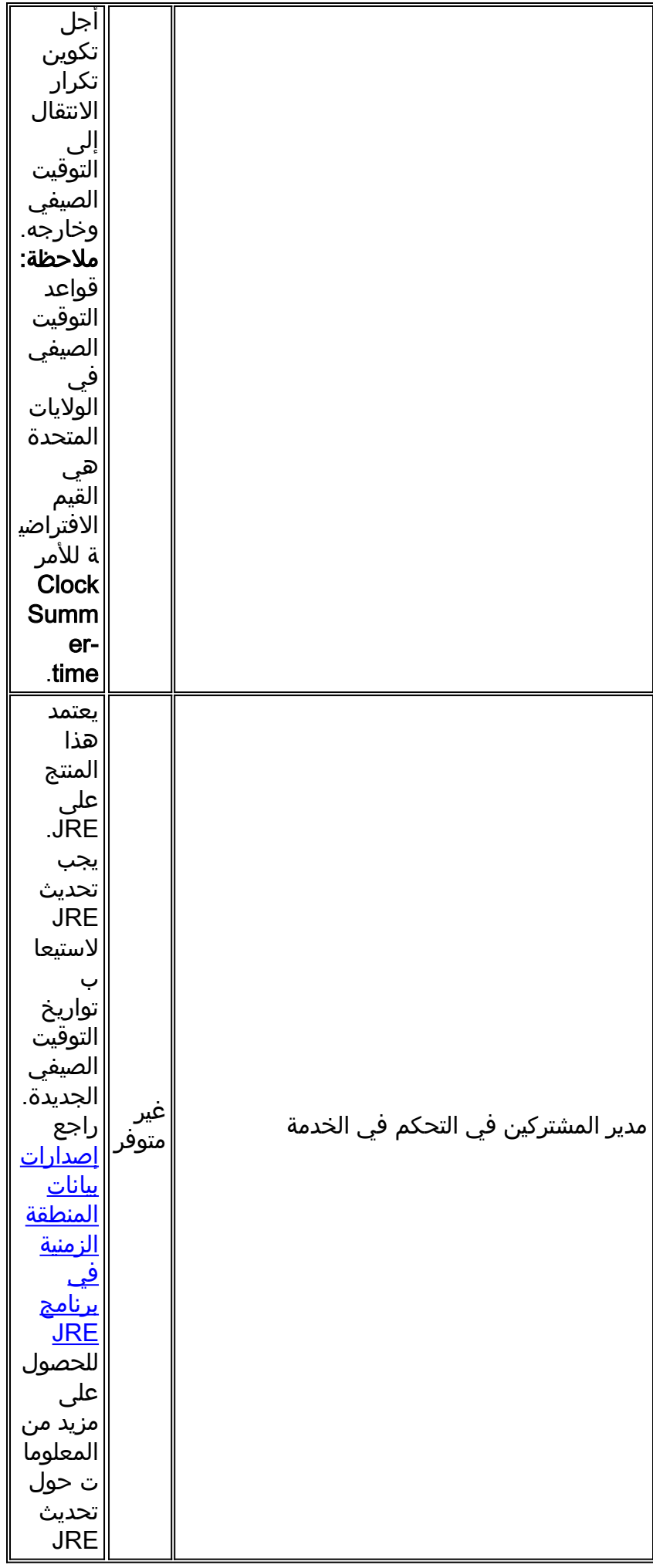

### <mark>شبكات التخزين</mark>

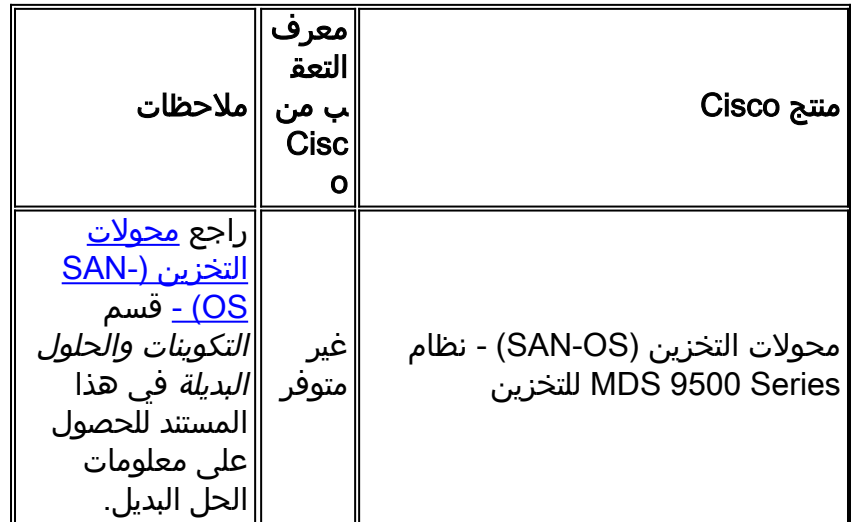

#### [\[رجوع إلى الأعلى\]](#page-1-0)

# <mark>التواجد عن بُعد</mark>

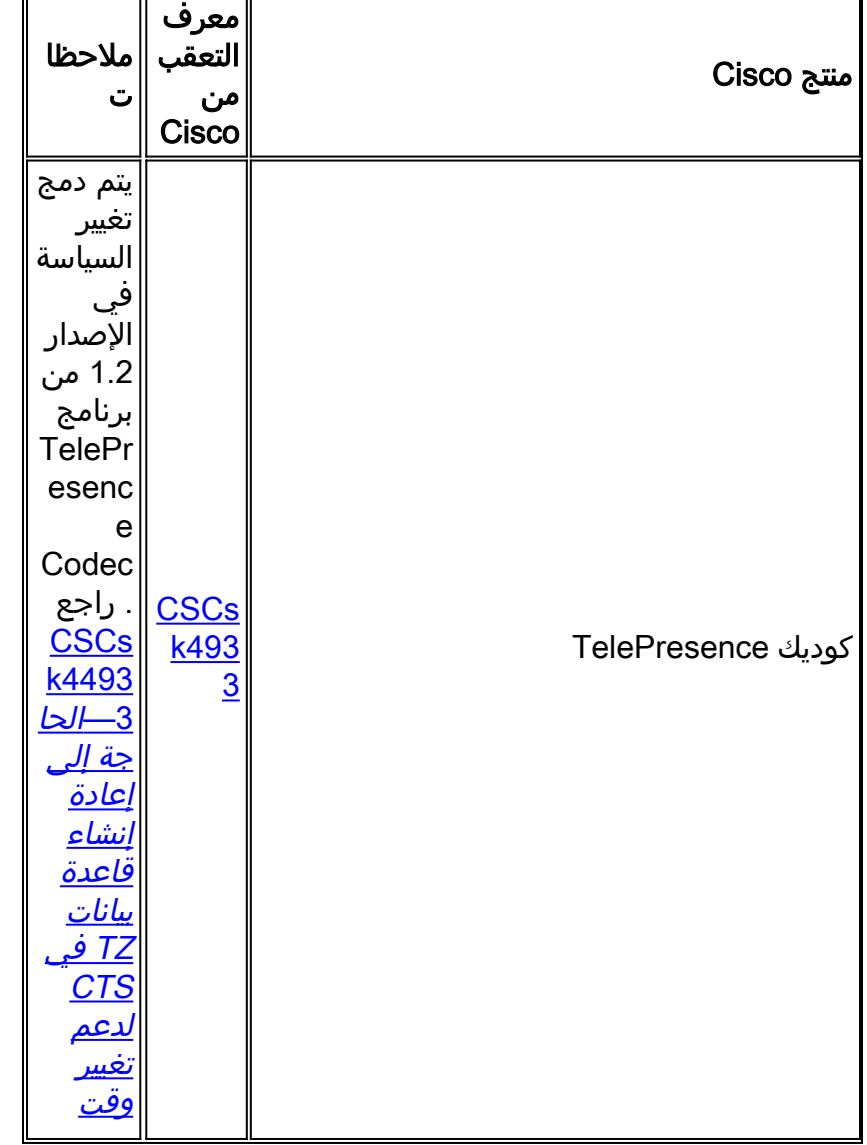

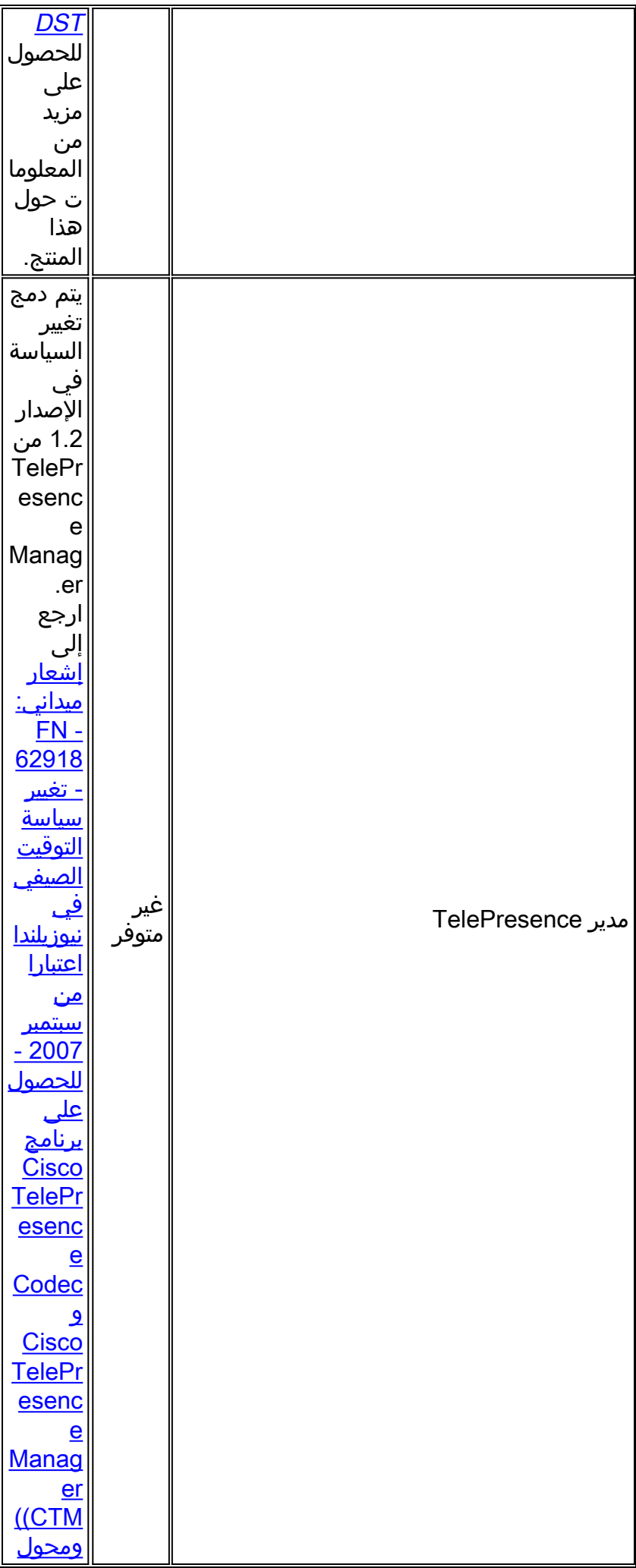

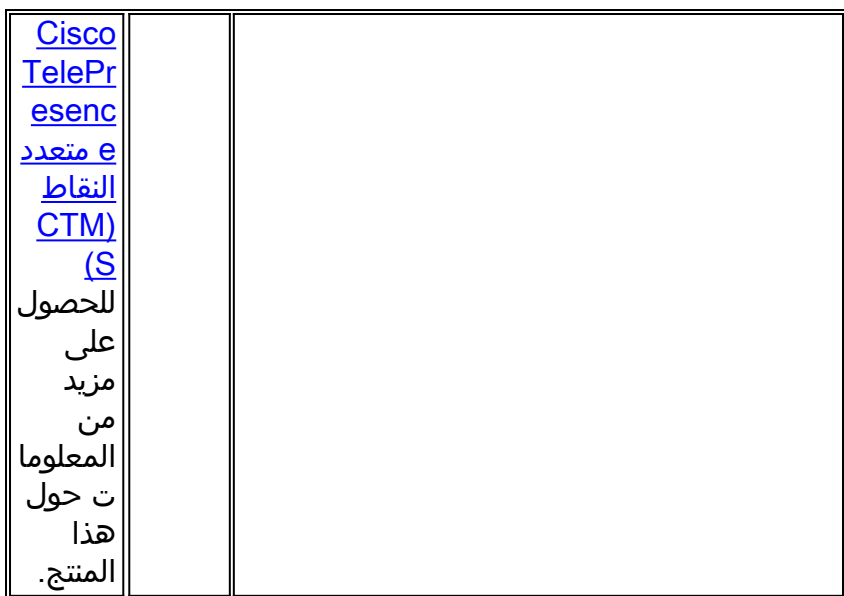

#### الفيديو والكابلات وعرض المحتوى

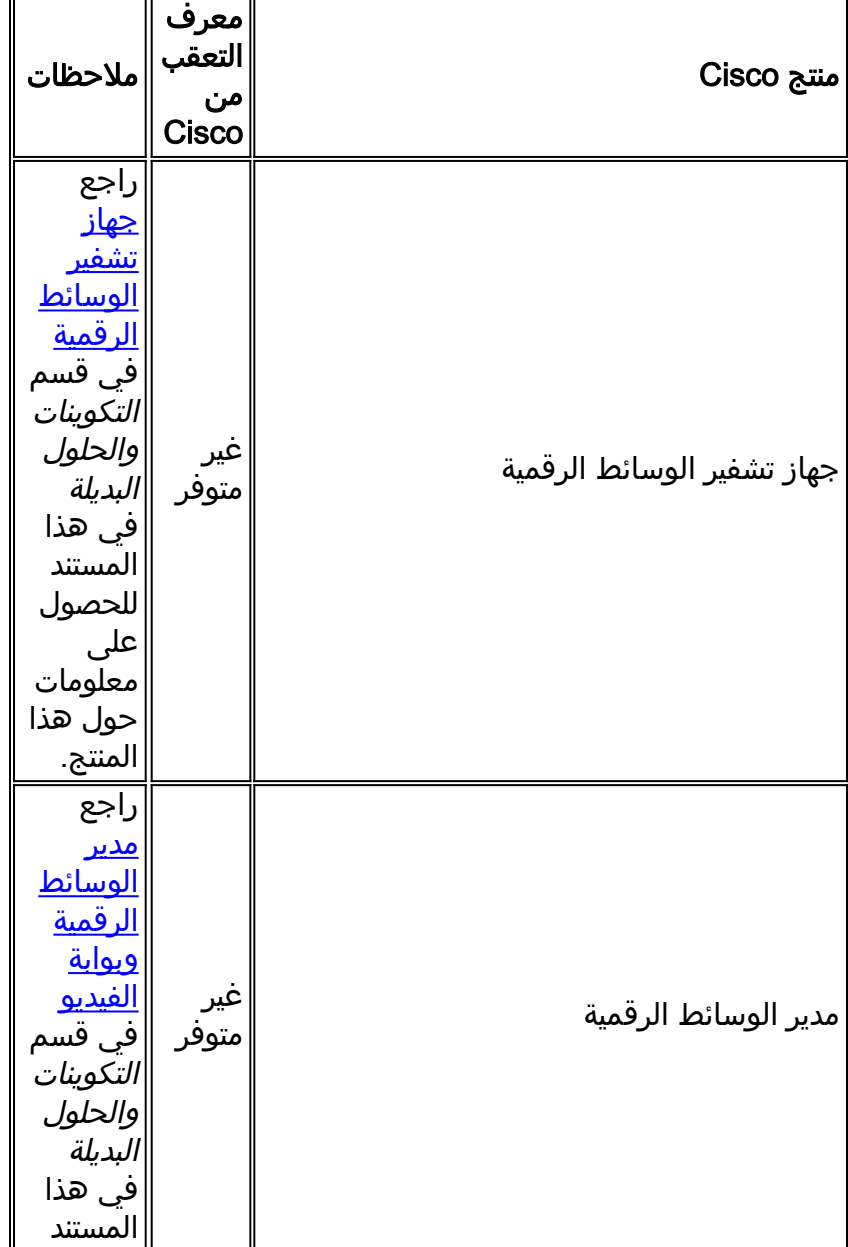

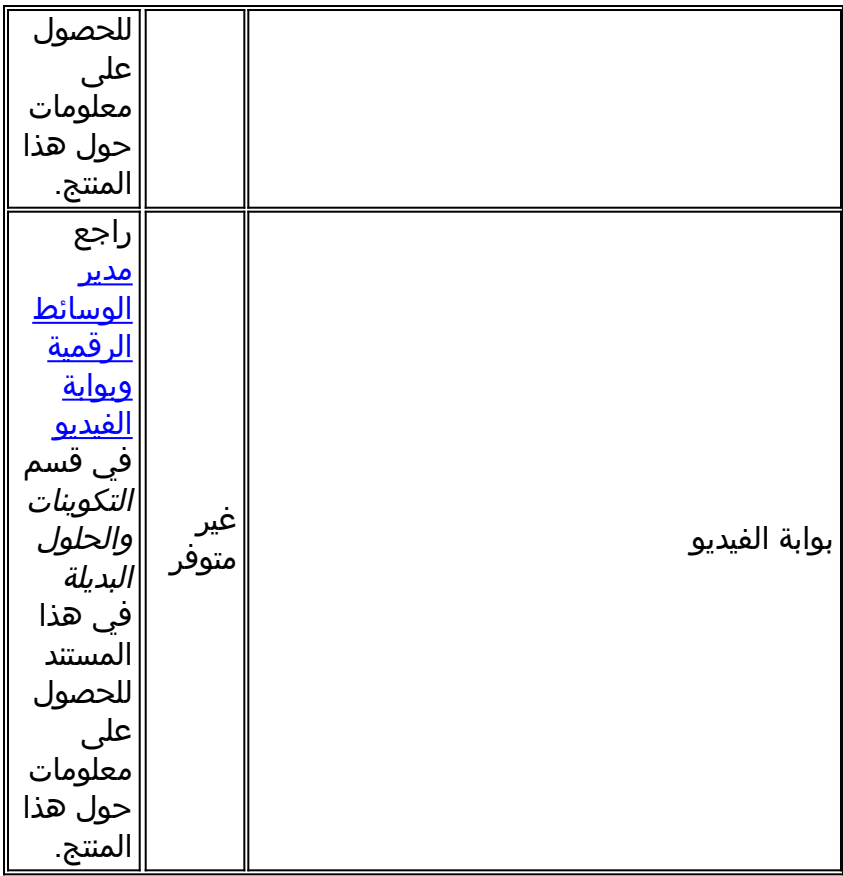

#### الاتصالات الموحدة والصوت

إذا قمت بتشغيل نظام يحتوي على العديد من منتجات Communications Unified Cisco، فيرجى مراجعة دليل ترقية النظام المناسب للحصول على الأمر الموصى به والذي يتم من خلاله تحديث المنتجات. يوجد دليل منفصل لترقية النظام لكل إصدار من إصدارات CallManager Unified التي تم إنشاء نظام حولها.

لتحديد موقع المعلومات الخاصة بإصدارات إختبار النظام استنادا إلى CallManager Unified، الإصدار .4x، أدلة ترقية النظام، أكمل الخطوات التالية:

1. انتقل إلى

[.http://www.cisco.com/en/US/docs/voice\\_ip\\_comm/uc\\_system/GB\\_resources/ipcmtrix.htm](//www.cisco.com/en/US/docs/voice_ip_comm/uc_system/GB_resources/ipcmtrix.htm)

2. انقر فوق عنوان العمود المناسب لمجموعة الإصدار التي تستخدمها. (لاحظ أن إصدار إختبار النظام ليس نفس (.Unified CallManager إصدار

.3 انتقل إلى الارتباط الخاص بدليل ترقية النظام.

**ملاحظة:** إذا تلقيت خطا يشير إلى "غير قادر على فتح برنامج نصي"، فقم بتعطيل اي برنامج لمكافحة التسلل او "عامل أمان Cisco "يتم تشغيله على CallManager Cisco قبل تشغيل تصحيح DST.

لتحديد موقع المعلومات الخاصة بأنظمة الاتصالات الموحدة استنادا إلى x5. CallManager Unified، أدلة ترقية النظام، أكمل الخطوات التالية:

1. انتقل إلى

[http://www.cisco.com/en/US/docs/voice\\_ip\\_comm/uc\\_system/unified/communications/system](//www.cisco.com/en/US/docs/voice_ip_comm/uc_system/unified/communications/system/ucstart.htm) [./ucstart.htm](//www.cisco.com/en/US/docs/voice_ip_comm/uc_system/unified/communications/system/ucstart.htm)

- 2. انقر فوق الارتباط المطابق لإصدار النظام الذي تستخدمه. (يكون إصدار النظام عادة، ولكن ليس بالضرورة، هو نفس إصدار CallManager Unified.(
	- 3. انقر فوق علامة التبويب **إعداد وخطة** ، وانقر فوق إرتباط **تخطيط ترقية النظام** الموجود في جدول المحتويات

الموجود على الجانب الأيسر من الصفحة.

| ملاحظات                                                                                                    | معرف<br>التعقب<br>من<br>Cisco | منتج Cisco                                                 |
|----------------------------------------------------------------------------------------------------|-------------------------------|------------------------------------------------------------|
| راجع<br><b>CSCsm</b><br>85615-<br><u>اعتبارات</u><br><b>CAD/CS</b><br><u>لتغييرات</u><br><u>DST فہ</u><br><u>استرالیا</u><br>08/07<br>للحصول<br>على<br>معلومات<br>حول هذا<br>المنتج.                     | <b>CSCsm</b><br>85615         | سطح المكتب الوكيل (CAD)                                    |
|                                                                                                    | <b>CSCsm</b><br>51145         | سطح المكتب الوكيل (CAD) مع Contact<br>(Center Express (CCX |
| راجع<br><b>CSCsm</b><br>$-62132$<br><u>تغىيرات</u><br><u>DST لعام</u><br>2008<br><u>لأستراليا</u><br>والأرجنتي<br><u>BTS ي</u><br><u> 10200</u><br>للحصول<br>علی<br>معلومات<br>حول هذا<br><u>المنتج.</u> | <b>CSCsm</b><br><u>62132</u>  | محول BTS 10200 Softswitch                                  |
| راجع<br>CSCso4<br>$1 - 3438$<br><u>لاعتبارات</u><br><u>الخاصة</u><br><u>يتغيير</u><br>و <u>قت</u><br>أيضيف<br>أستراليا<br><u>عام 2008</u><br>للحصول<br>علی<br>معلومات<br><u>حول هذا</u>                  | <b>CSCso</b><br>43438         | خادم التعاون                                               |

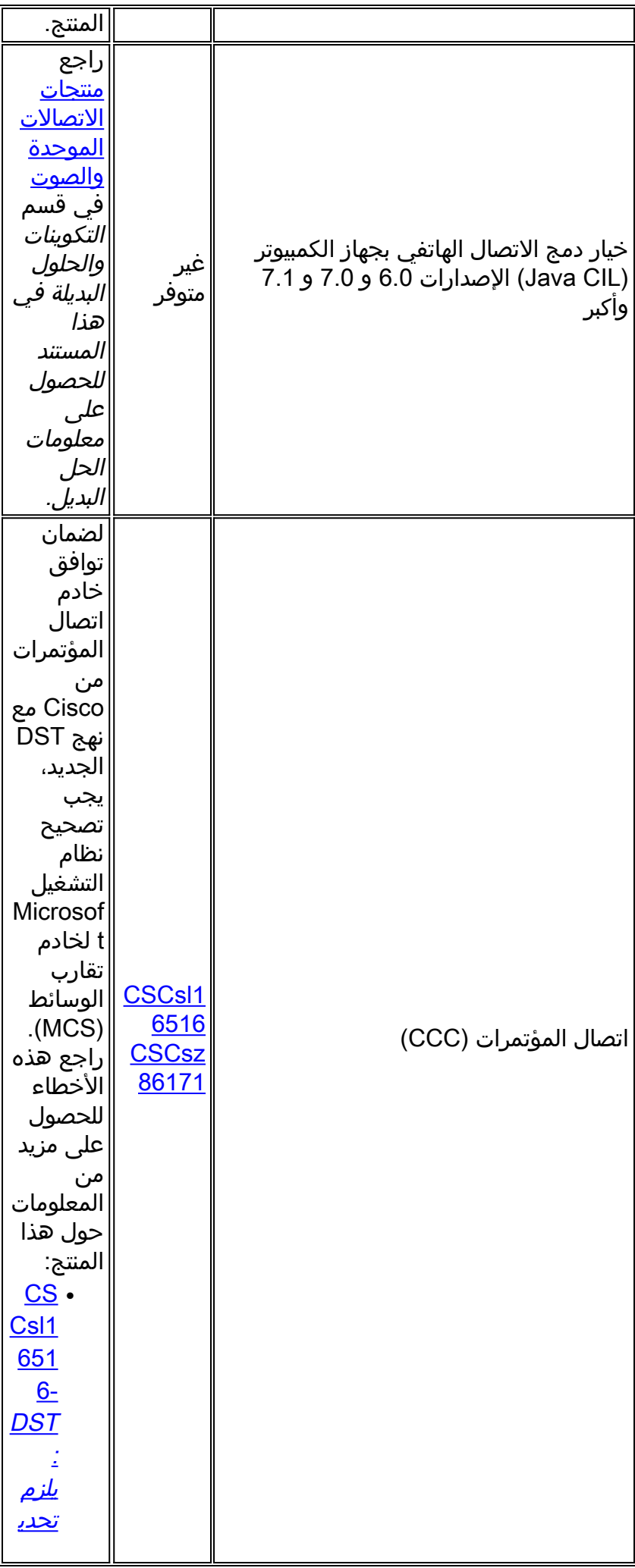

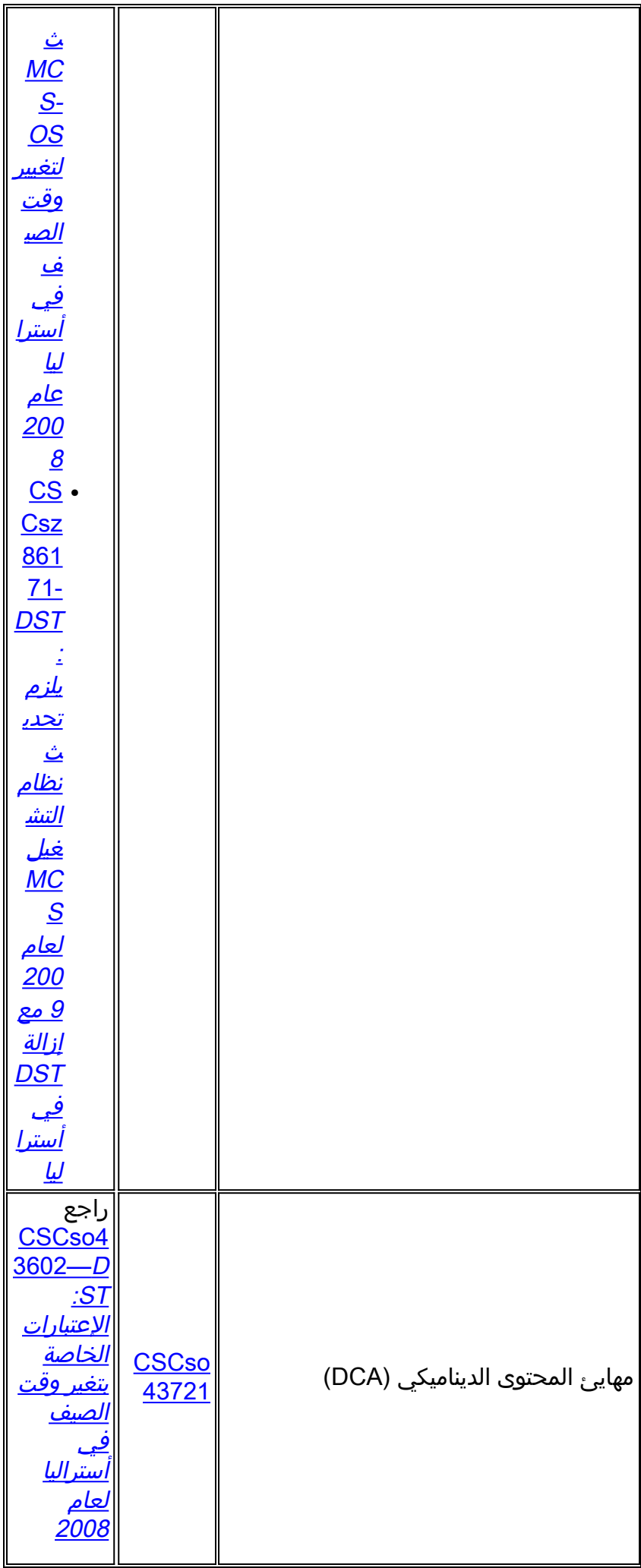

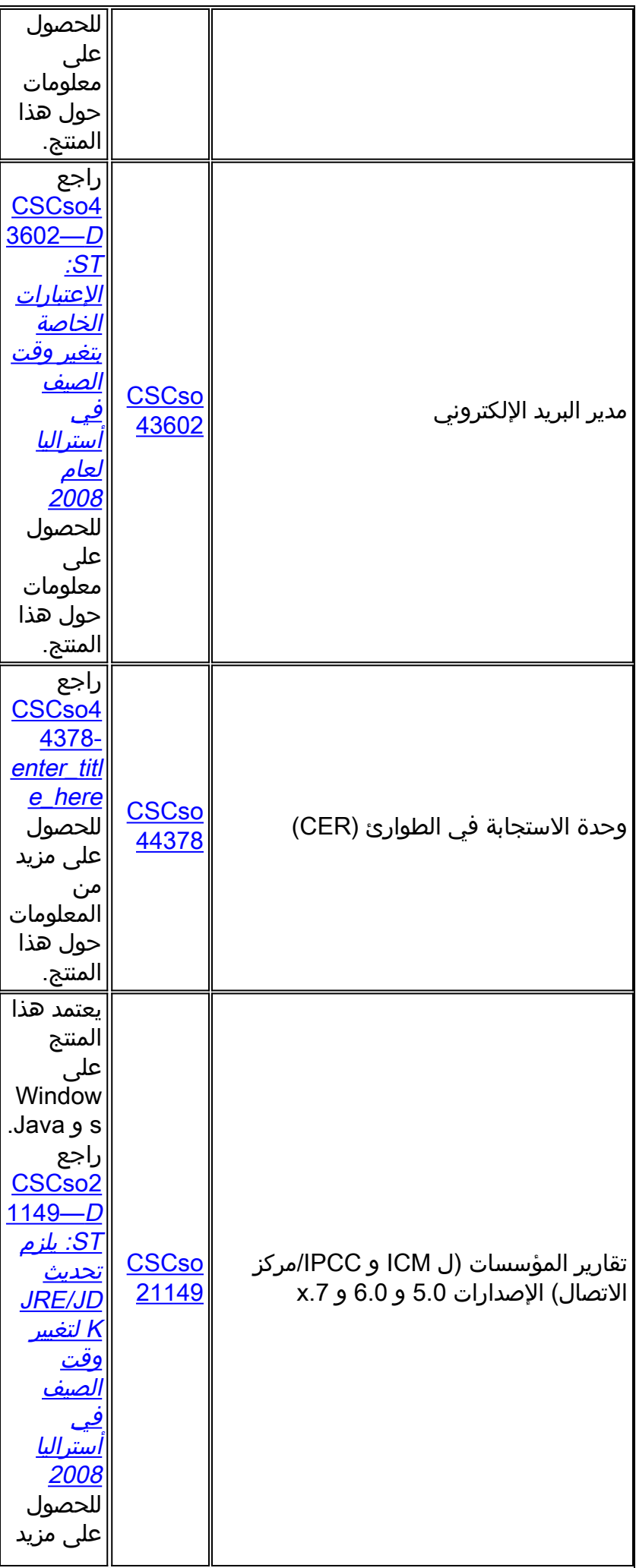

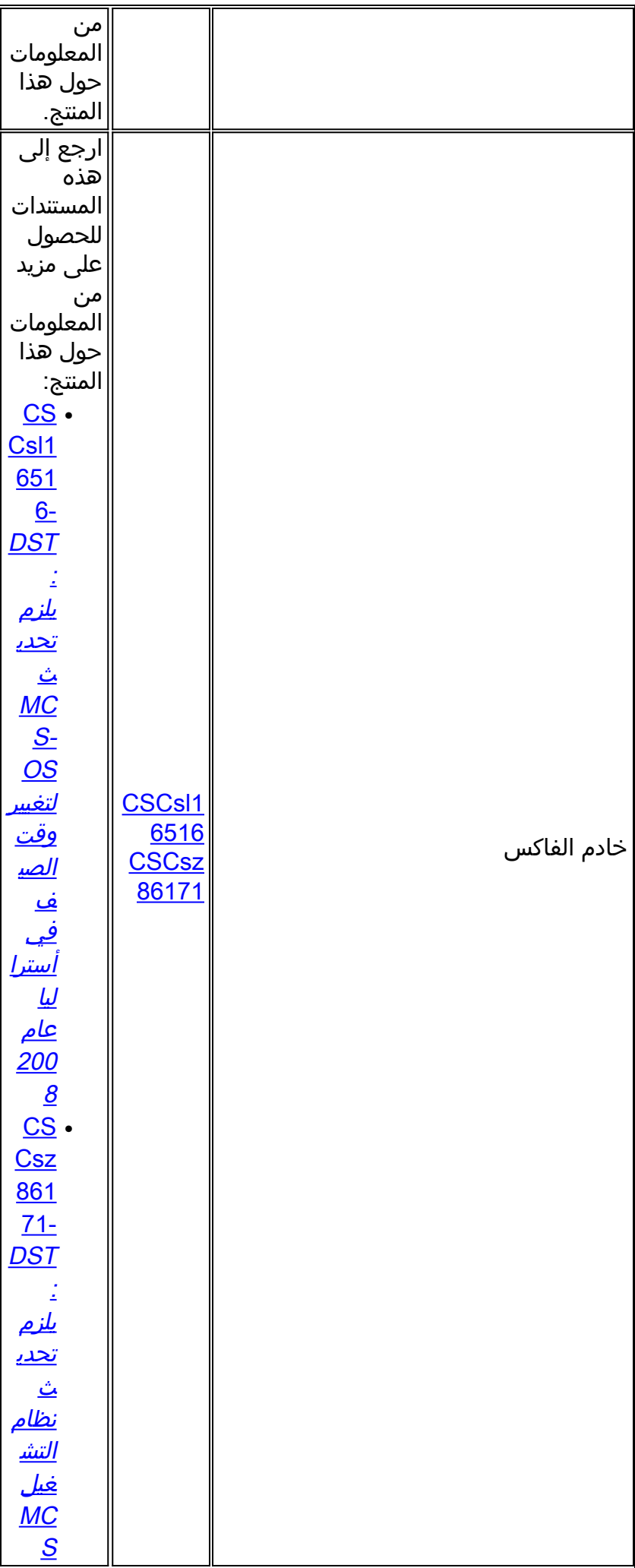

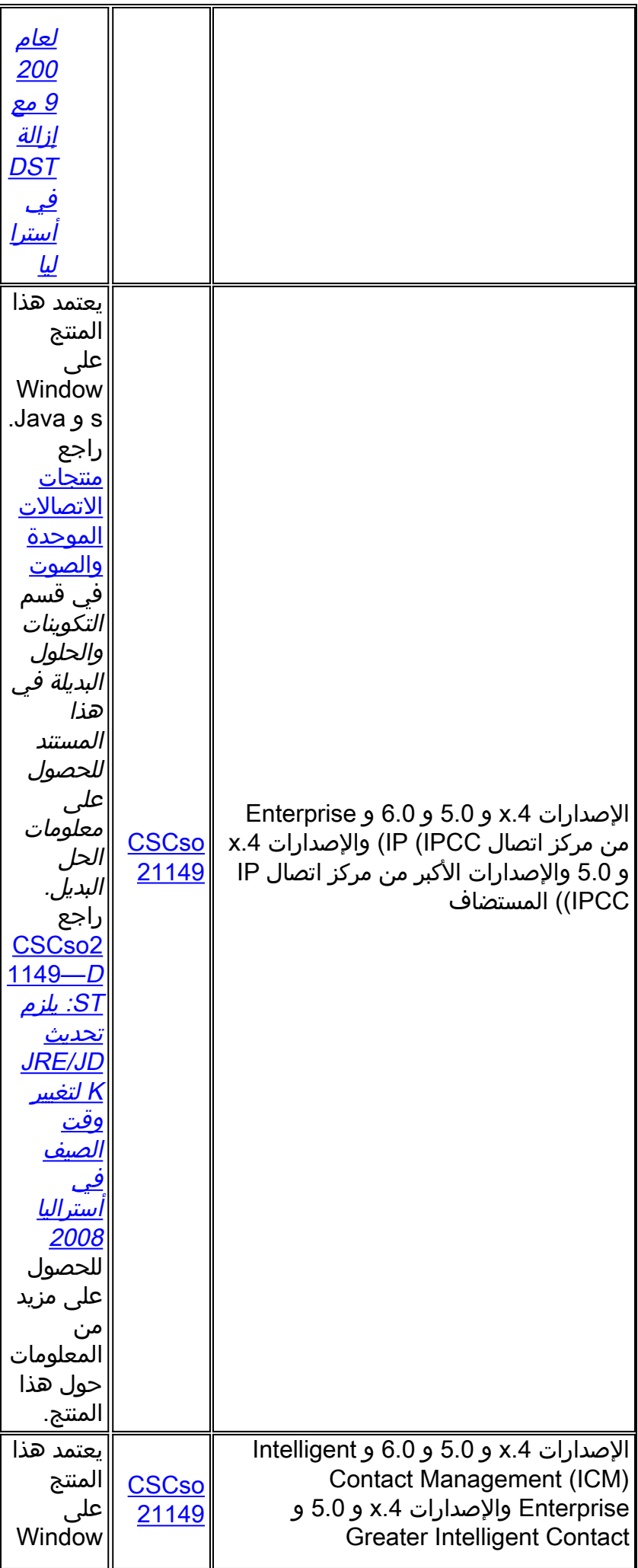

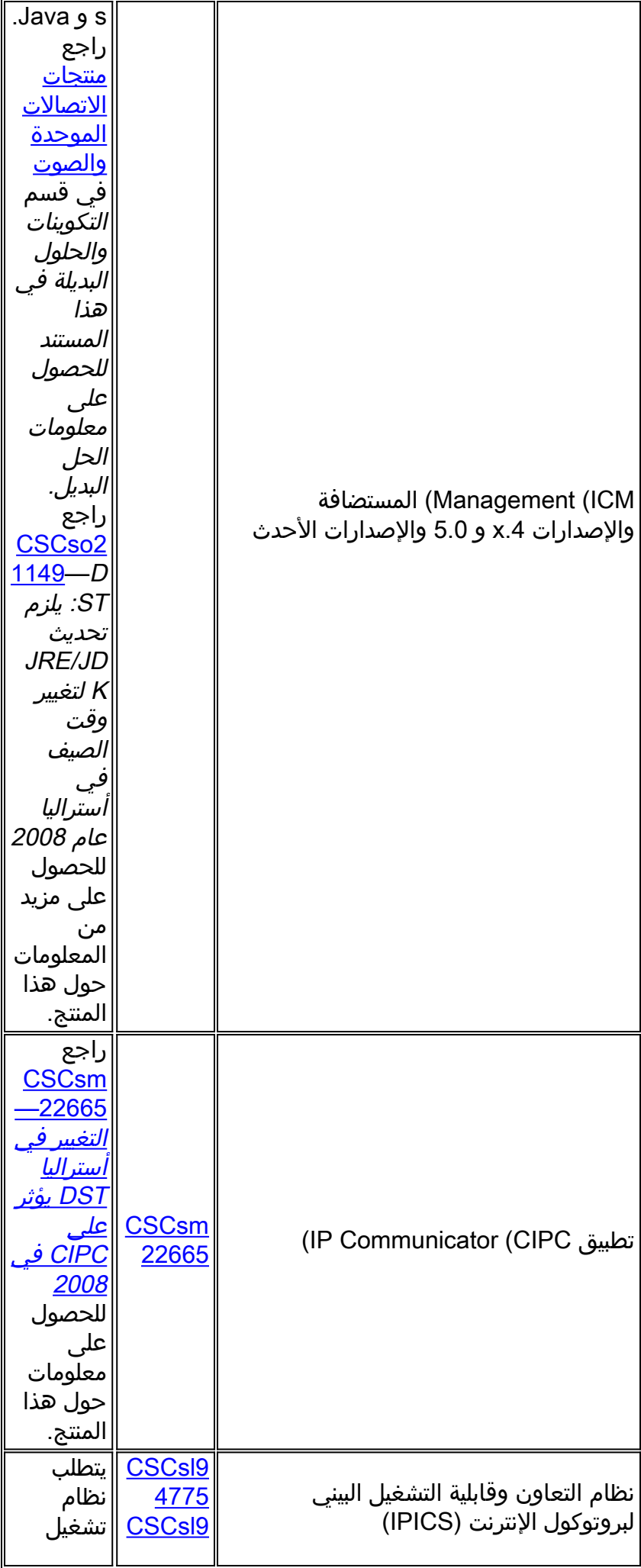

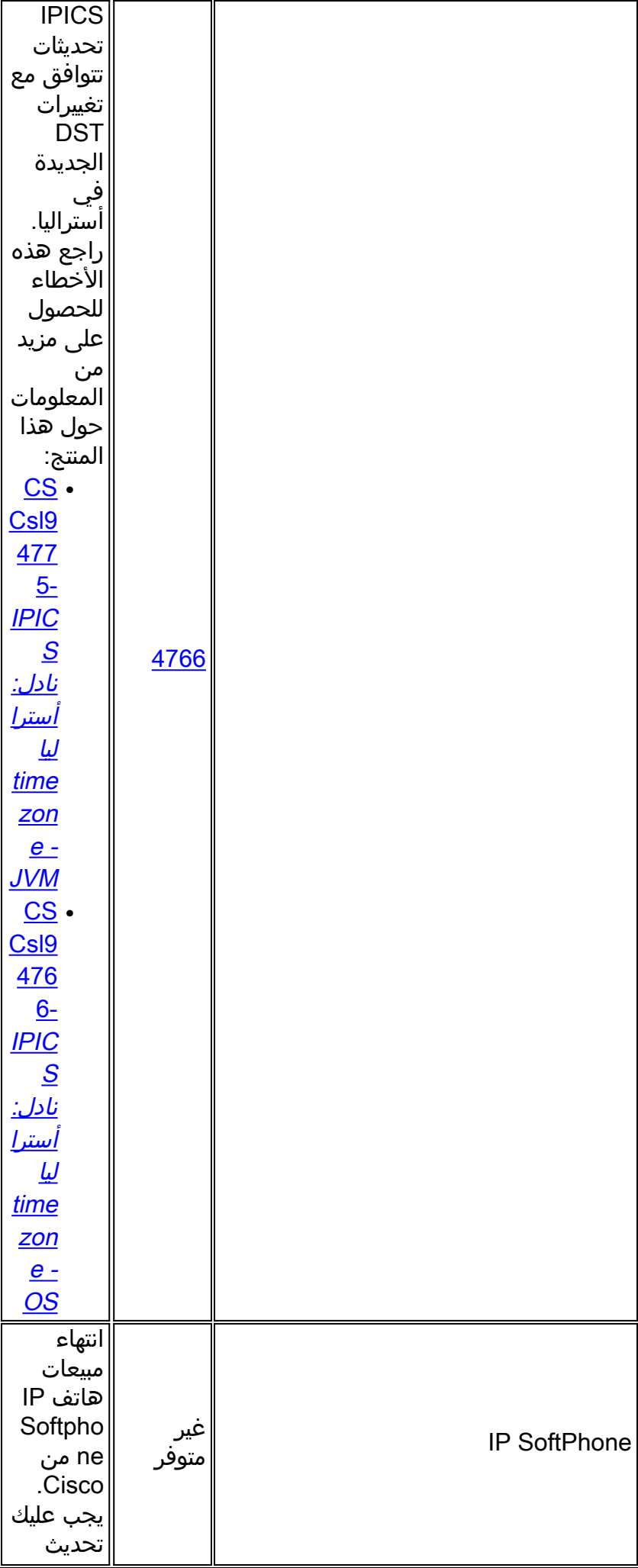

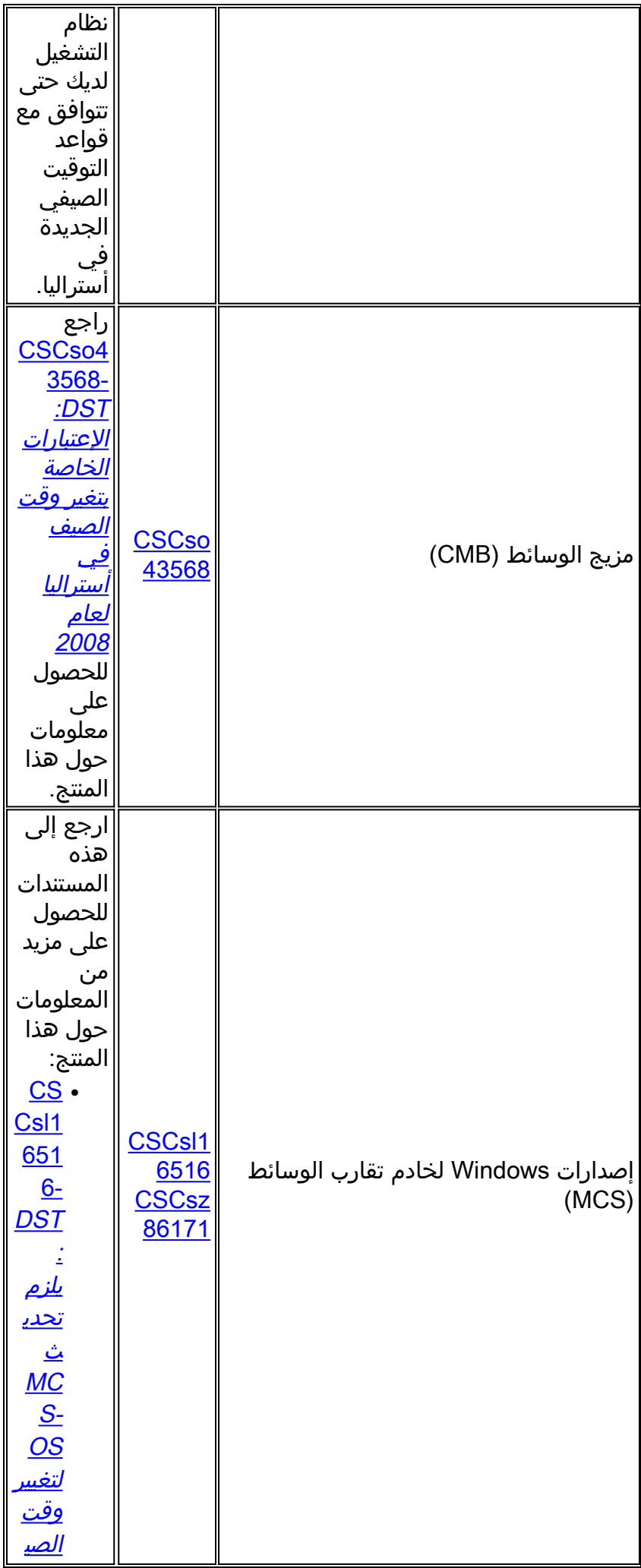

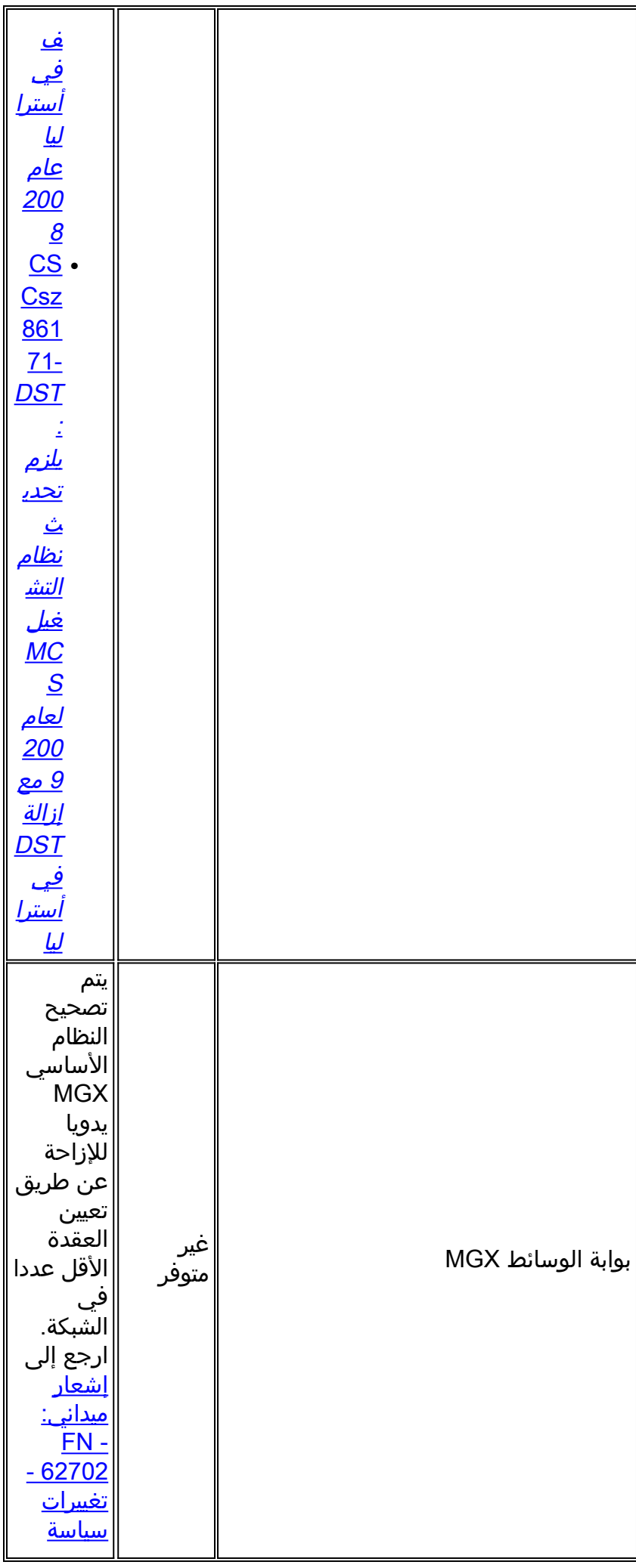

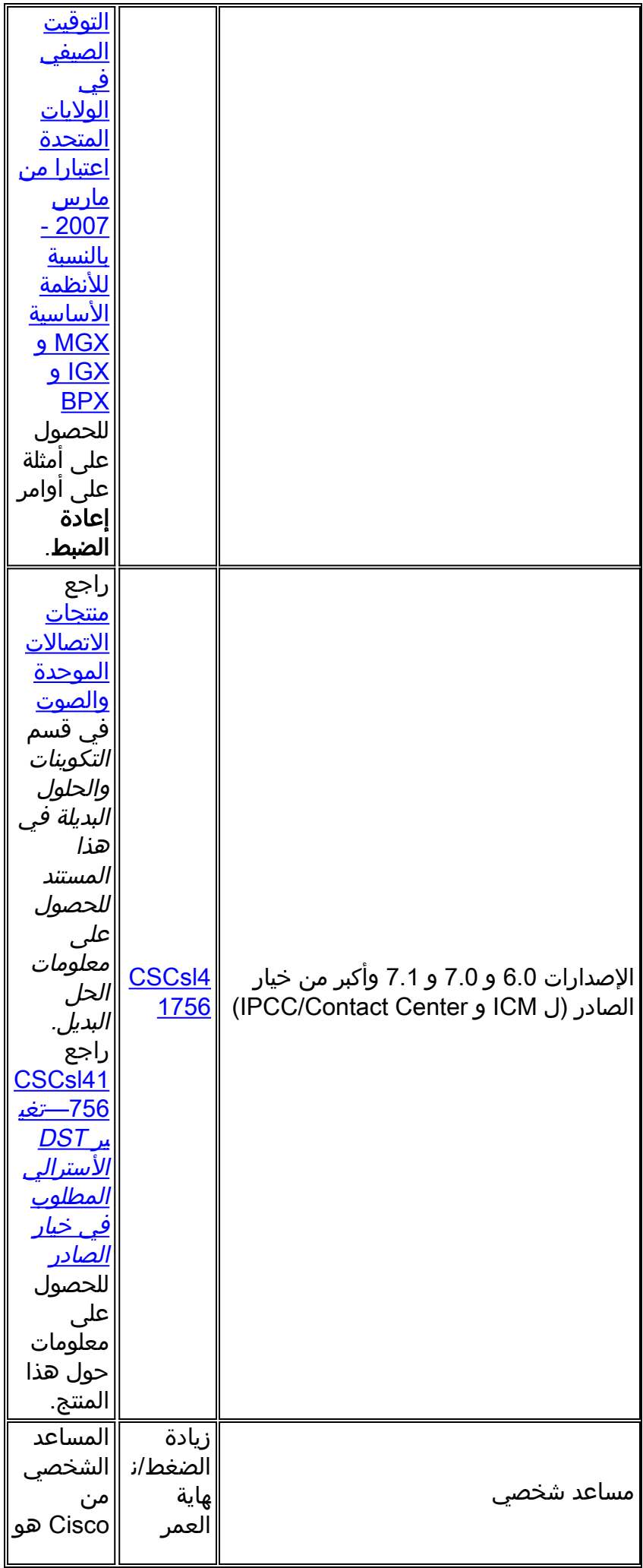
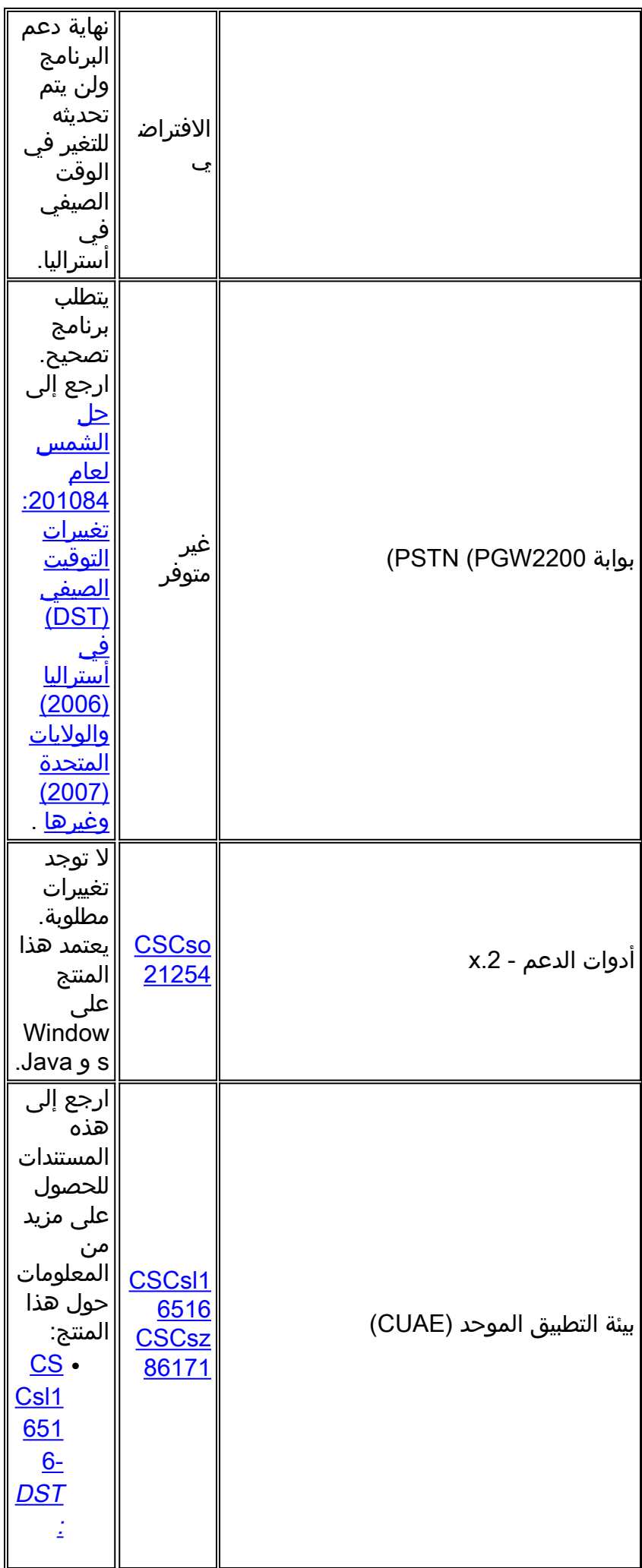

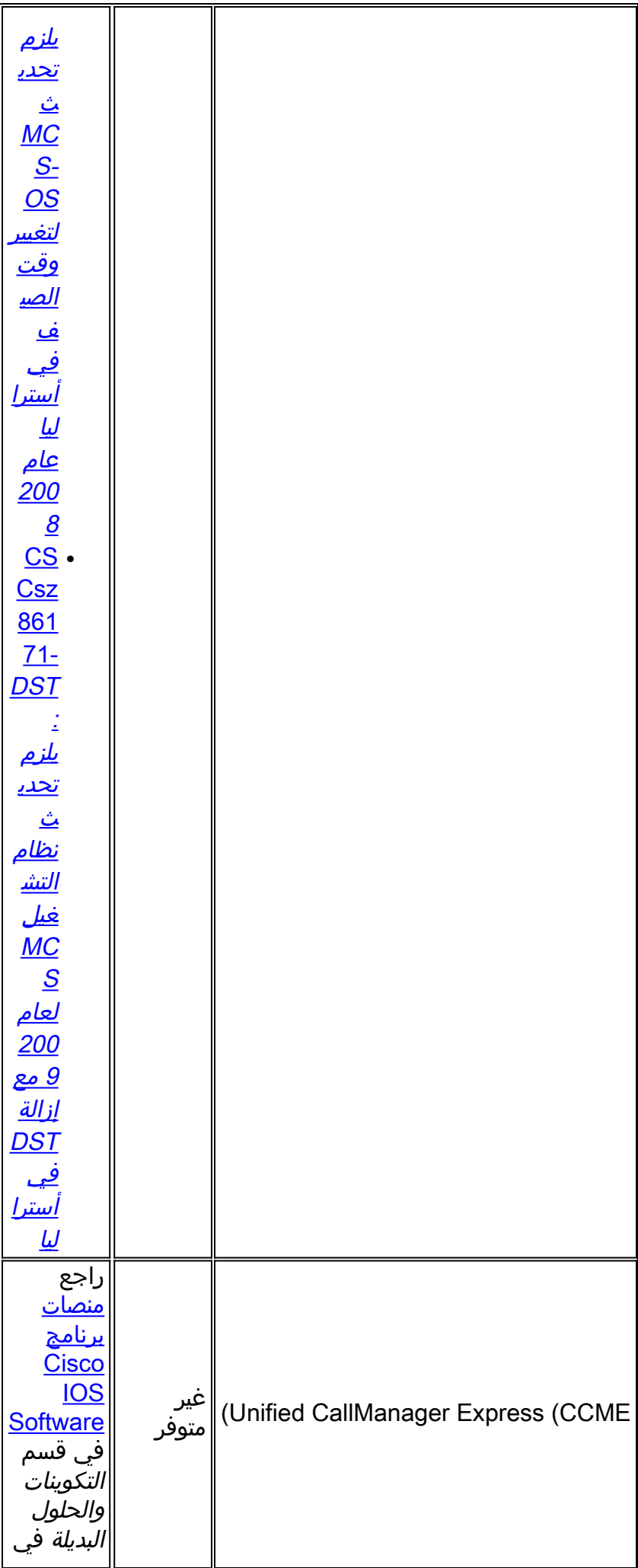

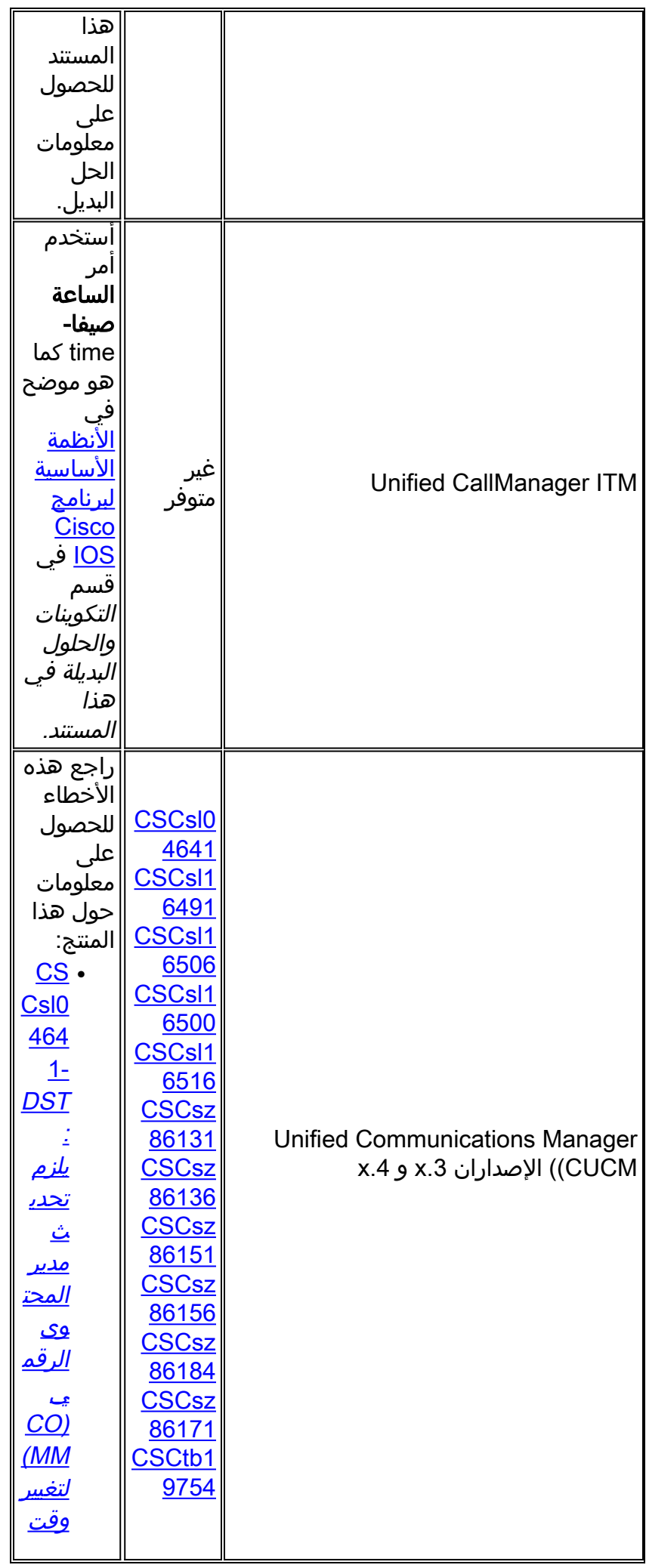

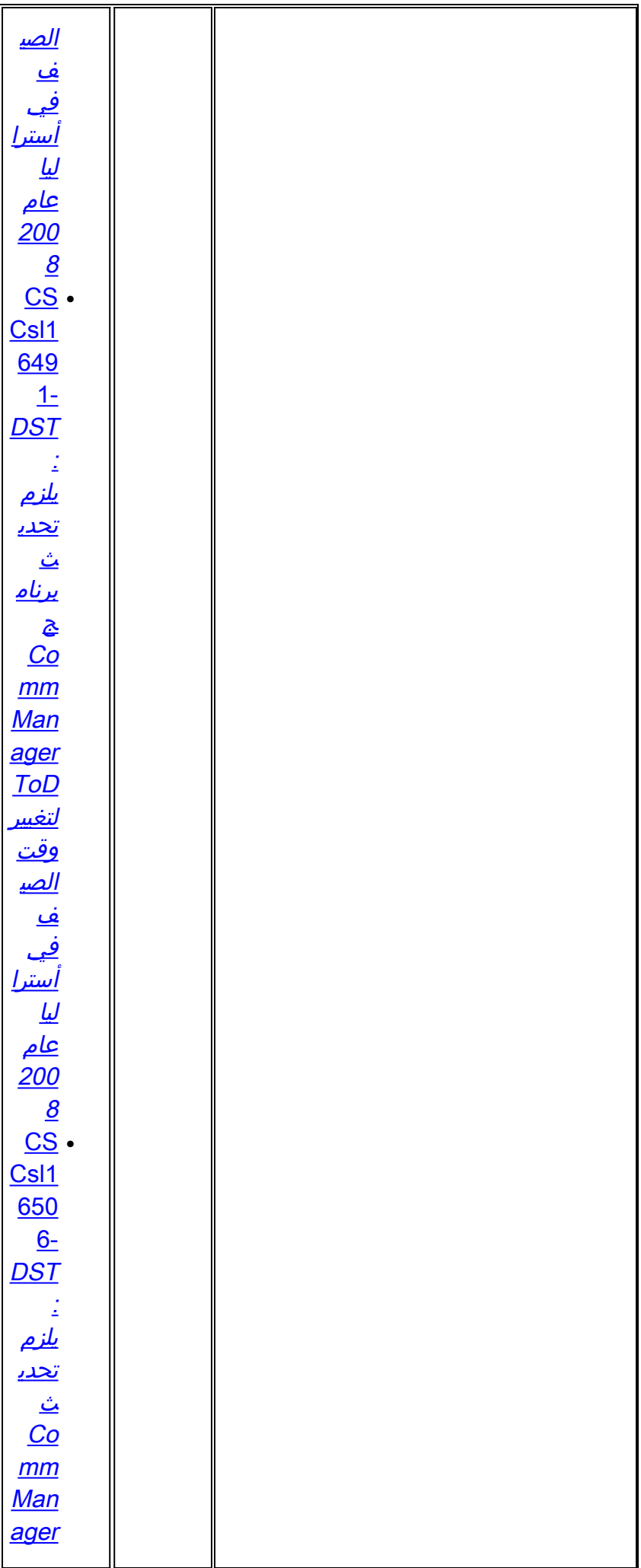

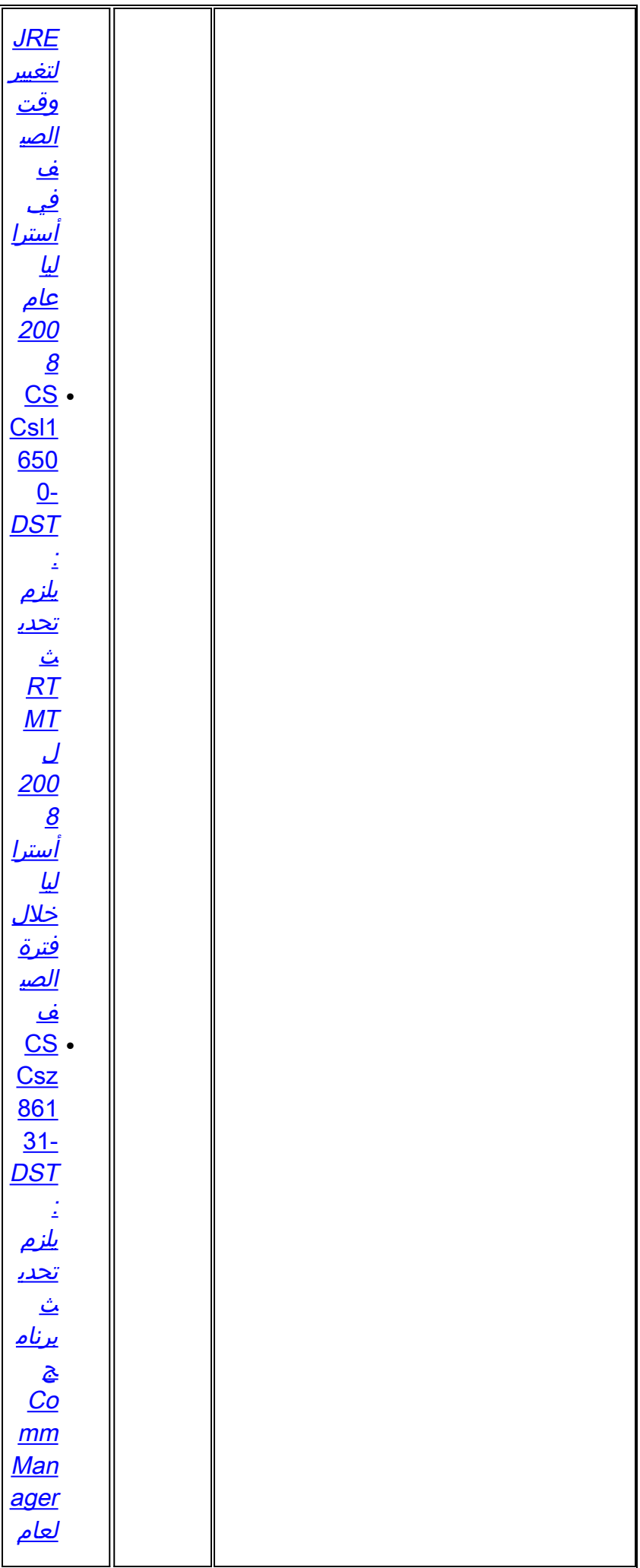

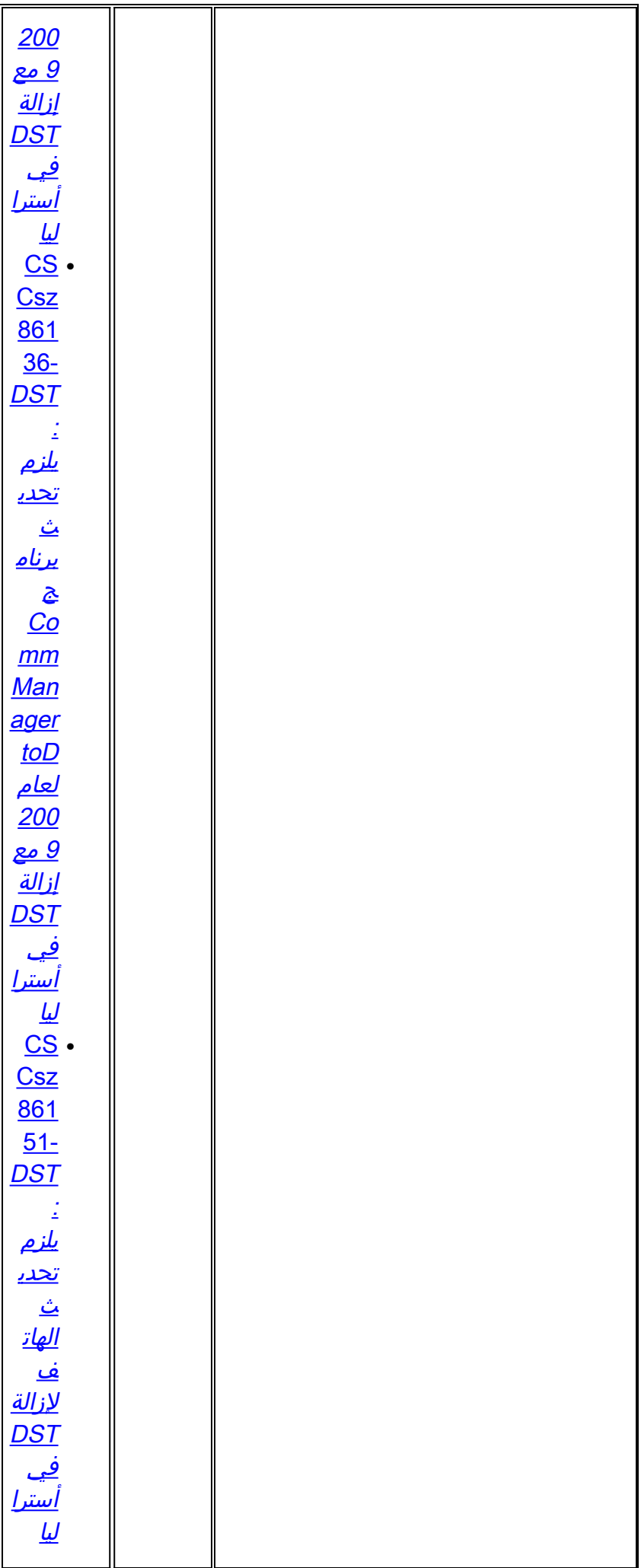

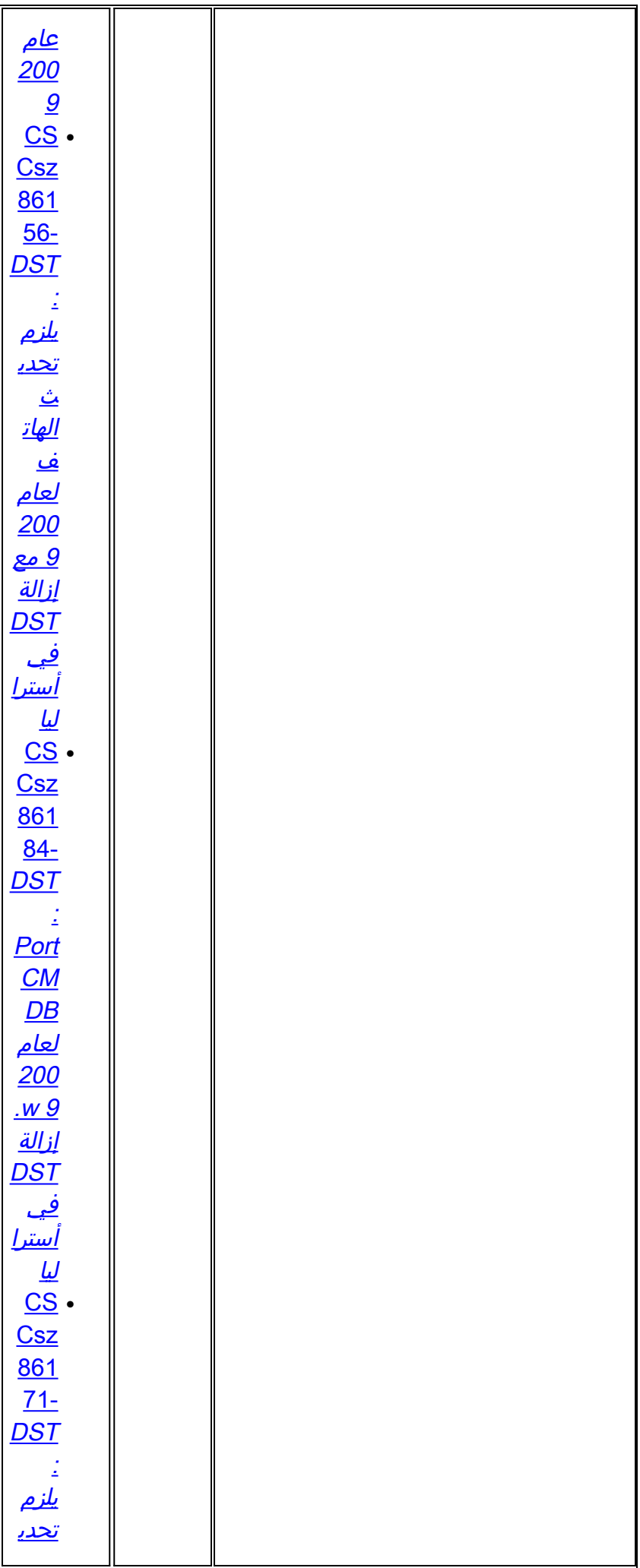

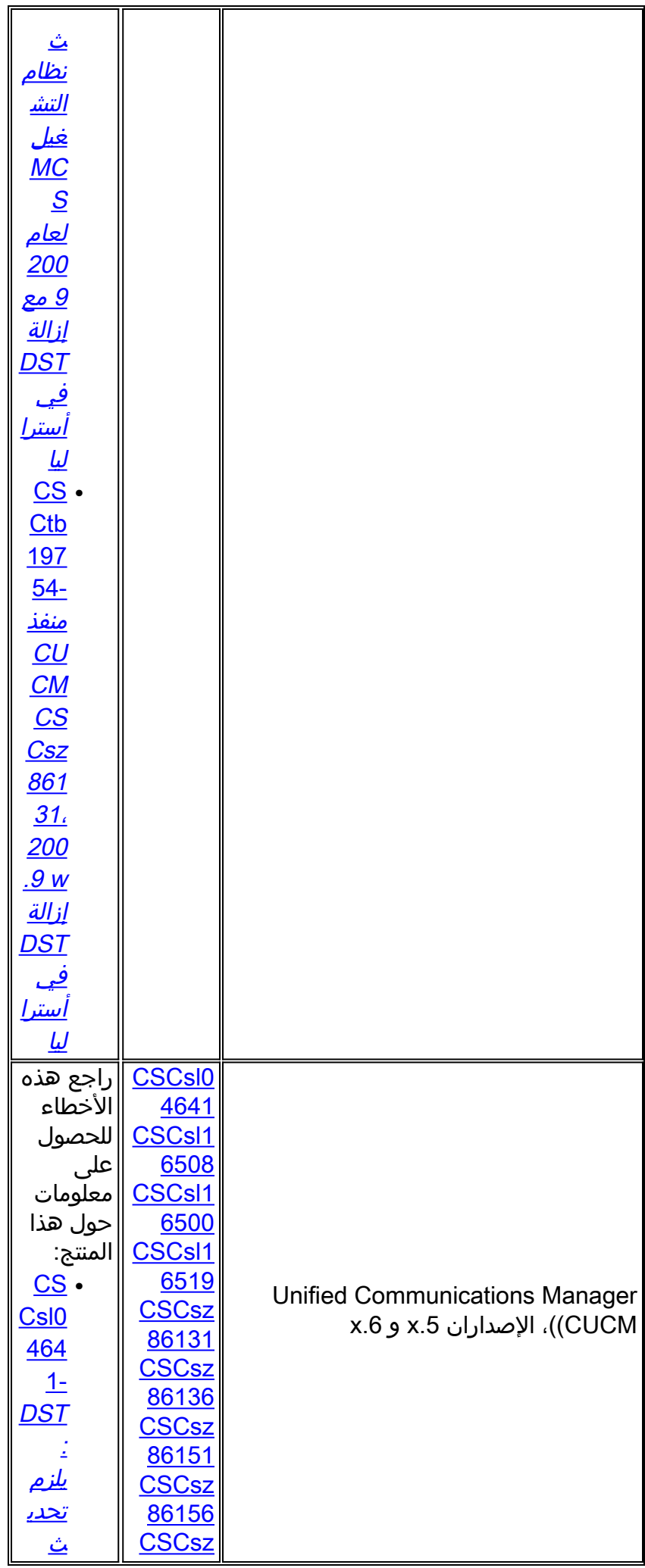

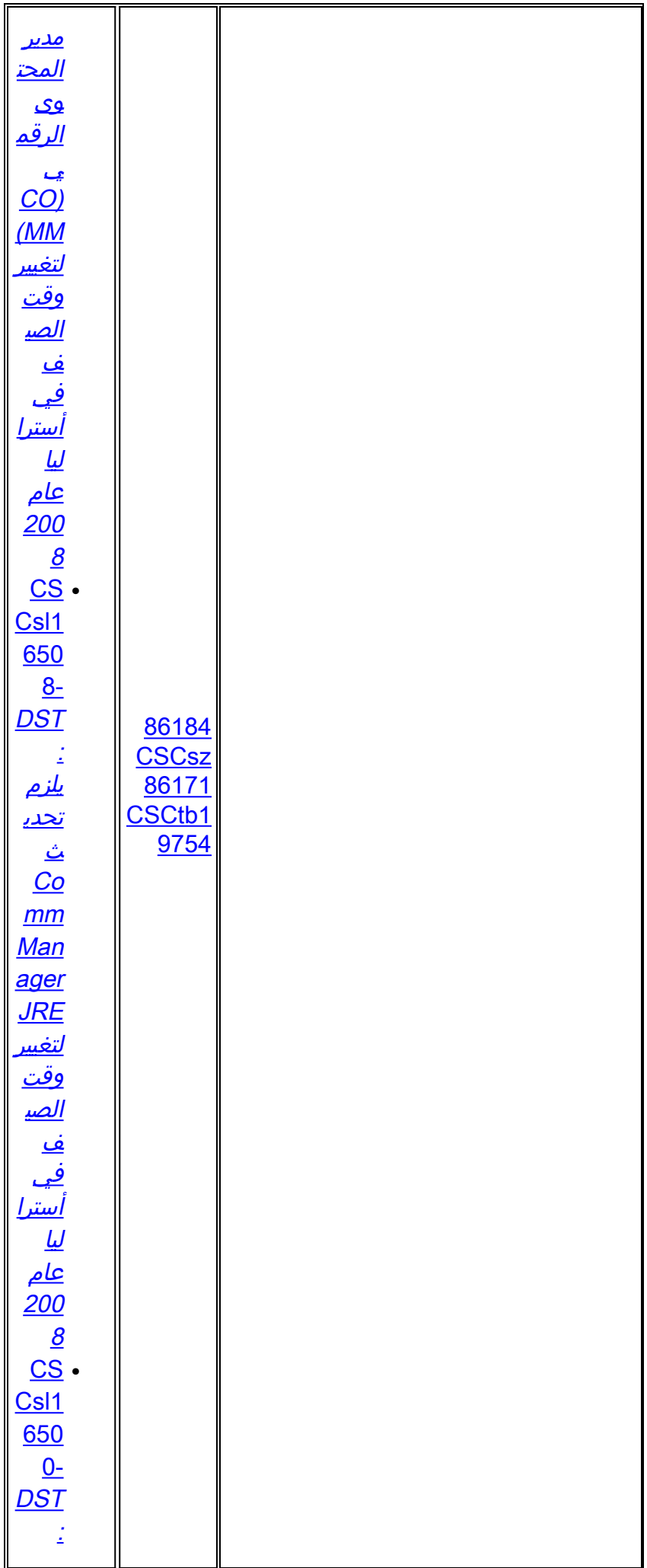

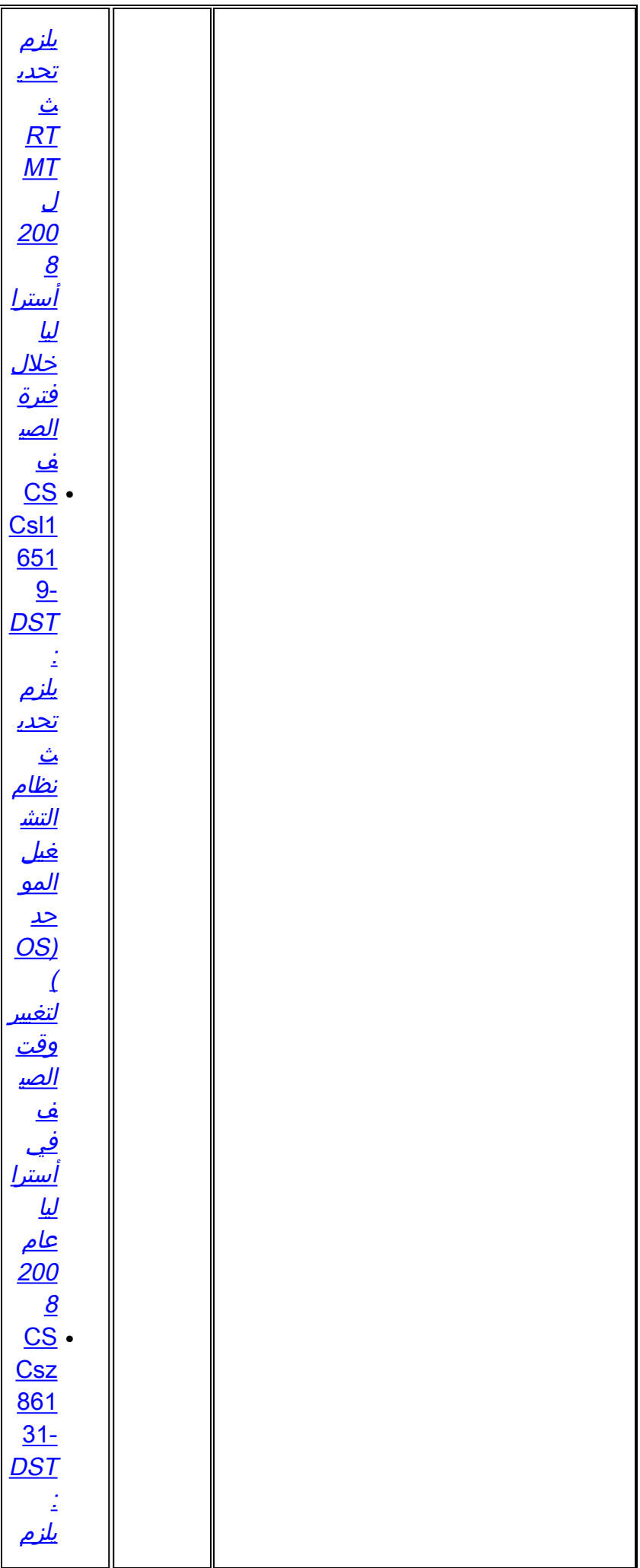

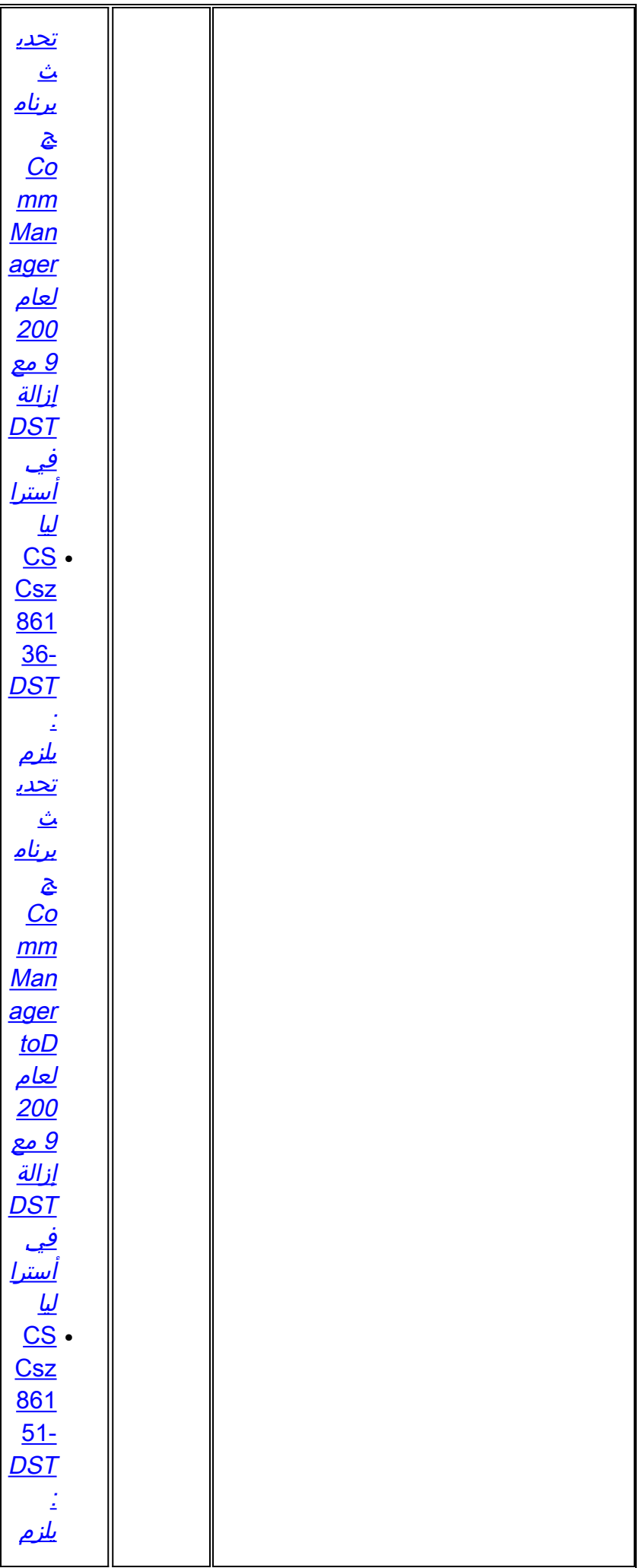

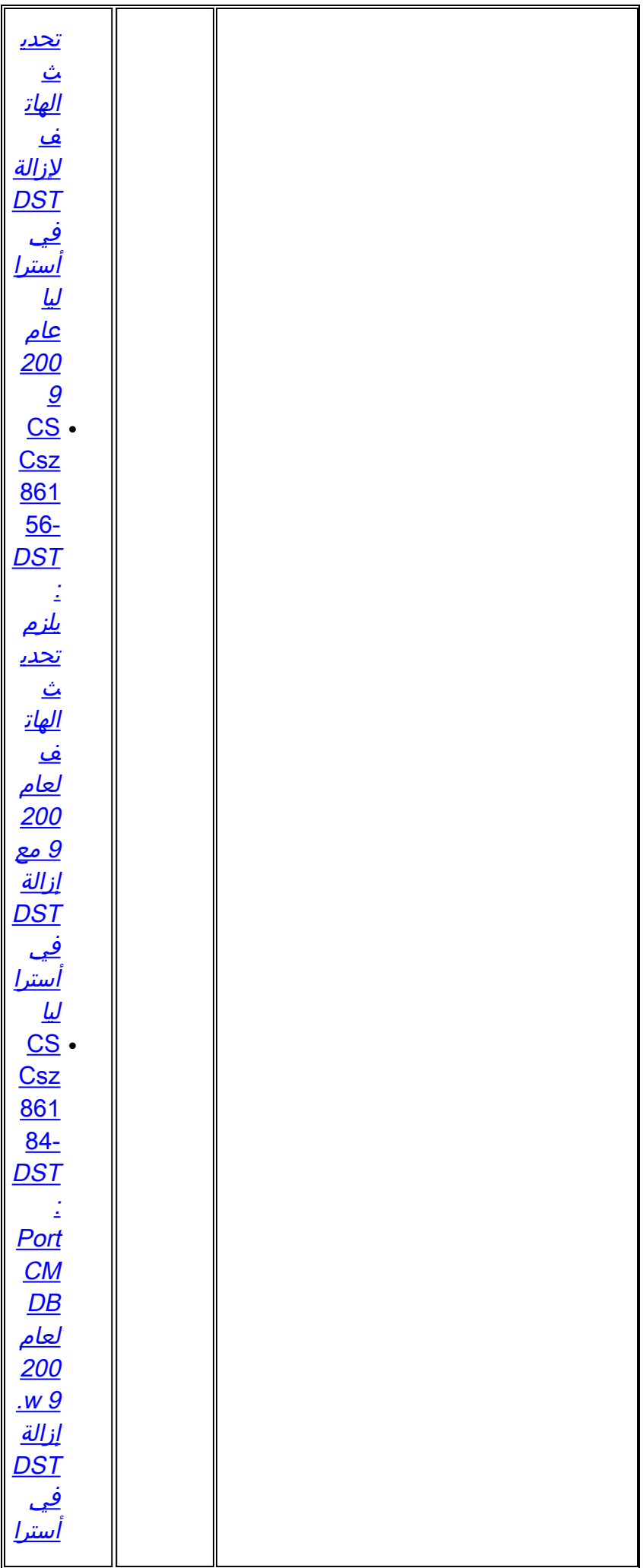

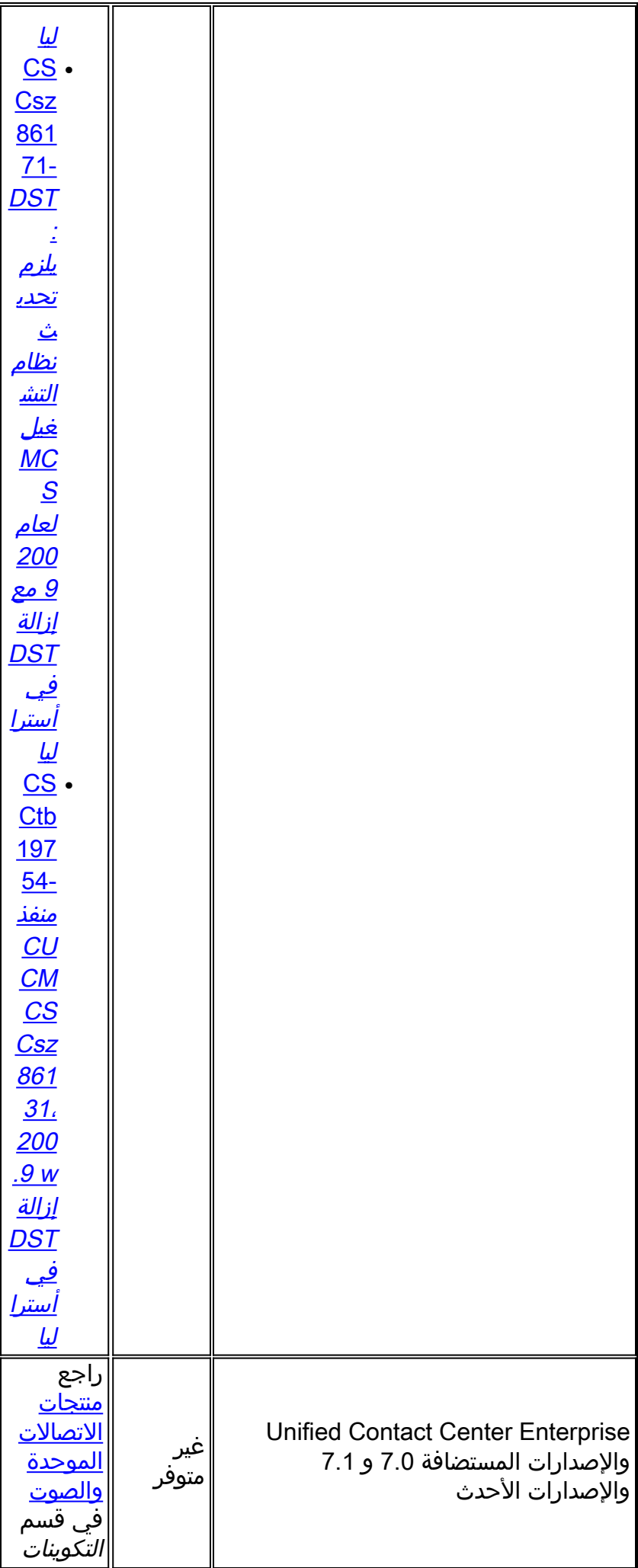

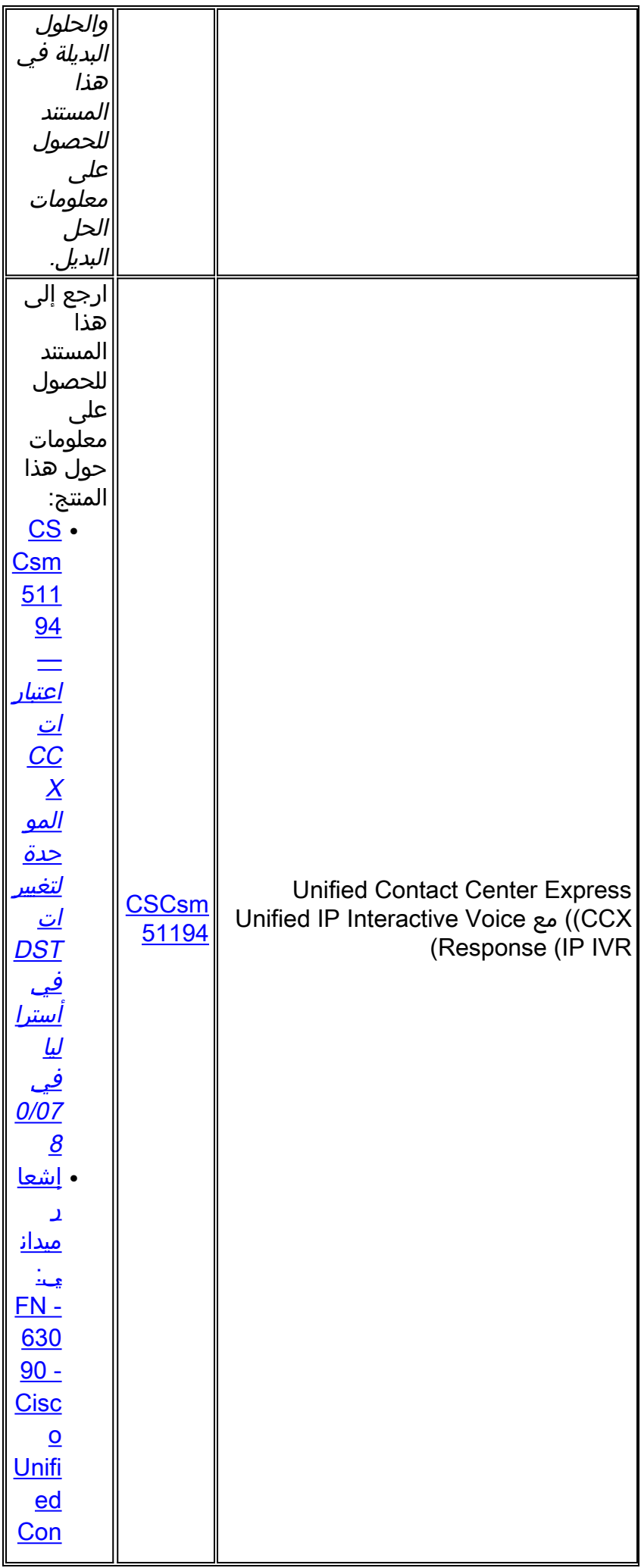

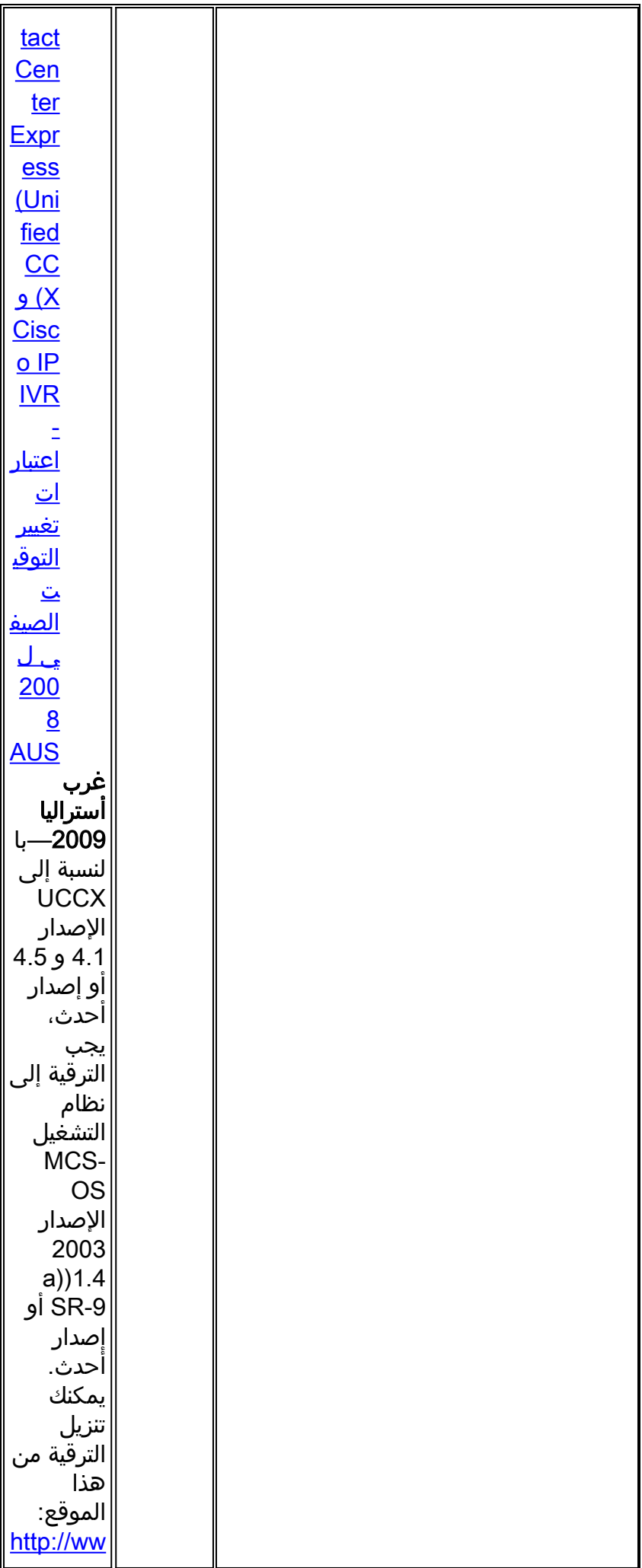

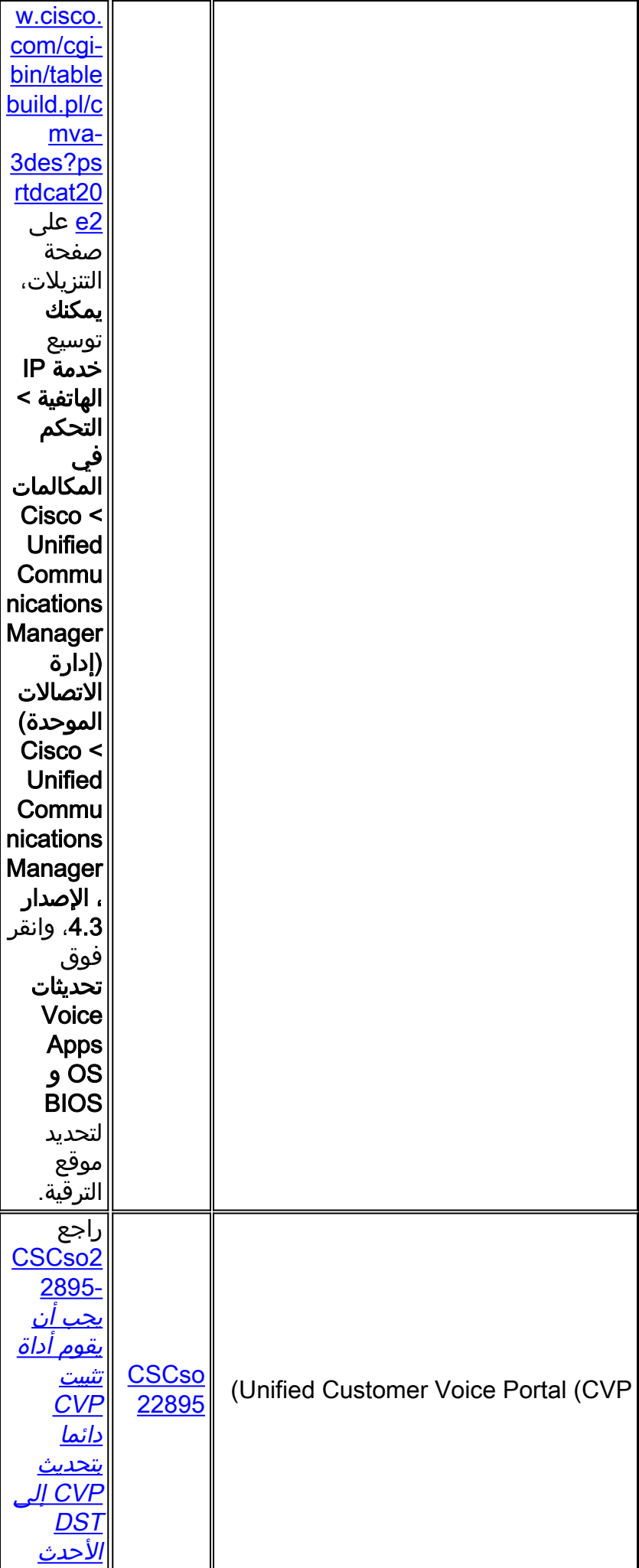

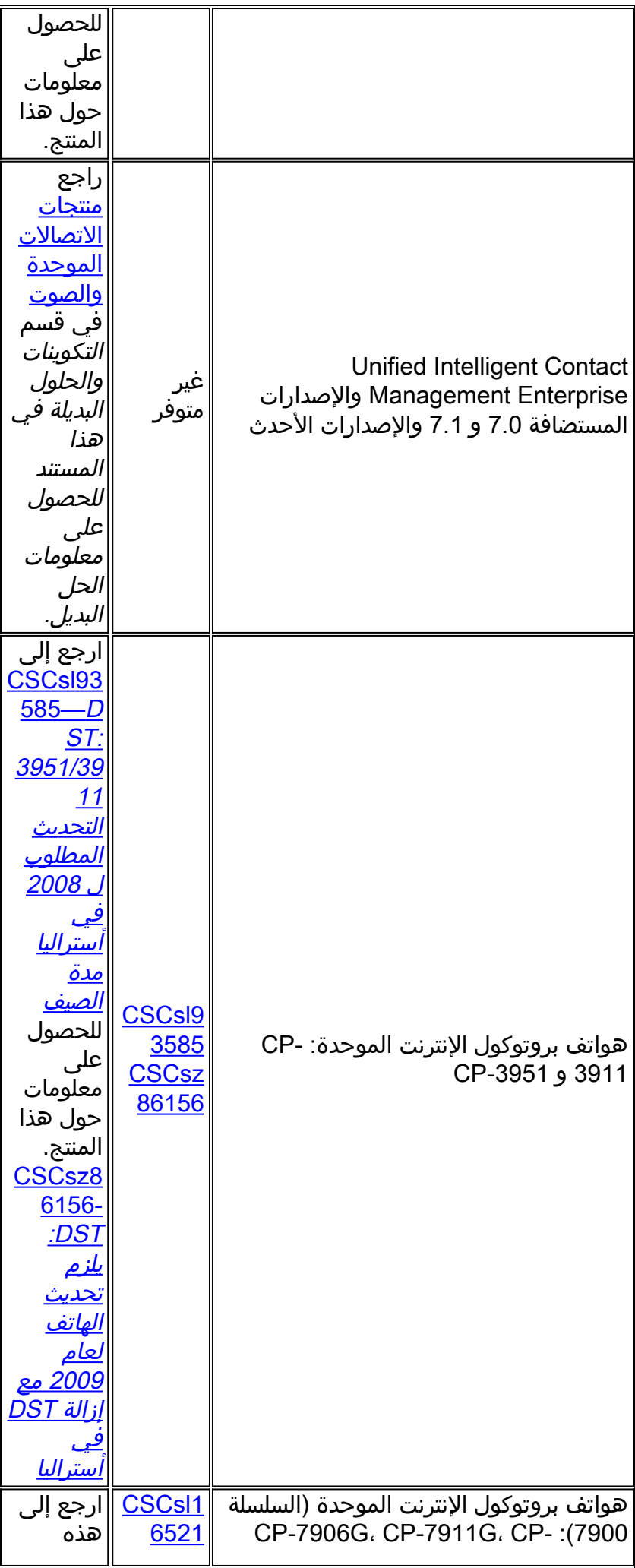

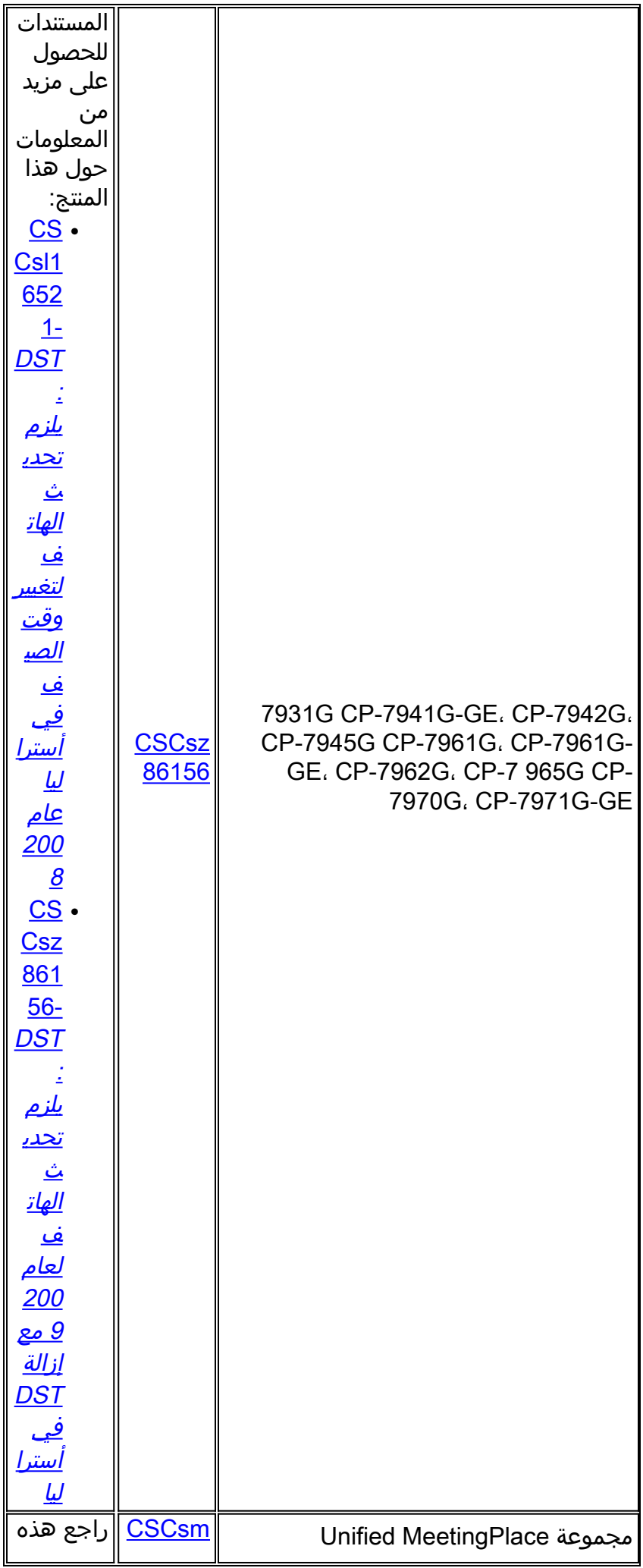

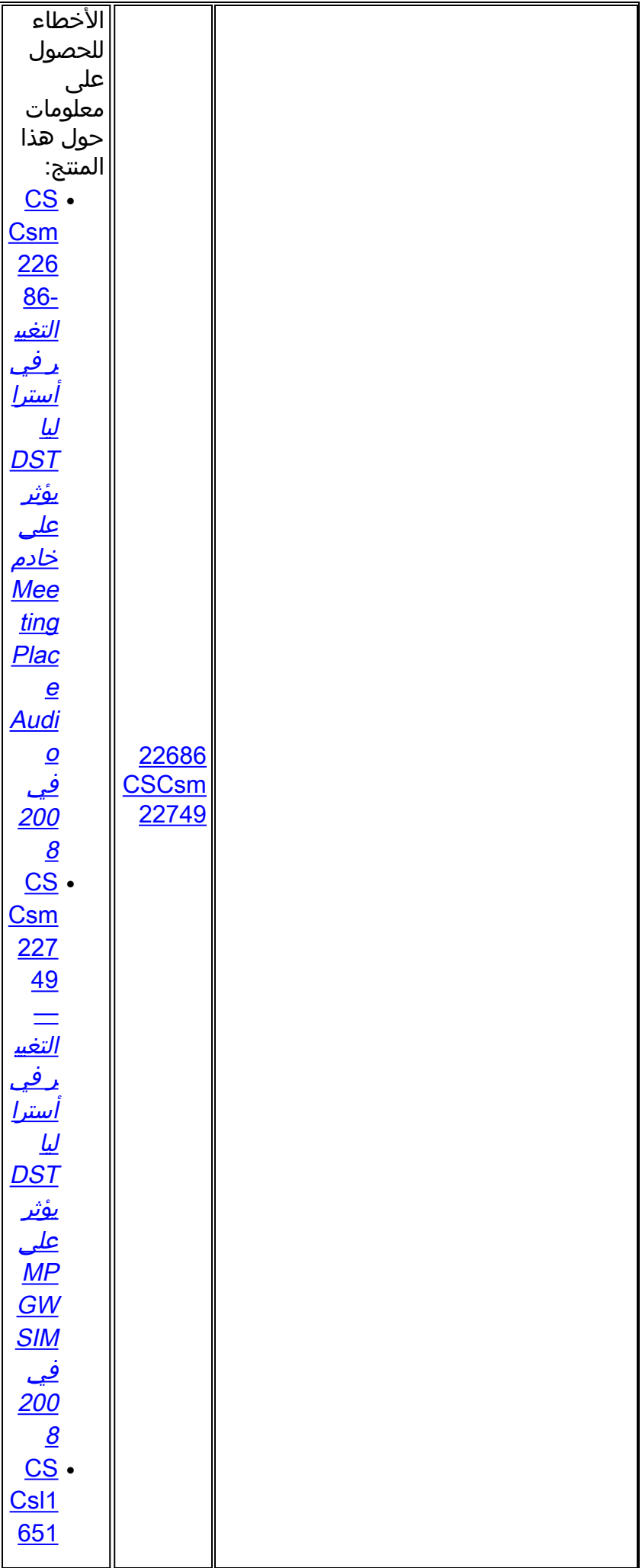

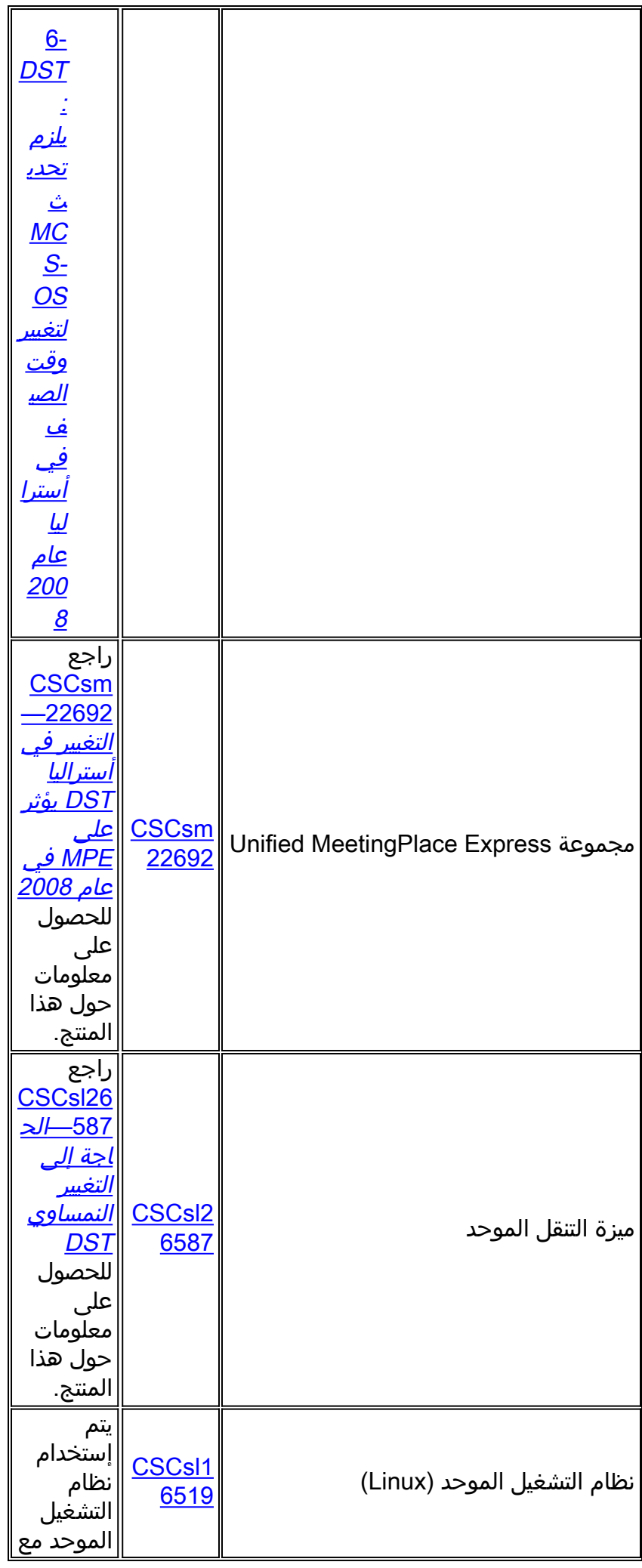

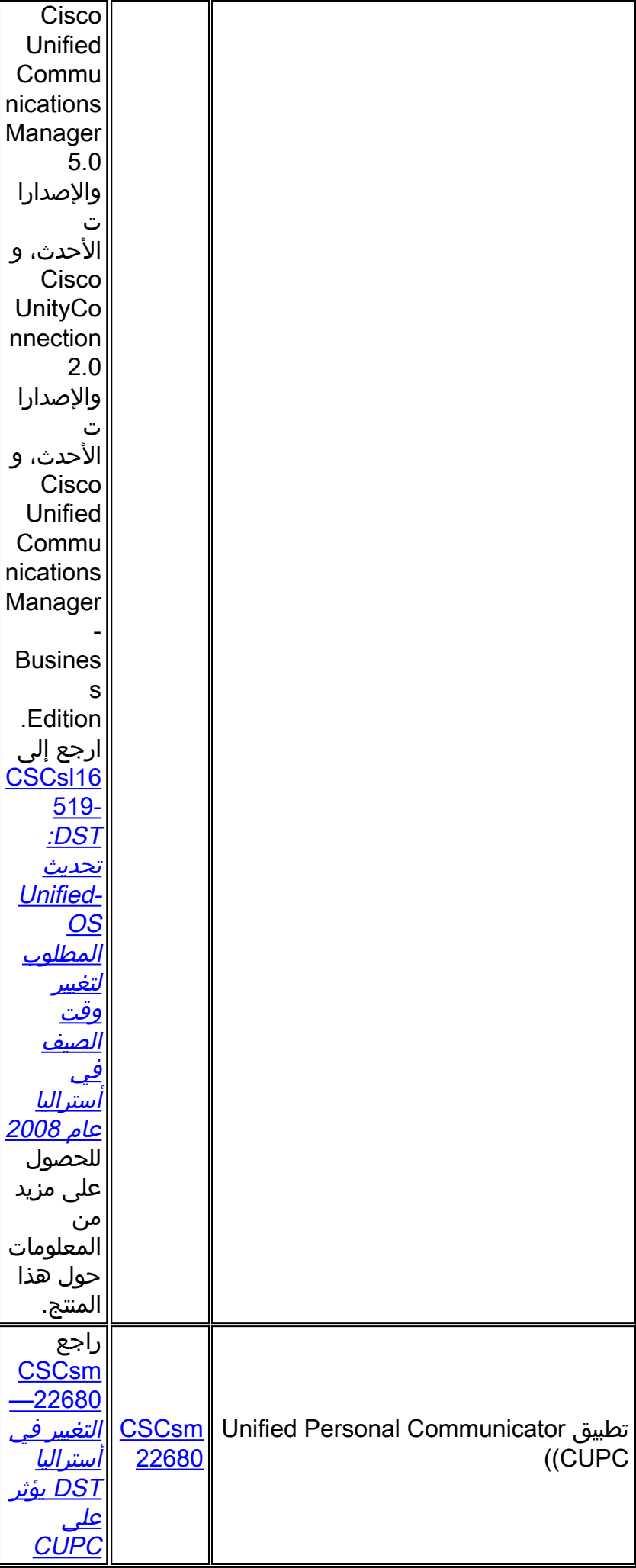

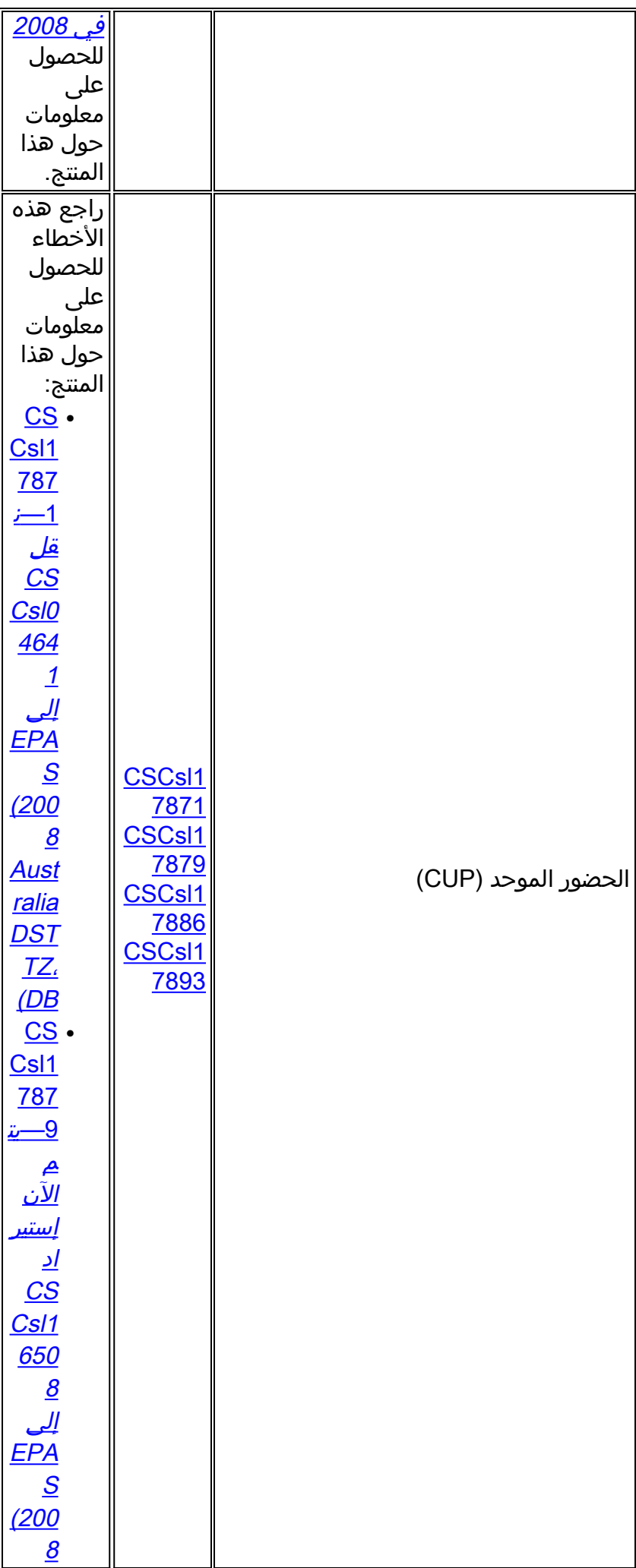

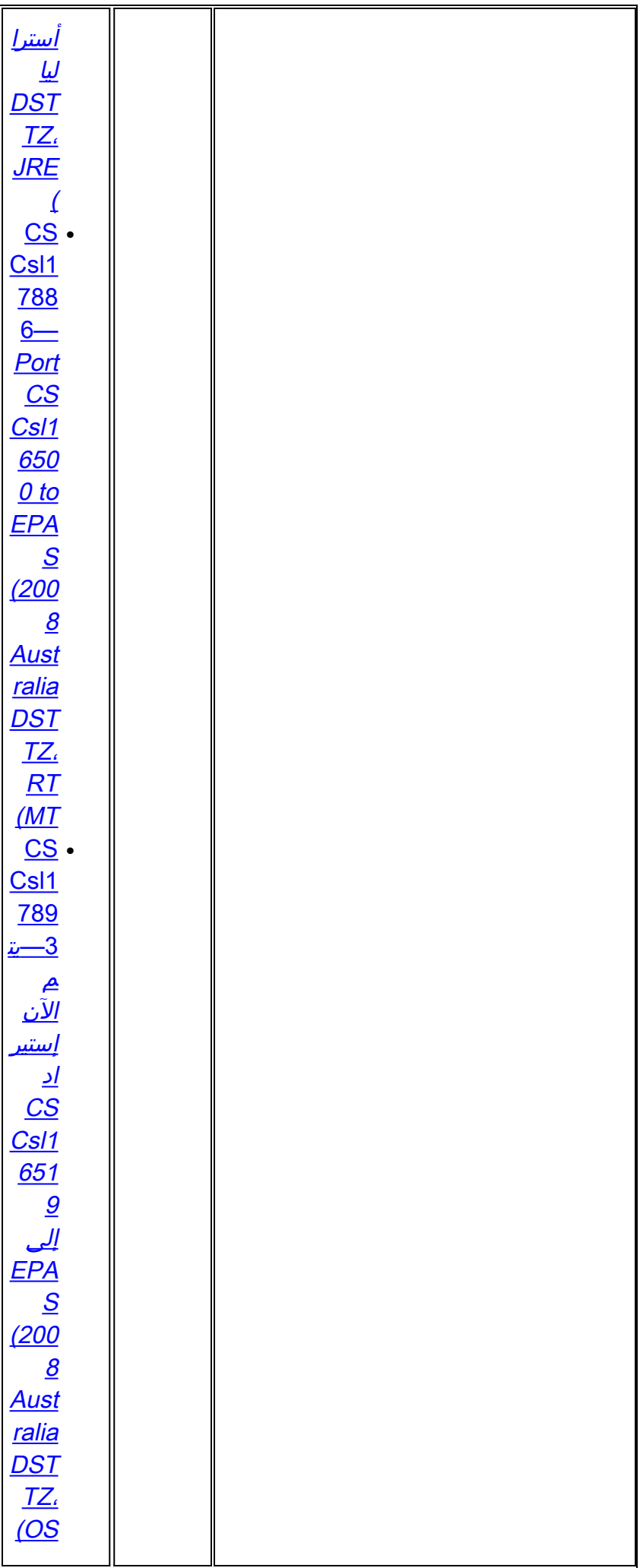

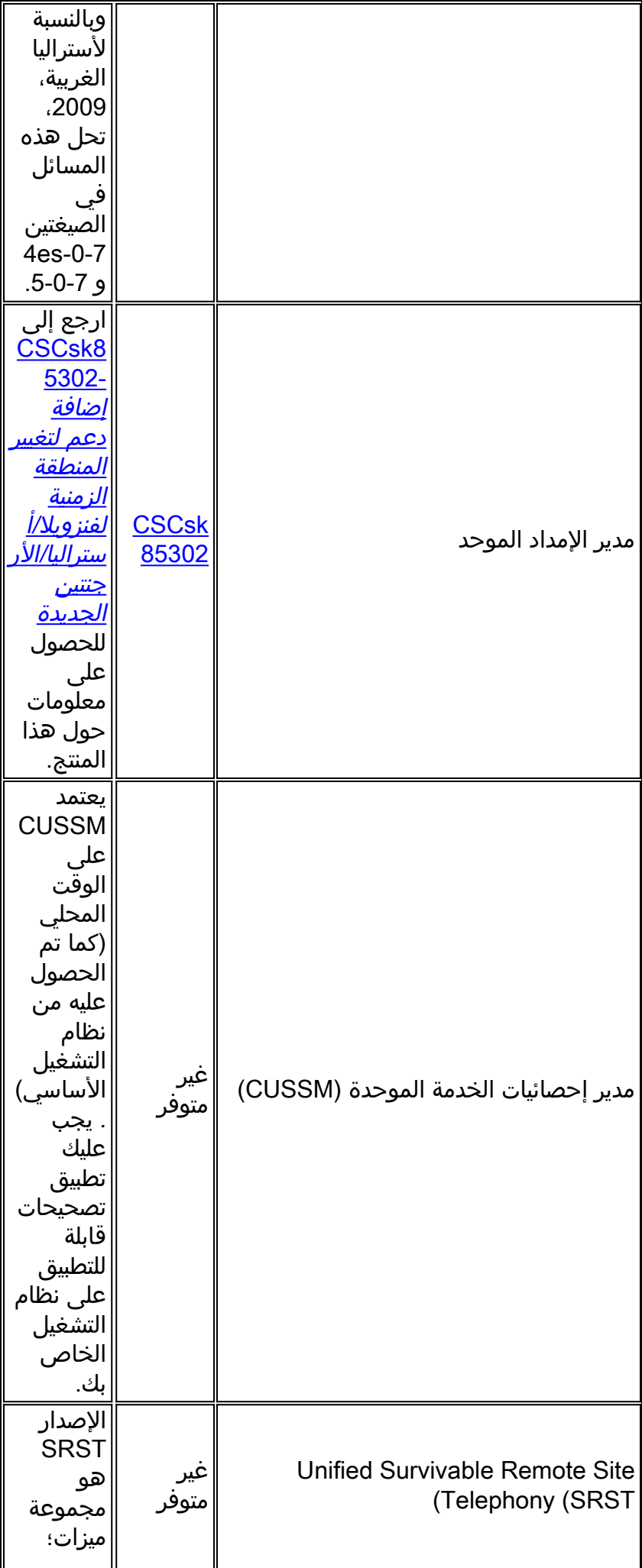

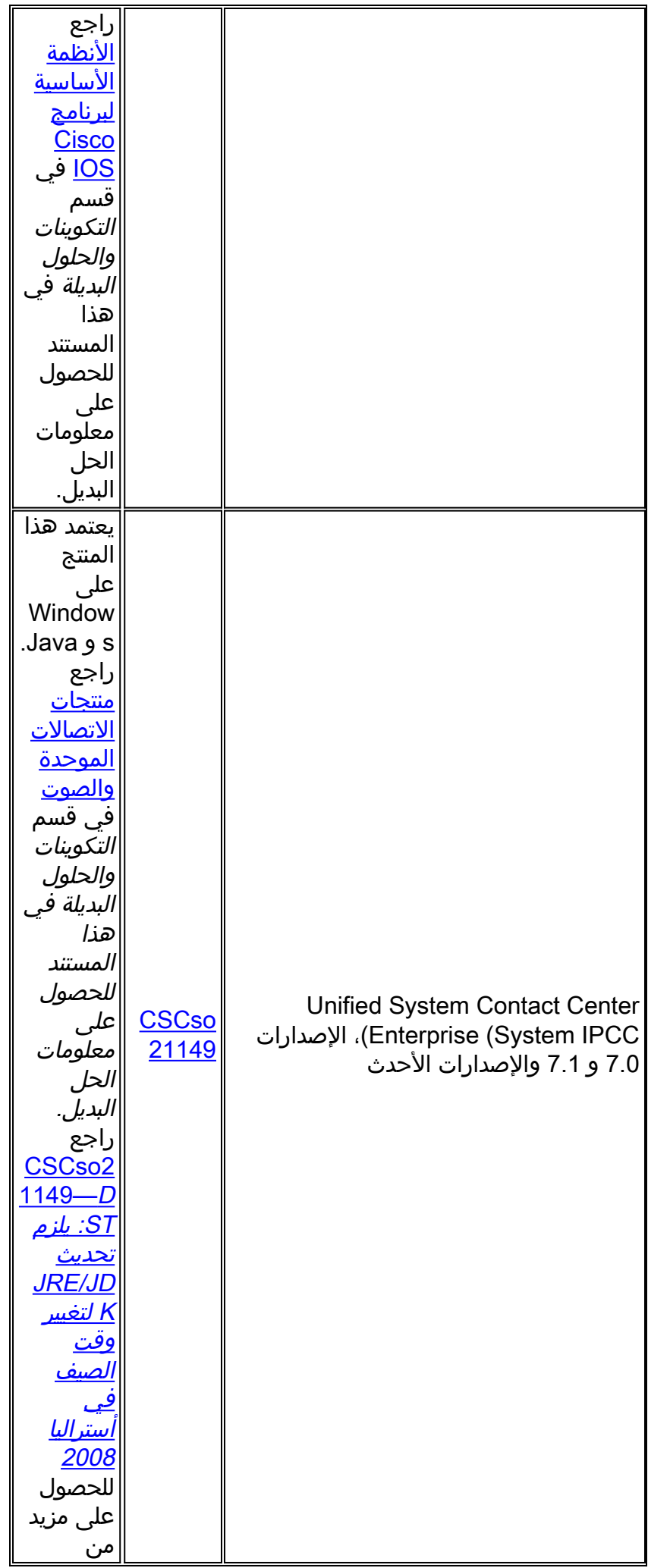

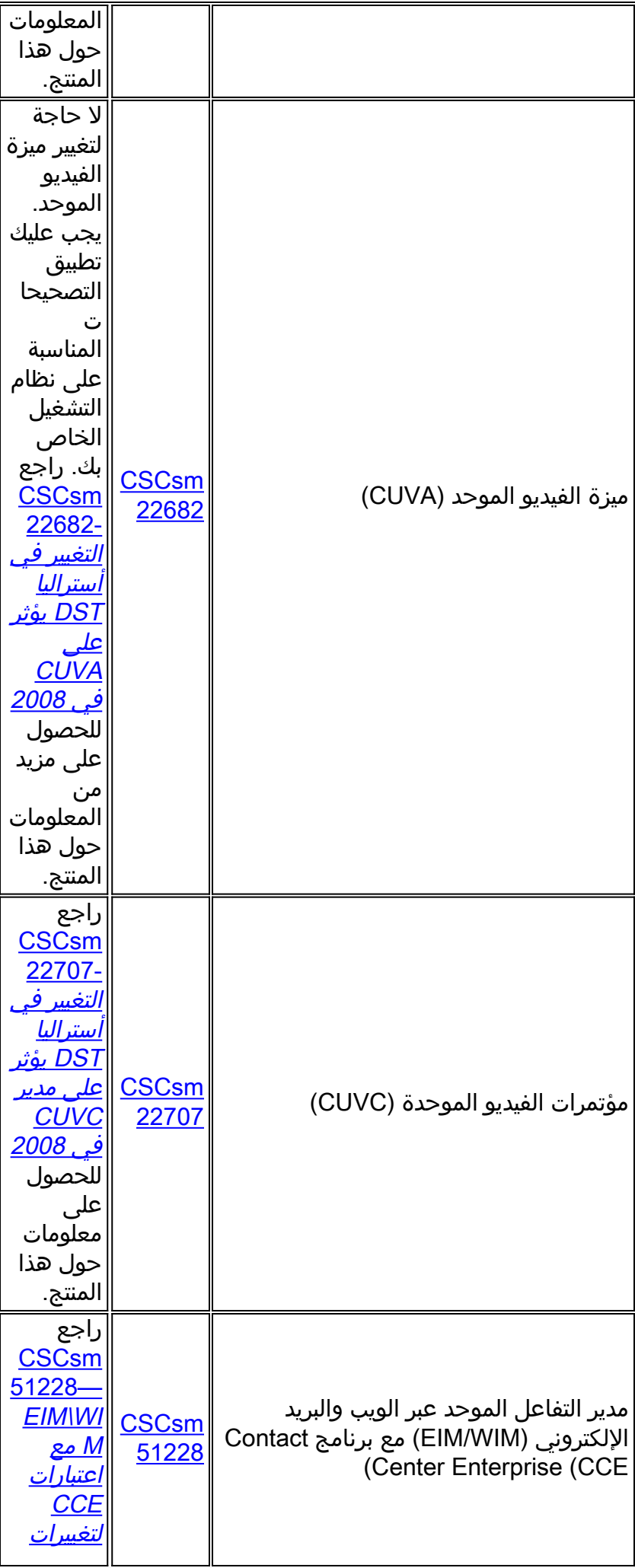

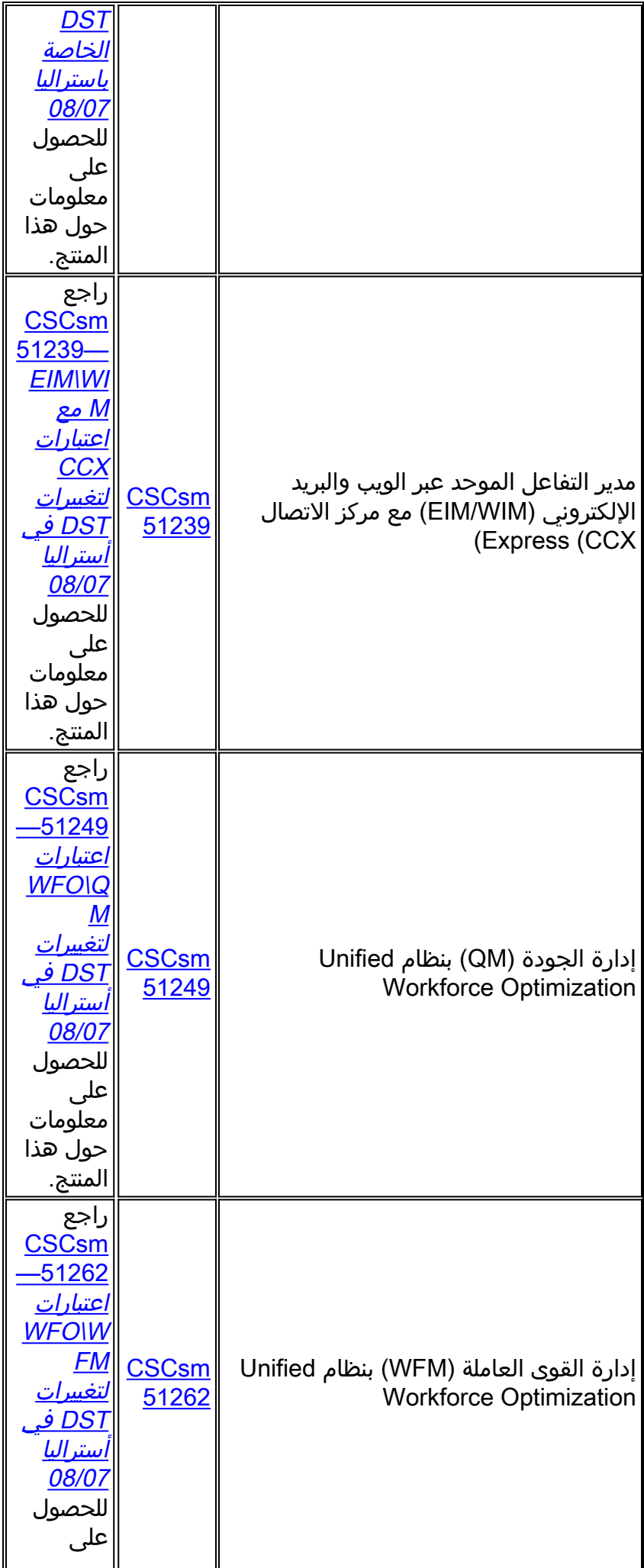

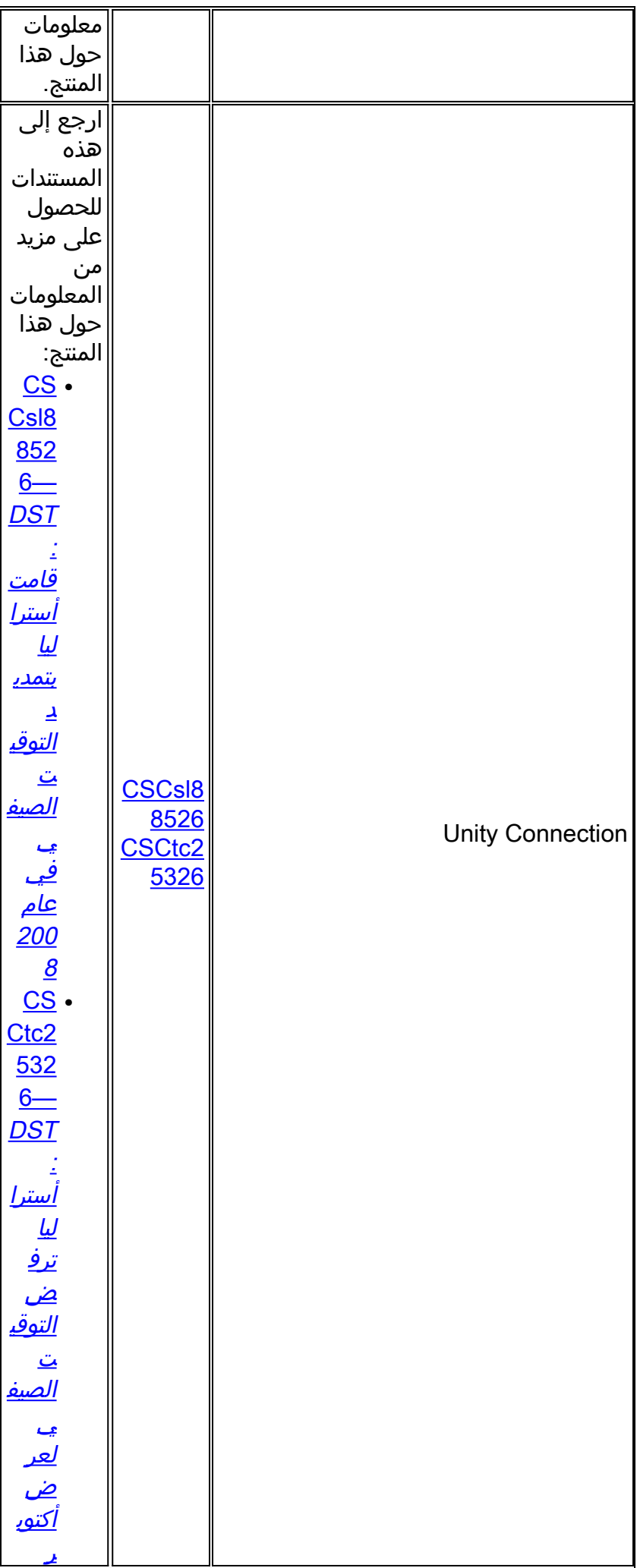

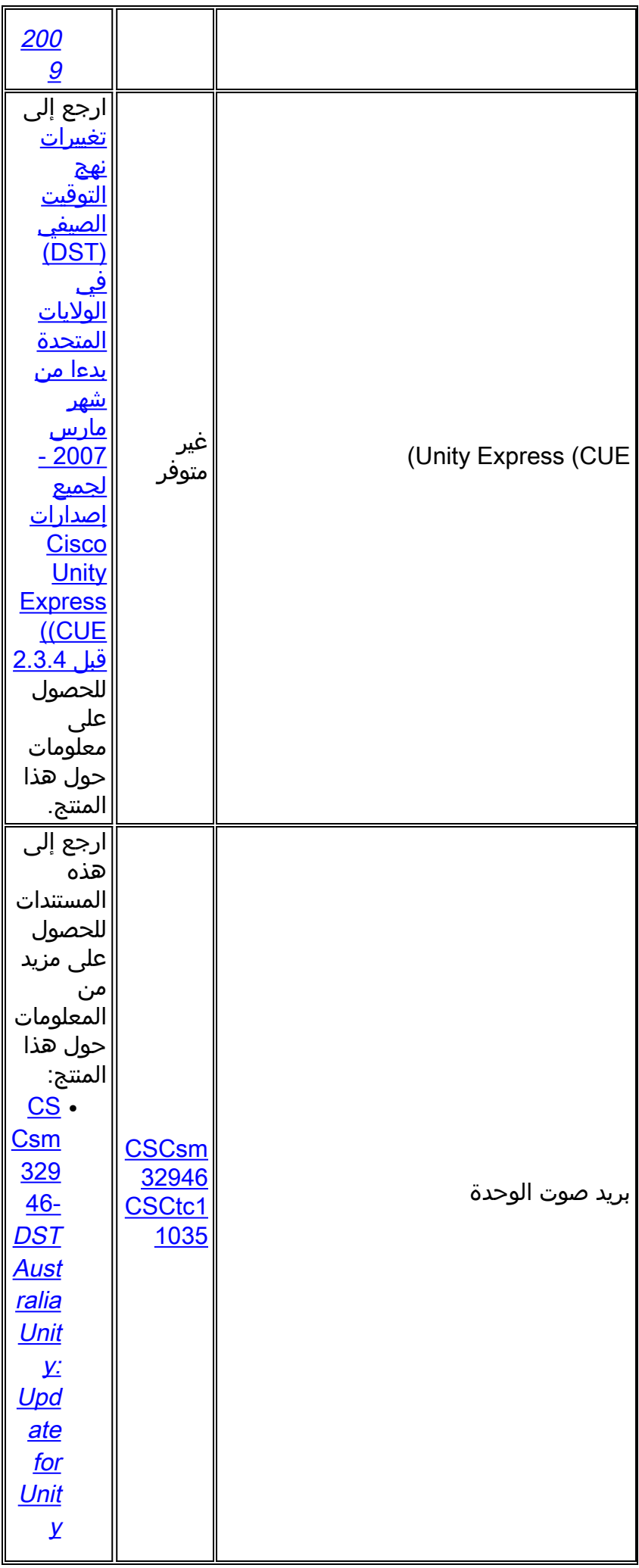

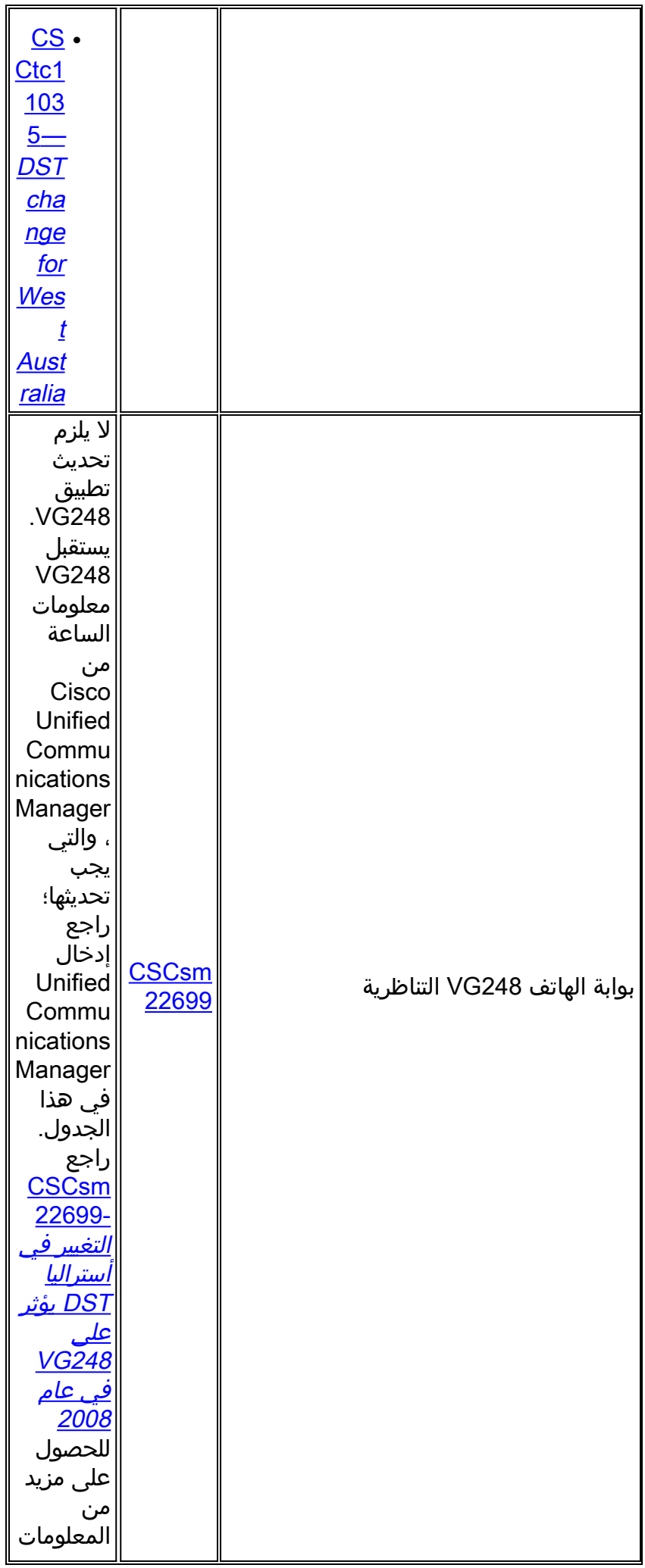

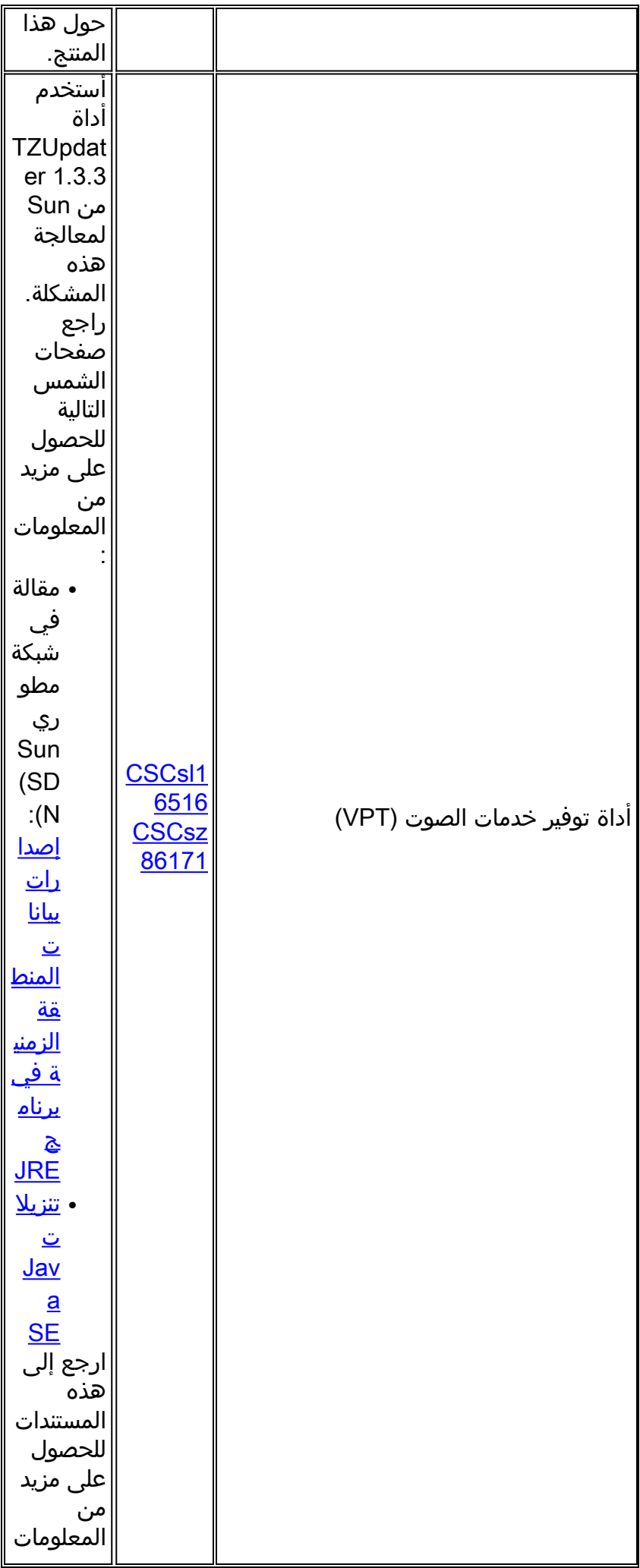

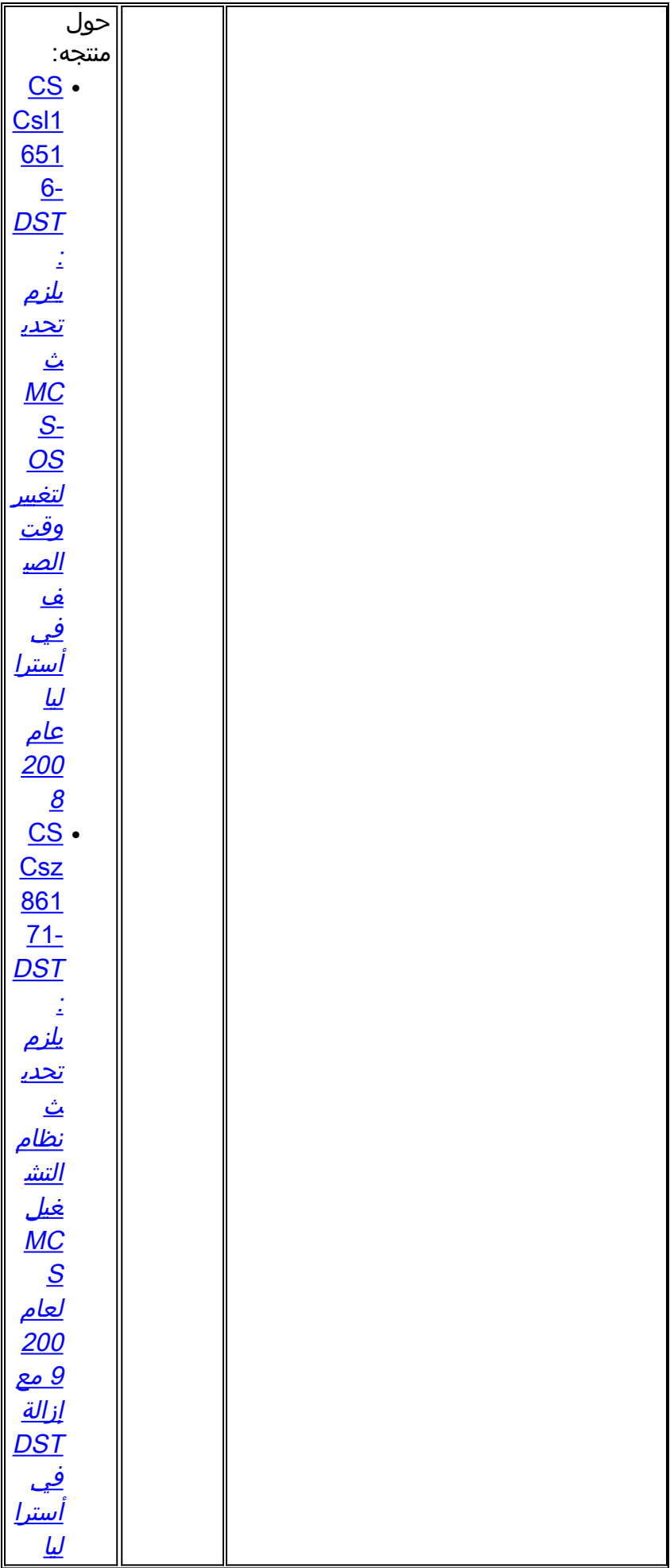

## لاسلكي

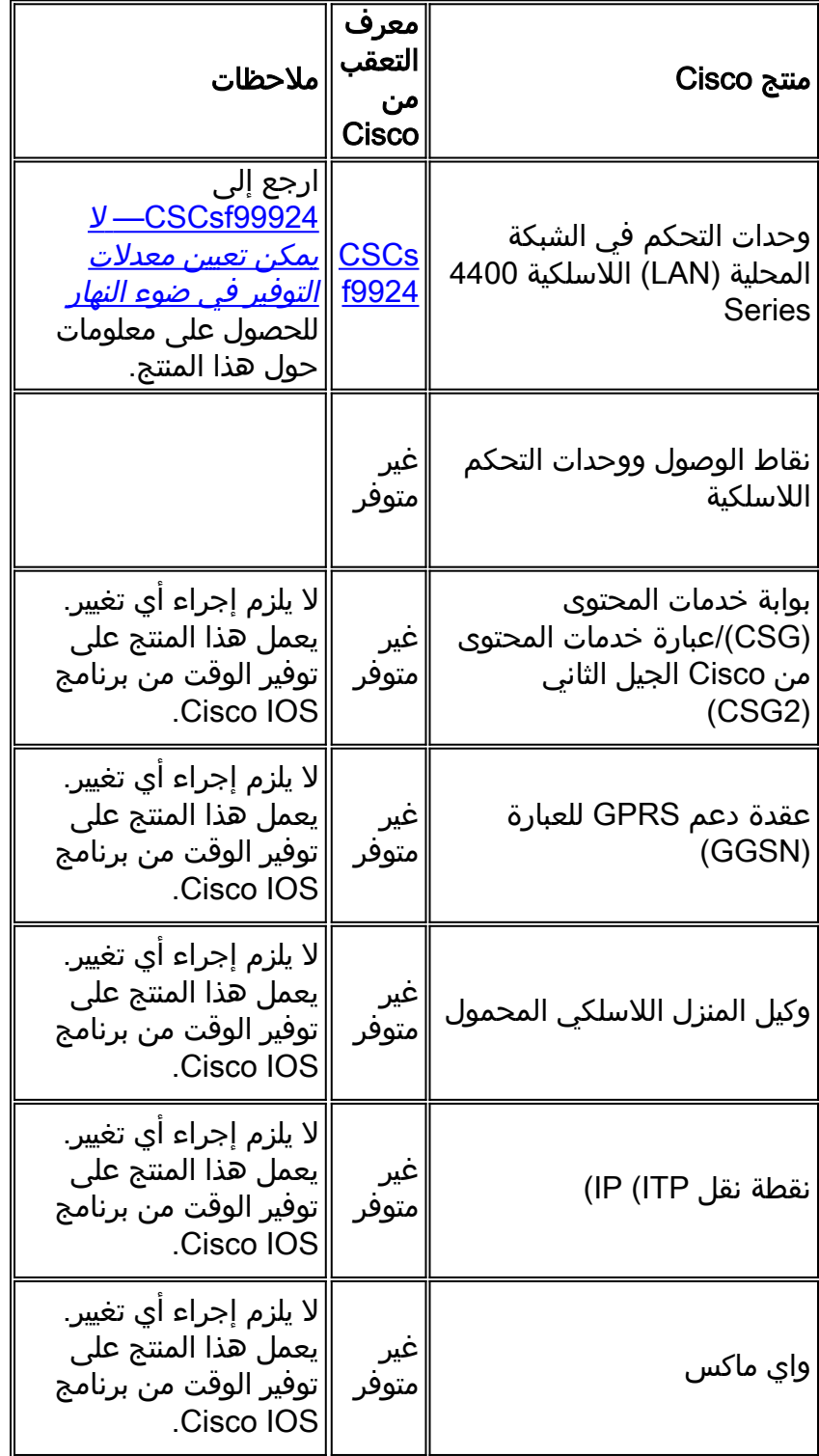

# [\[رجوع إلى الأعلى\]](#page-1-0)

# التكوينات والحلول البديلة

يحتوي هذا القسم على حلول بديلة أو تكوينات يدوية لأنظمة Cisco الأساسية الأكثر شيوعا التي تدعم التوقيت الصيفي.

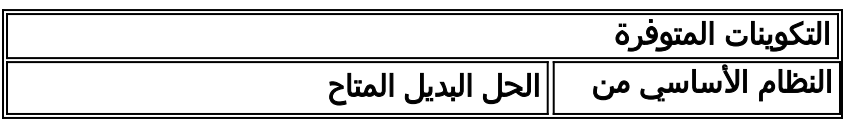

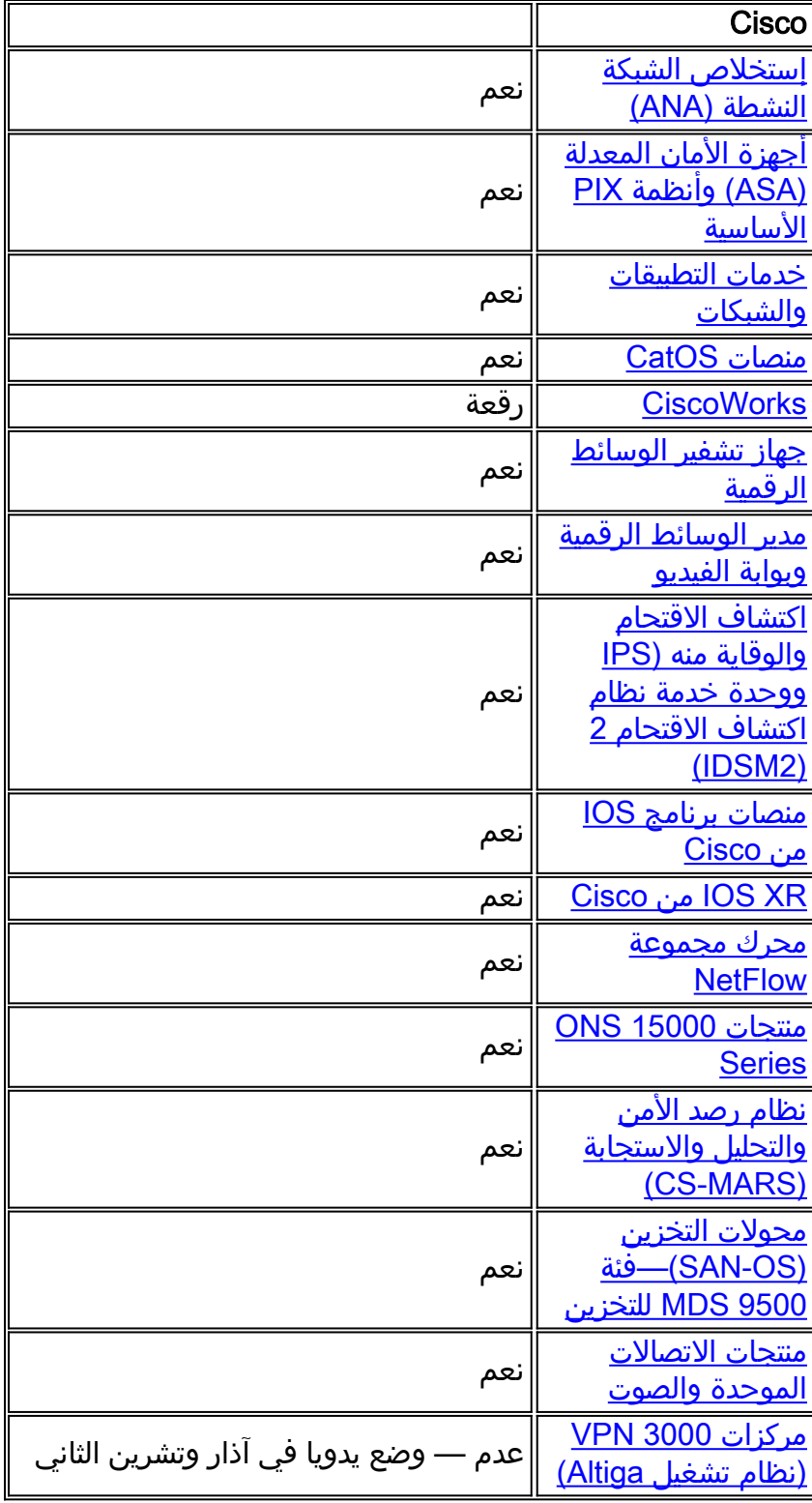

[\[رجوع إلى الأعلى\]](#page-1-0)

## <span id="page-105-0"></span>إستخلاص الشبكة النشطة (ANA(

بما أن الإصدار .3x من ANA Cisco يأتي مع مجموعة أدوات تطوير 13\_1.4.2 (JDK (Java، فقد يكون قد تم تغيير التوقيت الصيفي في موقعك منذ إصدار 13\_1.4.2 JDK. إذا كنت تشك في أن هذا صحيح، أستخدم أداة التوقيت الصيفي للشمس لتحديثها إلى أحدث وقت لحفظ ضوء النهار كما هو منشور بواسطة Sun.

أكمل الخطوات التالية لاستخدام أداة التوقيت الصيفي:

.1 قم بتنزيل أداة تحديث 1.2.2 - Timezone DST US JDK من موقع الويب على عنوان URL

[http://java.sun.com/javase/downloads/index.jsp:](http://java.sun.com/javase/downloads/index.jsp)هذا

- 2. إستخراج ملف tzupdater jar من ملف zip الذي تم تنزيله، ونسخه إلى /tmp على البوابة وأجهزة الوحدة.
- 3. اكمل الخطوات التالية على جميع اجهزة البوابة والوحدات:قم بتسجيل الدخول إلى الجهاز بنفس الحدة.إيقاف كافة عمليات AVMقم بالتغيير إلى دليل /tmp، ثم قم بتنفيذ هذا الأمر:

**java -jar tzupdater.jar -u -v 4**

قم بإعادة تشغيل نظام ANA Cisco.

### <span id="page-106-0"></span>أجهزة الأمان المعدلة (ASA (وأنظمة PIX الأساسية

يمكنك تغيير معلمات تكوين DST لنظام يعمل بنظام التشغيل PIX Cisco أو OS ASA باستخدام أمر تكوين واحد. يمكنك تشغيل هذا الأمر في أي وقت وعلى أي جهاز لتغيير الإعدادات الافتراضية الحالية للجهاز المحدد. سوف تستغرق الأجهزة الإضافية (ASDM و SSM-AIP و SSM-CSC والوحدات النمطية الأخرى) إلى ASA وقتا من ASA.

**[clock summer-time** *zone* **date** *month date year hh:mm month date year hh:mm* **[***offset*

ملاحظة: إذا لم تستخدم خيار وقت الصيف، فلن تتأثر بهذه المشكلة. للتحقق من عدم إستخدام خيار وقت الصيف، قم بتشغيل هذا الأمر: run show | تضمين التوقيت الصيفي

إن لا يستلم أنت إنتاج من هذا أمر، جهازك لا يتأثر بهذا إصدار. إن يستلم أنت إنتاج وجهازك يتأثر بهذا إصدار، اتصل ب [cisco مساعدة التقنية مركز \(](//www.cisco.com/en/US/support/tsd_cisco_worldwide_contacts.html)to order in) [TAC](//www.cisco.com/en/US/support/tsd_cisco_worldwide_contacts.html) نلت ال 6.3(5.123) صورة مؤقت.

[\[رجوع إلى الأعلى\]](#page-1-0)

#### <span id="page-106-1"></span>خدمات التطبيقات والشبكات

بالنسبة لخدمات التطبيقات والشبكات، يمكنك تعيين المنطقة الزمنية إلى منطقة عامة، ثم إنشاء إعدادات الصيف الخاصة بك لتلك المنطقة.

على جميع أوامر CE و FEs و WAE المستندة إلى الولايات المتحدة، قم بتشغيل أمري الساعة هذين

clock timezone GMT-5 -5 0 clock summertime GMT-5 recurring 2 Sunday March 2:0 2 Sunday November 2:0 60 يقوم الأمر الأول بتعيين منطقة زمنية عامة بدون التوقيت الصيفي. يضيف الأمر الثاني إعداد صيف مخصص يضبط تلقائيا الساعة ب 60 دقيقة في الأحد الثاني من مارس الساعة 2:00 صباحا والأحد الثاني من نوفمبر الساعة 2:00 صباحا.

**ملاحظة:** هذا المثال خاص بمنطقة زمنية تبعد 5 ساعات عن توقيت غرينتش الوسطي (GMT-5). يجب تحديد الإزاحة المناسبة للمنطقة الزمنية الخاصة بك.

[\[رجوع إلى الأعلى\]](#page-1-0)

#### <span id="page-106-2"></span>منصات CatOS

يمكنك تغيير معلمات تكوين DST لنظام يعمل بنظام التشغيل CatOS Cisco، الإصدار 5.4 والإصدارات الأحدث باستخدام أمر تكوين واحد. يمكنك تشغيل هذا الأمر في أي وقت وعلى أي جهاز لتغيير الإعدادات الافتراضية الحالية للجهاز المحدد. **[[set summertime recurring [{***week***} {***day***} {***month***} {***hh:mm***} {***week* **|** *day* **|** *month* **|** *hh:mm***} [***offset*

[\[رجوع إلى الأعلى\]](#page-1-0)

#### <span id="page-107-0"></span>**CiscoWorks**

تستخدم تطبيقات الإدارة، مثل CiscoWorks و ACS Secure Cisco، الوقت الذي يوفره نظام التشغيل. لذلك، لحل مشكلة DST، يجب تثبيت حزمة نظام التشغيل التي تحتوي على الإصلاح لنظام التشغيل (Windows و Solaris وما إلى ذلك).

إذا كان النظام الأساسي يتضمن نظام تشغيل تتم صيانته بواسطة Cisco، مثل CallManager Unified أو جهاز ACS، فستقوم Cisco بتوفير تصحيح. راجع قائمة المنتجات المتأثرة في قسم [إدارة الشبكة](#page-21-0) لتحديد متى ستتوفر حزمة تصحيح لمنتجك.

[\[رجوع إلى الأعلى\]](#page-1-0)

#### <span id="page-107-1"></span>جهاز تشفير الوسائط الرقمية

أكمل الخطوات التالية لتغيير المنطقة الزمنية ل DME وإعدادات الوقت:

1. استخدم تطبيق "اتصال سطح المكتب البعيد ل Windows" للوصول إلى 1000 DME أو

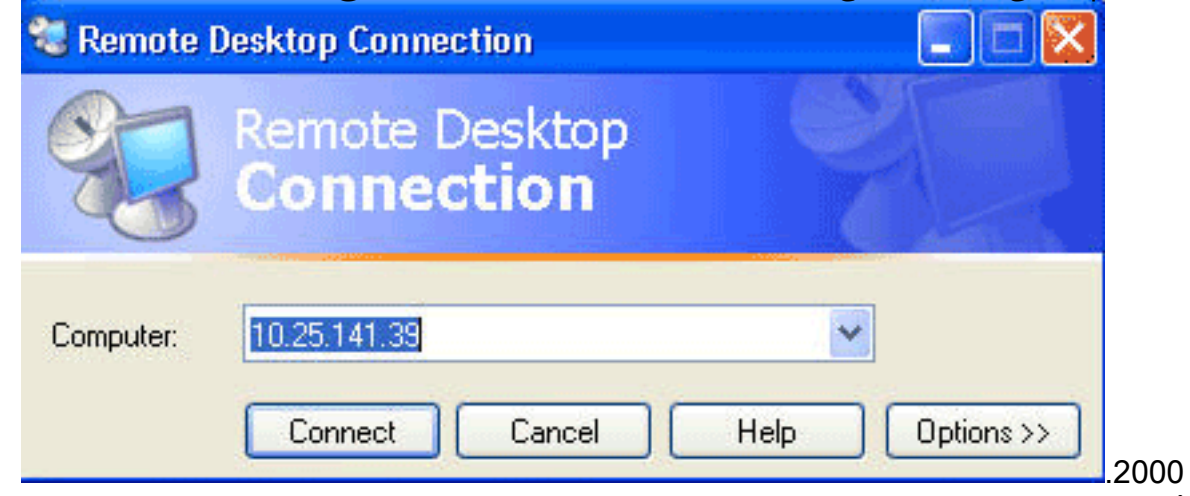

- 2. استخدم هذه المعلومات لتسجيل الدخول:الطراز 1000 DME:اسم المستخدم = gostreamكلمة السر = كلمة السرالطراز 2000 DME:اسم المستخدم = نياغاراكلمة السر = كلمة السر
	- .3 أختر لوحة التحكم من رجال Windows
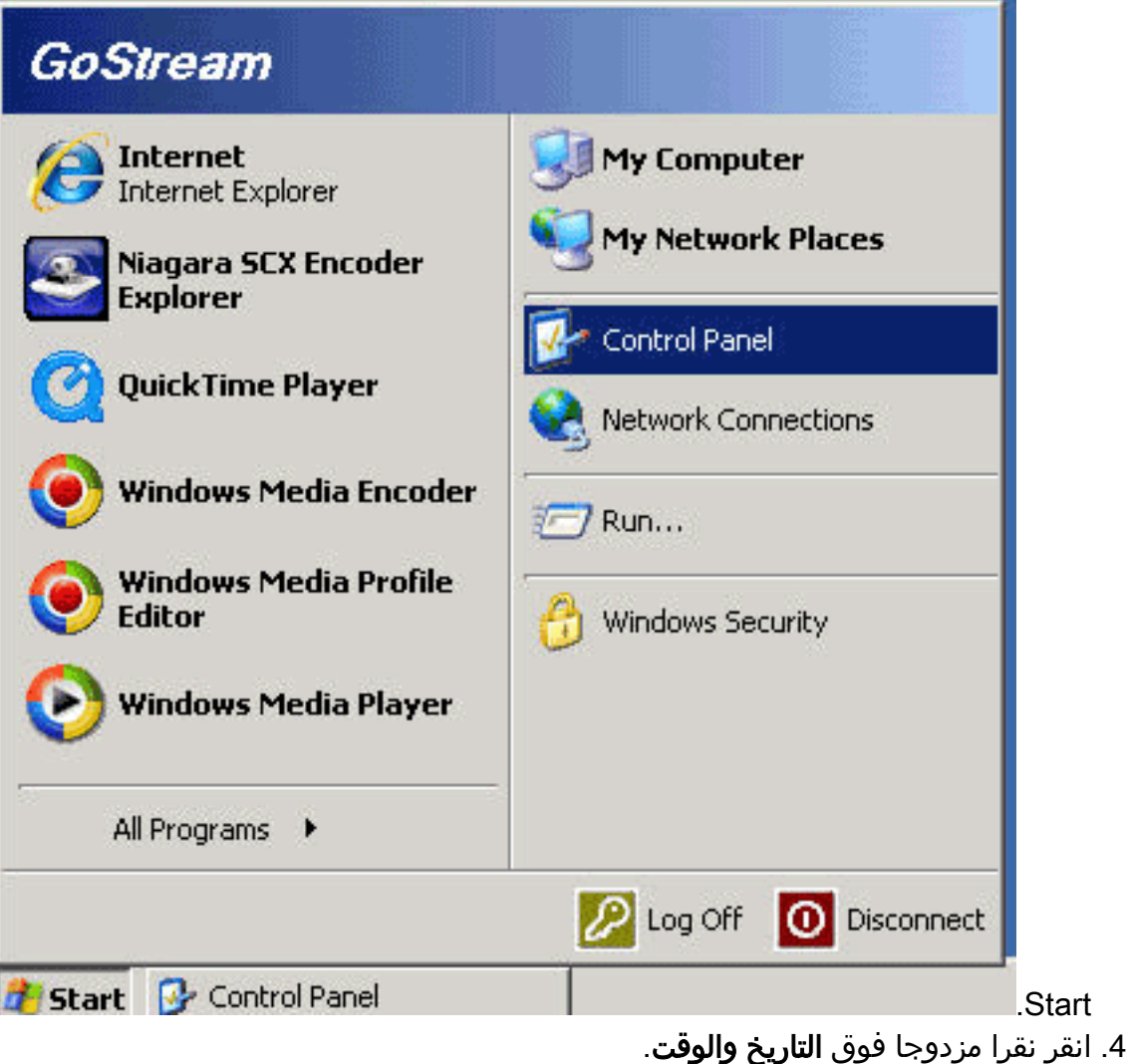

5. انقر فوق علامة التبويب **المنطقة الزمنية**، واختر المنطقة الزمنية القابلة للتطبيق على منطقتك.

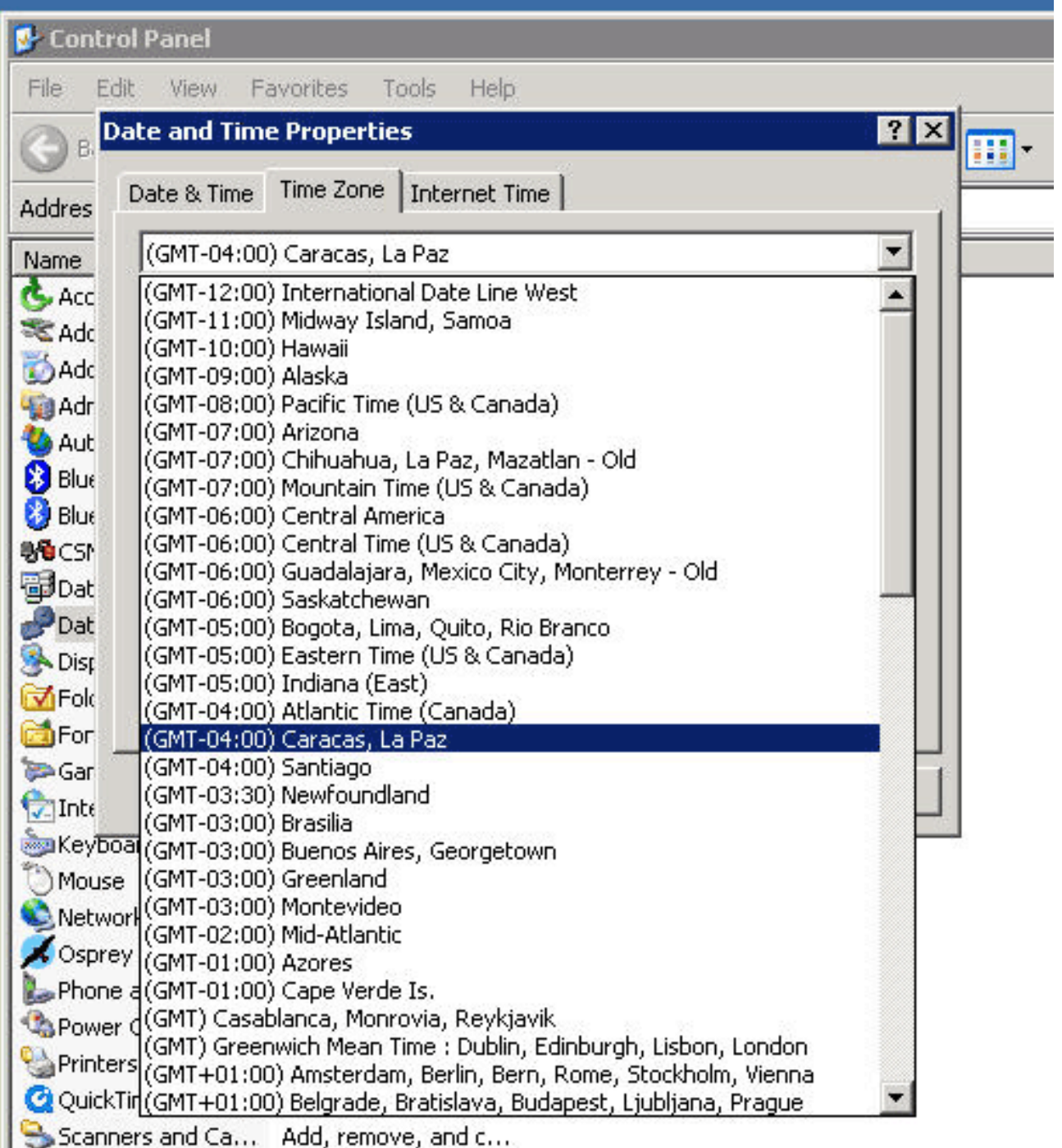

.6 وانقر فوق OK.

.7 انقر فوق علامة التبويب التاريخ والوقت، وقم بضبط الوقت على التوقيت الصيفي

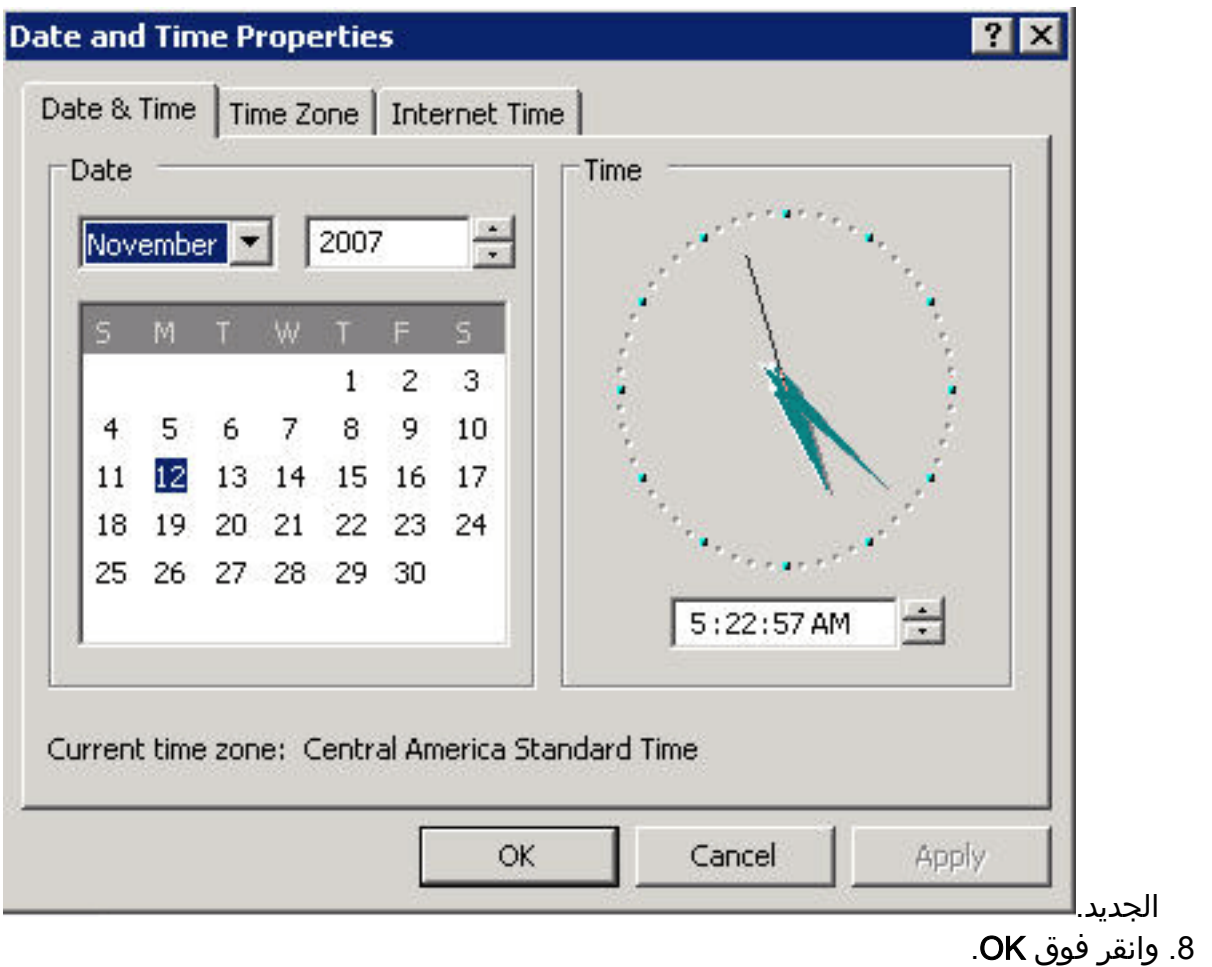

[<sup>\[</sup>رجوع إلى الأعلى\]](#page-1-0)

## مدير الوسائط الرقمية وبوابة الفيديو

أتمت هذا to order in steps غيرت ال DMM و Video مدخل وقت منطقة ووقت عملية إعداد:

- قم بتسجيل الدخول إلى واجهة إدارة التطبيقات (AAI (الخاصة ب DMM أو بوابة الفيديو عبر KVM المتصلة .1 بخوادم بوابة الفيديو/DMM أو عبر عميل Secure Shell.
	- 2. اختر

.date\_time\_settings

Cisco Digital Media Manager Application Administration Interface

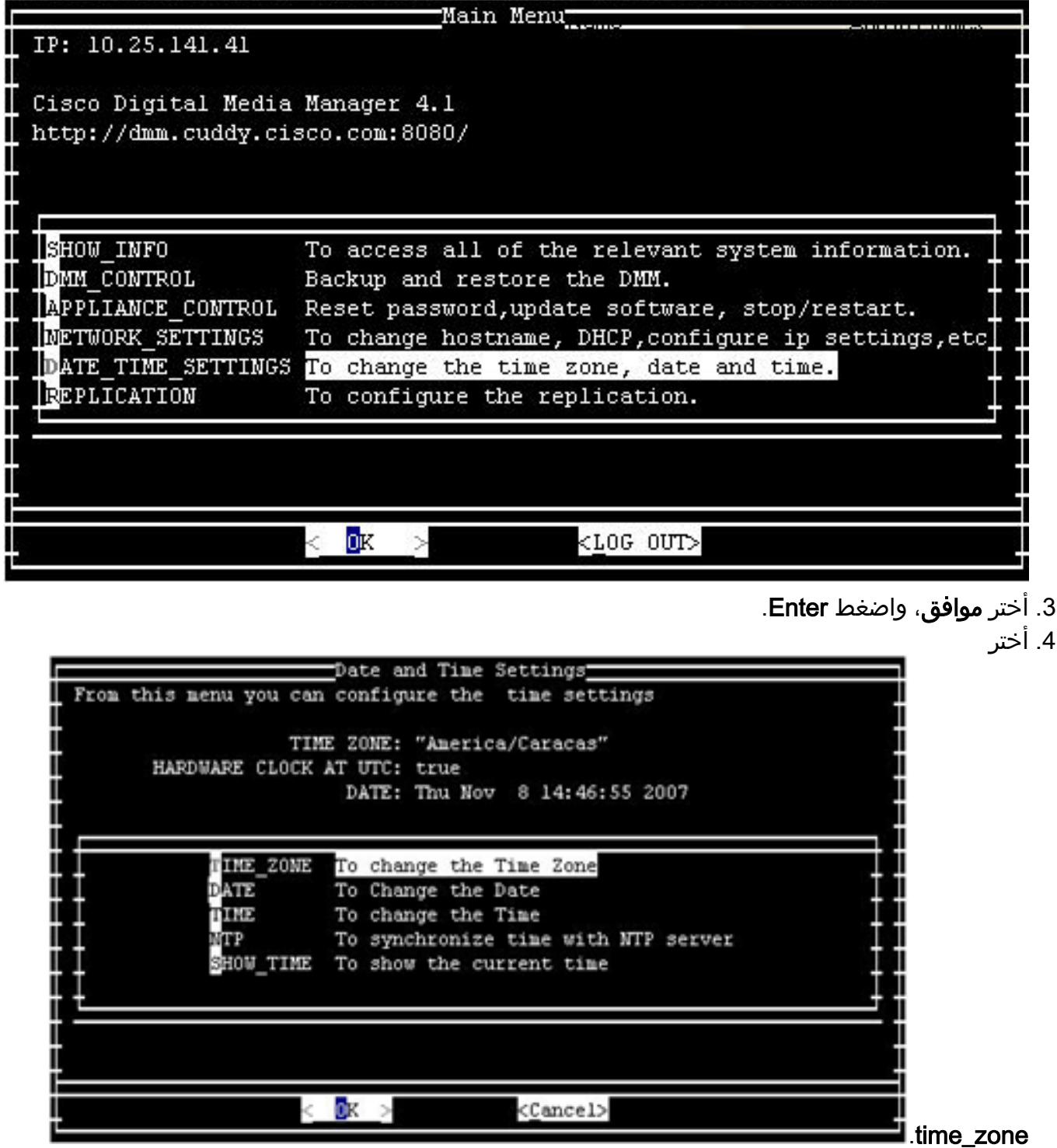

- .5 أختر موافق، واضغط Enter.
- 6. أختر المنطقة الزمنية القابلة للتطبيق على منطقتك.

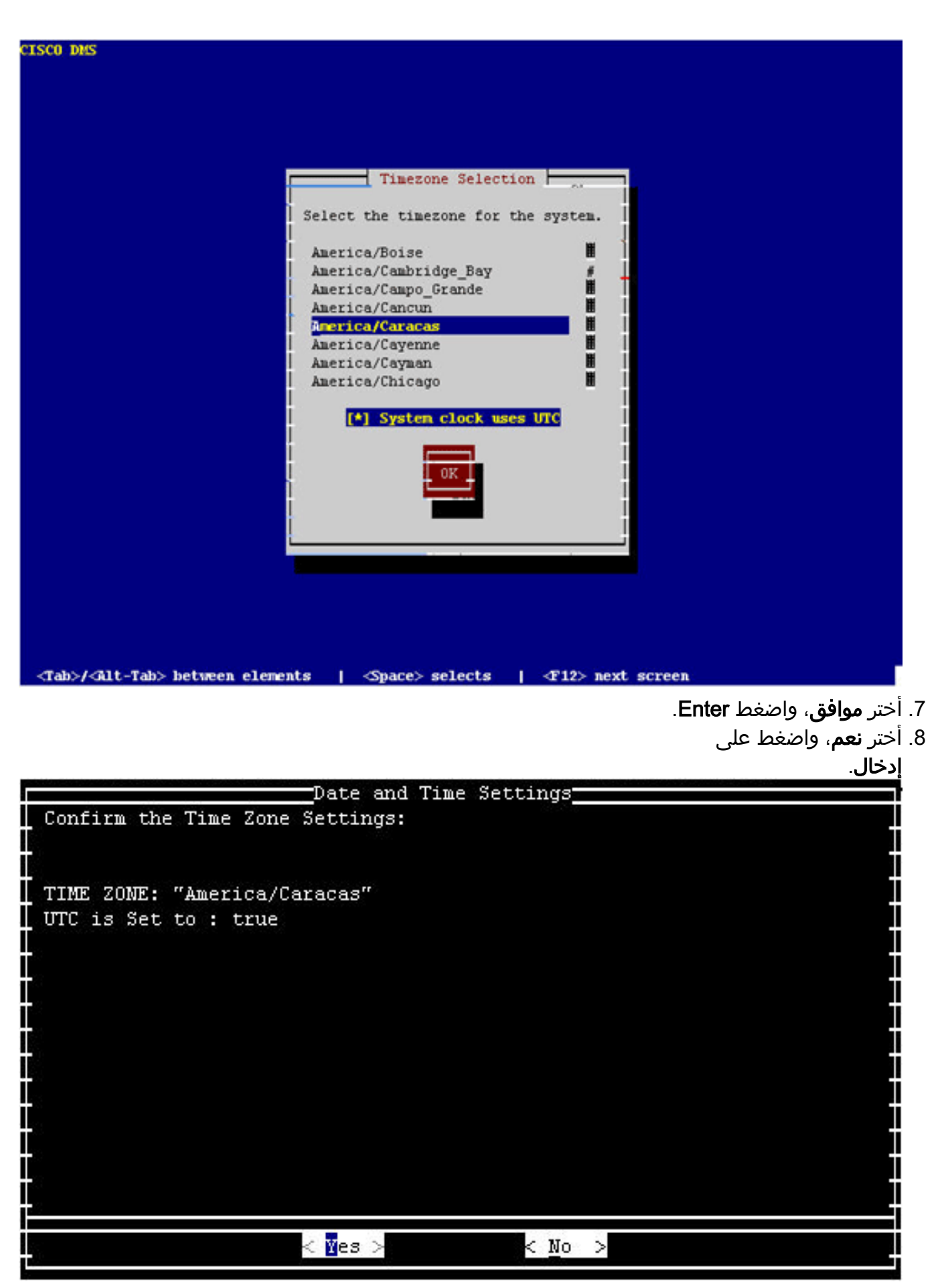

9. اختر **الوقت**، وانقر فوق موافق.

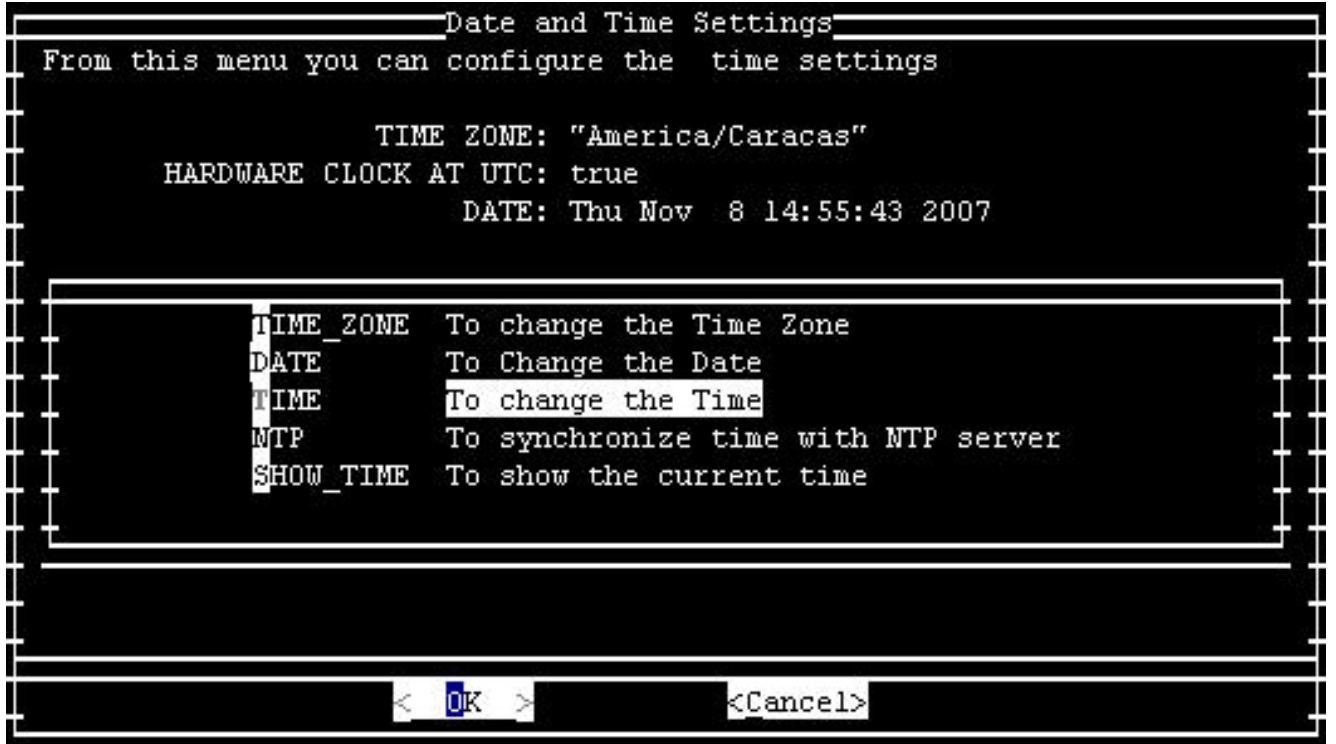

- .<br>10. أختر **موافق**، واضغط <mark>Enter</mark>.
- ضبط الوقت على التوقيت الصيفي .11

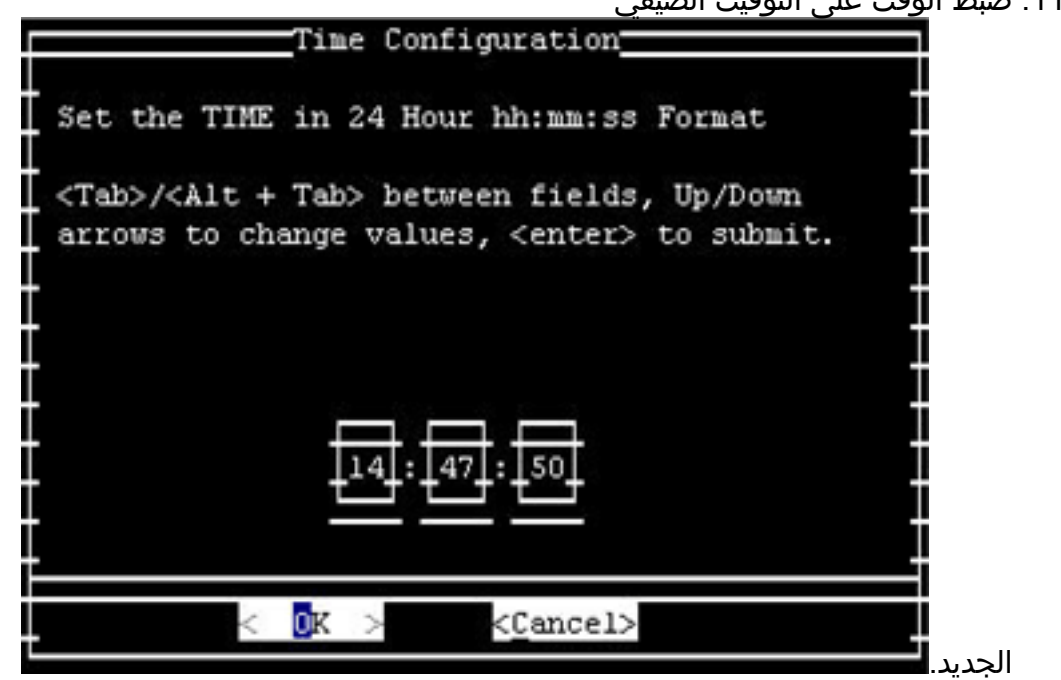

.12 أختر موافق، واضغط Enter.

ملاحظة: يجب إكمال هذا الإجراء الخاص ب DMM وبوابة الفيديو.

[\[رجوع إلى الأعلى\]](#page-1-0)

اكتشاف الاقتحام والوقاية منه (IPS ووحدة خدمة نظام اكتشاف الاقتحام 2 (2IDSM(

لتغيير إعدادات وقت الصيف على أجهزة Cisco للكشف عن التسلل ومنعه، أستخدم خيار الإعداد من CLI) واجهة سطر الأوامر):

:[Start Week[2 :[Start Day[sun :[Start Time[02:00:00 :[End Month[nov :[End Week[1 :[End Day[sun :[End Time[02:00:00 DST Zone[]: EDT :[Offset[60 ملاحظة: قد تتضمن حزم الإدارة المستندة إلى واجهة المستخدم الرسومية (GUI (شاشة إعداد تستند إلى الوقت يمكنك إستخدامها لإجراء التغييرات اللازمة.

[\[رجوع إلى الأعلى\]](#page-1-0)

## منصات برنامج IOS من Cisco

يمكن تغيير معلمات تكوين DST IOS Cisco باستخدام أمر تكوين واحد. يمكنك تشغيل هذا الأمر في أي وقت وعلى أي جهاز لتغيير الإعدادات الافتراضية الحالية للجهاز.

**clock summer-time** *zone* **recurring [{***week***} {***day***} {***month***} {***hh:mm***} {***week* **|** *day* **|** *month* **|** *hh:mm***} [[[***offset*

للحصول على معلومات تفصيلية حول الأمر clock Summer-time، ارجع إلى قسم <u>الساعة Summer-time</u> من أساسيات تكوين IOS Cisco ومرجع أوامر إدارة الشبكة.

[\[رجوع إلى الأعلى\]](#page-1-0)

## Cisco من IOS XR

يمكنك تغيير معلمات تكوين DST لنظام يعمل بنظام XR IOS Cisco باستخدام أمر تكوين واحد. يمكنك تشغيل هذا الأمر في أي وقت وعلى أي جهاز لتغيير الإعدادات الافتراضية الحالية للجهاز المحدد.

**clock summer-time** *zone* **recurring [{***week***} {***day***} {***month***} {***hh:mm***} {***week* **|** *day* **|** *month* **|** *hh:mm***} [[[***offset*

[\[رجوع إلى الأعلى\]](#page-1-0)

## محرك مجموعة NetFlow

يجب إستخدام "أداة TZUpdater "من Sun لتحديث بيانات المنطقة الزمنية ل JRE لمحرك تجميع NetFlow.

أتمت هذا to order in steps استعملت ال tzuPdater أداة:

- قم بتسجيل الدخول كمستخدم للنظام الذي يملك ملفات NFC وعملياتها. تم تحديد هذا الحساب عند تثبيت .1 .NFC
- 2. قم بتشغيل **الطلب** للتحقق من عدم تعيين الطلب الحالي على قيمة تقييدية اعلى من 022. إذا تم تعيين الطلب على قيمة أعلى، قم بتشغيل **الأمر 022**.
	- 3. قم بتنزيل احدث اداة TzuPdater من Sun Microsystems.إذا لم يكن لديك حساب Sun Online، فستتم مطالبتك بإنشاء حساب. تتوفر معلومات حول الأداة، بالإضافة إلى إرتباط إلى موقع التنزيل الخاص بأحدث

[http://java.sun.com/javase/tzupdater\\_README.html:](http://java.sun.com/javase/tzupdater_README.html) على عنوان URL

- في دليل مؤقت، قم باستخراج المحتويات المضغوطة لملف التنزيل. يؤدي هذا إلى إنشاء إصدار Tzupdater .4 الخاص بالدليل الفرعي الذي يحتوي على ملف jar.tzupdater jar.
	- .5 إيقاف تشغيل /nfcollector/bin/ciscoNFC/opt من أجل إيقاف تشغيل NFC.
	- .6 تشغيل Java GREP | EF- PS للتحقق من عدم تشغيل أي من عمليات Java.
- 7. قم بتشغيل هذا الأمر لتحديث بيانات المنطقة الزمنية ل -JRE:/opt/CiscoNFC/java/bin/java -jar path-to **u- tzupdater-files/tzupdater.jar ملاحظة:** على منصة Solaris، تجاهل رسائل التحذير المتعلقة بالحزمة، مثل المسار إلى جافا-bin/جافا التي لم يتم العثور عليها مباشرة في ملف المحتويات، لا يتم تنفيذ دقة الحزمة. (قد لا يكون على هيئة PKG، ولا يكون مسارا مطلقا، أو أن له إرتباطا متماثلا).

8. قم بإعادة تشغيل مجمع Cisco NetFlow.

[\[رجوع إلى الأعلى\]](#page-1-0)

## ONS 15000 Series منتجات

قامت Cisco بإجراء تغييرات على برامج 15600 ONS و 15454 و 15327 و 15310 CTC Products و 1TL حتى يتغير تنفيذ DST الجديد بشكل صحيح مع الأرجنتين Times DST الجديدة.

ستتبع أي أنظمة لم تقم بتحديث برنامج النظام تلقائيا القواعد المحددة لوقت التوفير الصيفي السابق. بمعنى آخر، يقوم النظام بتعديل الساعة تلقائيا ويعكس الوقت غير الصحيح لأنه في الأحد الأول من شهر أكتوبر، لن يفترض النظام تلقائيا أن يكون DST قد دخل حيز التنفيذ.

للامتثال لتغيير الوقت ل DST لعام ،2007 تتوفر الخيارات التالية:

- احصل على إصدار جديد من البرنامج.قامت Cisco بتنفيذ (أو هي تقوم بتنفيذ) تغييرات DST الجديدة في هذا البرنامج:الإصدار 4.1.82الإصدار 5.0.8الإصدار 7.0.2 أو أعلىالإصدار 7.2.2 أو أعلىالإصدار .8.0x أو أعلىستستمر إصدارات أخرى من هذا البرنامج في العمل باستخدام قواعد DST السابقة.
- أستخدم CTC لتغيير الوقت يدويا.إذا كان العملاء لا يرغبون في الترقية إلى أي من إصدارات البرامج المذكورة أعلاه. يوفر لك CTC القدرة على تمكين DST أو تعطيله وكذلك تغيير الوقت على العقد الخاصة بك. يجب على العملاء فرض تحكم يدوي على وقت النظام وإجبار ساعة النظام على عكس الوقت الصحيح.لتحديد الأيام والأوقات التي سيتم فيها تغيير وقت النظام يدويا، راجع ملخص التغييرات التي تم إجراؤها على جدول التوقيت <mark>الصيفي</mark> في قسم *المقدمة* في هذا المستند.
- استخدم واجهة سطر الأوامر (CLI) ل TL1 لتغيير الوقت يدويا.يمكنك تغيير معلمات الوقت من اليوم لنظام يشغل نظام التشغيل الضوئي (ONS) باستخدام أمر تكوين واحد. هنا تنسيق الأمر:

**]:SET-TOD**

يغير هذا الأمر الوقت على المنتج البصري الذي يشغل ONS. ومع ذلك، لن يتغير وقت البدء والتوقف الخاص بحفظ ضوء النهار، ويستخدم المنتج الترميز الافتراضي في رمز التشغيل.

إذا لم تكن ضمن إحدى هذه الفئات المدرجة في القائمة، فيجب عليك توجيه الاستفسارات الخاصة بك إلى مدير علاقات العملاء الذي تتعامل معه.

ملاحظة: للحصول على مزيد من المعلومات حول تكوينات المنطقة الزمنية وكيفية إعادة ضبط الوقت، ارجع إلى دليل الإجراء ذي الصلة لإصدار ONS Cisco الذي تستخدمه. على سبيل المثال، إذا كنت تستخدم 15454 ONS Cisco، ارجع إلى دليل إجراء 15454 Cisco ONS، الإصدار 7.0.

[\[رجوع إلى الأعلى\]](#page-1-0)

## نظام رصد الأمن والتحليل والاستجابة (MARS-CS(

أستخدم هذا الأمر لتغيير الوقت يدويا في MARS-CS:

[time [hh:mm:ss على سبيل المثال، أدخل 23:15:00 من أجل تعيين الوقت على 11:15 مساء

### محولات التخزين (OS-SAN (- نظام Series 9500 MDS للتخزين

وبشكل افتراضي، لا تقوم شبكة منطقة التخزين (OS-SAN (الخاصة ب MDS بضبط وقت التوقيت الصيفي، ولا يوفر البرنامج أية قيم افتراضية لإعدادات DST. لذلك، يجب أن يتضمن أي تكوين لحفظ التوقيت الصيفي المعلمات الخاصة بتواريخ البدء والانتهاء.

**clock summer-time** *zone start\_week start\_day start\_month start\_time end\_week end\_day end\_month end\_time daylight\_offset*

نظرا لأن OS-SAN MDS لا يوفر قيم افتراضية لإعداد وقت الصيف، فلا يلزم إجراء تغييرات على التعليمات البرمجية. يجب تكوين إعداد DST ل OS-SAN من خلال CLI للأسباب التالية:

● لا يمكن إستخدام "إدارة البنية" لتكوين محولات متعددة باستخدام هذا الإعداد لأنها لا تدعم تكوين DST.

● لا تدعم خدمات Fabric Cisco تكوين التوقيت الصيفي لأن بنية واحدة يمكن أن تمتد عبر مناطق زمنية متعددة. [\[رجوع إلى الأعلى\]](#page-1-0)

#### منتجات الاتصالات الموحدة والصوت

#### الخلفية

ارجع إلى مستندات Microsoft التالية للحصول على معلومات حول إعداد النظام وتخطيطه:

● [التحضير للتغييرات الزمنية في التوقيت الصيفي في 2008](http://support.microsoft.com/gp/dst_topissues)

● [دليل التخطيط لحفظ ضوء النهار في أستراليا 2008](http://download.microsoft.com/documents/australia/timezone/Australia2008DaylightSavingPlanningGuide.pdf)

ملاحظة: تنطبق هذه الوثائق على اعتبارات المنطقة الزمنية العالمية، وليس فقط على تغير التوقيت الصيفي لعام 2008 في الولايات المتحدة.

توفر هذه القائمة معلومات أساسية حول منتجات إتصالات صوتية وموحدة محددة:

• Cisco Unified Intelligent Contact Management Enterprise واستضافتها باستخدام أجهزة طرفية تم تكوي*نها في منطقة زمنية مختلفة عن بوابة الأجهزة الطرفية*نظرا لأن مكون عبارة الأجهزة الطرفية (PG) الخاص بمؤسسة ICM (Management Contact Intelligent Unified Cisco (والمنتج المستضاف يتضمن منطقا قائما على اصطلاحات تاريخ البدء وإيقاف التشغيل لمرحلة ما قبل 2007 لتوفير التوقيت الصيفي، فيجب تطبيق صيانة البرامج من أجل إستيعاب التغيير في الوقت الصيفي لعام 2007 بشكل صحيح.يزيد هذا الاعتبار من قيمة نظام التشغيل Windows) أعلاه) ويطبق عند تكوين الجهاز الطرفي الذي يتحكم فيه PG للعمل في منطقة زمنية مختلفة عن تلك الخاصة ب PG نفسه.وعلاوة على ذلك، لا ينطبق هذا إلا على هذه "المؤسسة لإدارة الاتصالات الذكية الموحدة" وأنواع الأجهزة الطرفية المستضافة:مركز الاتصال بالجوانبأفايا ديفينيتي DMS ECSNortel Symposium ACMI (Unified Contact Center Enterprise Gateway الطرفية روكويلالوحدة طيف100 PG(للتحقق من تكوين جهاز طرفي في منطقة زمنية مختلفة، قم باستدعاء محرر سجل Windows على PG المحدد وفحص قيمة TimeZone تحت مفتاح تسجيل المنتج التالي. لاحظ أن "N "و"B/A "متغيران استنادا إلى

رقم PG المحدد والتعيين الجانبي، على التوالي:،HKLM\Software\Cisco Systems

اسم هو> inst> حيثInc.\ICM\<inst>PG{n}[a/b]\PG\CurrentVersion\PIMS\pim{m}\GenericData مثيل ICM، و $\{n\}$  هو رقم PG، و $\{m\}$  هو رقم PIM. إذا كانت TimeZone موجودة وقيمة البيانات الخاصة بها هي أي شيء آخر غير سالب واحد (1-) عشري، يتم تكوين الجهاز الطرفي ليكون في منطقة زمنية مختلفة عن PG. تتوافق قيمة عدد صحيح محددة مقدارها صفر أو أكبر مع منطقة زمنية عمومية محددة.على سبيل المثال، صفر بريطاني في توقيت جرينتش، و 2 في أوروبا الغربية، و 22 في طوكيو، وهلم جرا. راجع متخصص TAC بمركز اتصال Cisco للحصول على تفاصيل كاملة حول تعيينات المناطق المحددة. وإذا لم تكن قيمة المنطقة الزمنية موجودة في السجل، أو كانت موجودة بقيمة ناقص واحد (1-)، يفترض أن الوقت المقدم إلى فريق البرنامج من قائمة التحكم في الوصول يقيم في نفس المنطقة الزمنية التي تقيم فيها مجموعة البرامج نفسها.للحصول على تكوينات الأجهزة الطرفية المتأثرة، ارجع إلى موضوع *الحلول* في هذا القسم. بالنسبة للأجهزة الطرفية التي تم تكوينها لتكون في نفس المنطقة الزمنية التي توجد بها وحدات PG، لا يلزم بذل أي جهد إضافي لصيانة المنطقة الزمنية PG.

- خ*يار Cisco Outbound كم*ا يحتوي الإصداران 7.0 و 7.1 (حتى 7.1(2)) من خيار الصادر على منطق يضع افتراضات مرمزة حول تاريخي بدء وإيقاف DST لما قبل عام .2007 مع تطبيق سياسة DST المنقحة لعام ،2007 سوف يحتوي "خيار الصادر" على قواعد أصبحت قديمة نتيجة لذلك. يجب على العملاء الذين يقومون بنشر الإصدار 7.0 أو 7.1 (حتى 7.1(2)) من "الخيار الصادر" ترقية إصدار الصيانة الخاص بهم من Unified Cisco .Cisco Unified Contact Center أو المستضاف والمنتج Intelligent Contact Management Enterprise يصف قسم *الحلول* أدناه مستويات الصيانة الدنيا المطلوبة. يجب إجراء هذا التحديث بالإضافة إلى تحديث نظام تشغيل Windows) وقبل أبريل 2008).ملاحظة: يشكل الاتصال بالعملاء خارج الفترات الزمنية المخصصة من قبل لجنة الاتصالات الفيدرالية (FTC (انتهاكا لأنظمة لجنة الاتصالات الفيدرالية (FTC(. وبالتالي، يجب أن يكون تحديث الصيانة أو الحل البديل المقبول موجودا قبل فترة تغيير DST لعام .2008 تقع مسؤولية الالتزام بالقانون الاتحادي على عاتق العميل.
- *إعداد تقارير المؤسسات من Cisco (WebView)*تعتمد تقارير المؤسسات (WebView) من Cisco للمؤسسة التي تعتمد على مركز الاتصال الموحد (Center Contact Unified (والمنتجات المستضافة والمستضافة والمستضافة (ICM (والمستضافة على JRE/JDK وتتطلب تحديثا لخادم (خوادم) WebView.يتم شحن الإصدار 7.1/7.0 من WebView مع الإصدار 1.4.2 من JRE/JDK ويمكن تحديثه باستخدام أداة TzuPdater من Sun. يتم شحن الإصدار 6.0 من WebView مع الإصدار 1.3.1 من SDK SE2J، والذي لا يتم دعمه باستخدام أداة TZUpdater القياسية.لتطبيق الإصلاح العلاجي ل 6.0 WebView، يجب على العملاء الحصول على إصدار من "أداة TZUpdater "خاص ب 1.3.1 SDK SE2J. يمكنك تنزيل أداة TZUpdater من عنوان الربط <http://java.sun.com/javase/timezones/index.html>:هذا
- **•** *محطة عمل إدارة الموزع (AW) مع تمكين خدمة إدارة التكوين (CMS)*عقدة CMS هي مكون من مكونات aw الموزع، يتم تمكينها من خلال إعداد ICM على AW. يعرض CMS واجهة برمجة تطبيقات تكوين النظام لخيارات القنوات المتعددة، مثل خادم التعاون من Cisco ومدير البريد الإلكتروني من Cisco وتطبيقات الطرف الثالث الأخرى. كما تستخدم هذه الأداة أداة إدارة الويب التابعة للفريق الحكومي الدولي المعني بتغير المناخ وأداة إعادة تسخين الوب التابعة للفريق الحكومي الدولي المعني بتغير المناخ على الموقع .7/7.0x. يتم تمكين العقدة فقط حسب الحاجة لهذه البيئات.كمزود لواجهة برمجة التطبيقات (API (القائمة على Java، تقوم CMS باستخدام JRE/JDK ومعالجة مراجع التاريخ والوقت من بيئة Java. الإصدار 6.0 و .7/7.0x من CMS التي يتم شحنها مع 1.4.2 JRE/JDK و(كما هو الحال مع مكونات جافا الأخرى الموضحة بالداخل) ستتطلب حزمة أداة التبديل TZUpdater للتعامل بشكل صحيح مع انتقال تاريخ DST الذي تمت مراجعته.
	- إدارة الشبكة التابعة للفريق الحكومي الدولي المعني بتغير المناخ، أداة إعادة تسكين الوكيل على الشبكة (غير التابعة للنظام IPCC(يقوم كل من واجهة إدارة الويب الخاصة ب IPCC الخاصة بالنظام (config المستند إلى الويب) ووظيفة أداة الويب لإعادة هيكلة الوكيل بنشر تقنية Java واستخدام الإصدار 1.4.2 من JRE/JDK (التثبيت العالمي). في كلتا الحالتين، يقتصر سياق التاريخ والوقت (كما تم الحصول عليه من بيئة وقت تشغيل Java (على الطوابع الزمنية لملف سجل التطبيق. توصي Cisco بتحديث بيئة JRE/JDK باستخدام تصحيح أداة .TZUpdater
	- خيار دمج الاتصال الهاتفي بجهاز الكمبيوتر (CTI) من Cisco (سطح المكتب Cisra) API) تتطلب لسياق وتستخدمه ،Cisco CTI Toolkit Java Integration Library API (Java CIL) JDK/JRE التاريخ/الوقت. تم شحن كلا الإصدارين 6.0 و 7.1/7.0 مع إصدارات سابقة من JRE/JDK الإصدار 1.4.2 وكل

## منهما مرشح لتصحيح أداة TZupdater. أعراض المشكلة

تحدد هذه القائمة أعراض المشكلة:

- *إعتبارات Microsoft Windows* سيؤدي الفشل في تحديث نظام تشغيل Windows باستخدام توصيات Microsoft المتعلقة بإصدار Windows المحدد الخاص بك كما هو موضح أعلاه إلى عدم دقة الوقت والمراجع الزمنية من مختلف جوانب حل "مركز الاتصال"، وأبرزها سجلات تقارير البيانات التي تبلغ نصف ساعة تقريبا، وفي حالة نشر "خيار الصادر"، فستكون أوقات طلب الحملة غير دقيقة. قد تحدث حالات غير متوقعة مع صيانة غير كاملة، كما لو قمت بتحديث خيار الصادر من Cisco وفقا لهذا الإشعار، ولكن فشل في صيانة نظام التشغيل Windows بشكل صحيح.
- باستخدام والاستضافة Cisco Unified Intelligent Contact Center Management Enterprise برنامج أجهزة طرفية تم تكوينها في منطقة زمنية مختلفة عن بوابة الأجهزة الطرفيةقد يواجه العملاء الذين يقومون بنشر بوابات الأجهزة الطرفية (PG (في منطقة زمنية منفصلة عن الأجهزة الطرفية المقابلة والذين يفشلون في تحديث إصدار المنتج إلى مستوى الصيانة المطلوبة قبل بداية أبريل 2008 مشكلات تتعلق ببيانات التقارير التي تبلغ نصف ساعة مع تقدم الوقت وبالبيانات المكررة التي تتداخل مع تراجع الوقت.ملاحظة: يمكن رؤية هذه المشكلات أيضا قبل تغيير التوقيت الصيفي في أستراليا لعام 2008 من قبل العملاء الذين قاموا بتهيئة أنظمة بشكل غير صحيح باستخدام أجهزة طرفية يقطنون في مناطق زمنية مختلفة.
- *خيار Cisco Outbound*سيؤدي الفشل في الترقية إلى الحد الأدنى من مستوى الصيانة الموصى به للخيار الصادر 7.0 أو 7.1 (حتى 7.1(2)) إلى إجراء المكالمات على فترات زمنية غير دقيقة ولا يمكن التنبؤ بها، وذلك بدءا من تاريخ تغيير التوقيت الصيفي في أستراليا في أبريل 2008.وهناك عادان محددان للمشكل معقولان:فشلت مراكز المكالمات الصادرة في طلب العملاء بعد ساعة واحدة من بدء الحملة.تستمر مراكز المكالمات الصادرة في طلب العملاء لمدة ساعة واحدة بعد وقت انتهاء الحملة.
- *إعداد تقارير المؤسسات من Cisco (WebView)*إن الفشل في تحديث خادم WebView JDK/JRE مع الصيانة المذكورة أعلاه يمكن أن يؤدي إلى مراجع غير دقيقة للتاريخ والوقت عبر التقارير، سواء القديمة أو في الوقت الحقيقي. بالإضافة إلى ذلك، قد تحتوي ميزات WebView التي تستخدم التقارير المعتمدة على الوقت مثل مجدول المهام أو التقارير المفضلة أو عارض الأحداث، على سياق زمني وتاريخ خاطئ. قد ينتج عنه أيضا أختام زمنية مضللة على إدخالات حدث ملف السجل. وسيستمر إنشاء التقارير والوظائف العامة في العمل كما هو متوقع، مع الاستثناء الملحوظ من هذه المراجع المتعلقة بالتاريخ والوقت.
- محطة عمل إدارة الموزع (AW) مع تمكين خدمة إدارة التكوين (CMS)يجب تحديث Distributed aw JRE/JDK من أجل إستيعاب CMS فقط في حالة تمكين CMS. يستخدم CMS معلومات التاريخ والوقت لأغراض تسجيل الأحداث، وإذا فشلت في تطبيق تحديثات JDK/JRE، فقد ينتج عن ذلك الطوابع الزمنية المضللة، مما قد يتعارض مع أي جهود لازم لتشخيص المشكلة وعزلها.**ملاحظة:** يمكنك تحديد خانة الاختيار الخاصة بعقدة CMS لتمكين CMS.ضمن إعداد AW.
- إدارة الشبكة التابعة للفريق الحكومي الدولي المعني بتغير المناخ، أداة إعادة تسكين الوكيل على الشبكة (غير التابعة للنظام IPCC(إن الفشل في تحديث JRE/JDK المستخدم مع أدوات التكوين المستندة إلى الويب، مثل حالة CMS أعلاه، قد يؤدي إلى وجود طوابع زمنية مضللة على إدخالات حدث ملف السجل، مما قد يتعارض مع أي جهود مطلوبة لتشخيص المشكلة وعزلها.
- خيار دمج الاتصال الهاتفي عبر الكمبيوتر من Cisco (جهاز سطح المكتب Cisca Toolkit Java API)قد يؤدي الفشل في تحديث بيئة Desktop CTI CIL Java باستخدام تحديث JRE/JDK لعام 2008 في أستراليا لتوفير التوقيت الصيفي إلى وجود مراجع غير متوقعة للتاريخ والوقت. يعتمد التفرع جزئيا على إستخدام خاص من API وتصميم التطبيق.

#### الحلول

تصف هذه القائمة الحلول لهذه المنتجات:

• *إعتبارات Microsoft Windows ت*طبيق تحديث نظام Windows لكل إرشادات Microsoft المشار إليها في قسم الخلفية بهذا القسم. يجب تقديم الأسئلة أو القضايا ذات الاعتبار الخاص إلى Microsoft مباشرة. يتحمل عملاء

- Enterprise Cisco ومركز الاتصال المستضاف مسؤولية إدارة نظام تشغيل Server Windows الخاص بهم. • Cisco Unified Intelligent Contact Management Enterprise واستضافتها باستخدام أجهزة طرفية تم تكوي*نها في منطقة زمنية مختلفة عن بوابات الأجهزة الطرفية*قامت Cisco بإجراء التغييرات اللازمة على مكونات PG Peripheral Information Manager القابلة للتطبيق للسرعة المحددة في ضوء النهار لعام 2007، حيث توجد الأجهزة الطرفية في منطقة زمنية مختلفة عن PG، كما تحتوي التحديثات على إصدارات الصيانة هذه IPالأحدث والإصدارات SR9 6.0 الإصدار ،Intelligent Contact Management (ICM) Enterprise:للبرامج Cisco Unified Contactالأحدث والإصدارات SR9 6.0 الإصدار ،Contact Center (IPCC) Enterprise Cisco Unified Intelligent Contactأo والإصدار المستضاف 1.1(3) والإصدارات الأحدث Cisco Unified Intelligent Contact Enterprise Management والإصدار المستضاف 7.1(3) والإصدارات الأحدثتم إصدار الإصدار 6.0 من الخدمة 9 في يناير 2007، في حين تم إصدار نسخة الصيانة 7.1(3) للمنتجات ذات الصلة 7.1 في ديسمبر 2006. يجب على العملاء الذين يقومون بنشر الإصدار 7.0 حاليا (مع أي إصدار خدمة) الترقية إلى إصدار الصيانة 7.1(3) للحصول على التحديثات.يمكن للعملاء الذين لديهم قوائم التحكم في الوصول (ACD (في منطقة زمنية مختلفة عن أجهزة PG الخاصة بهم والذين لا يستطيعون (أو غير راغبين) الترقية إلى الإصدارات المطلوبة من Enterprise أو البرامج المستضافة إستخدام هذا الحل البديل:قم بتكوين PG و ACD ليكونا في نفس المنطقة الزمنية الخاصة ب ACD) بينما هما ليسا موجودين جغرافيا)، وقم بإزالة (أو تعيين إلى ناقص واحد) قيمة سجل TimeZone المذكورة في موضوع "الخلفية" في هذا القسم. لن يتطلب ذلك صيانة الإصدار الموصوفة أعلاه، ولكن سيتطلب تصحيح التوقيت الصيفي لنظام تشغيل Windows.ملاحظة: الحل البديل غير متوفر للعملاء الذين يقومون بنشر أجهزة طرفية متعددة من خادم PG واحد مع تجاوز قوائم التحكم في الوصول (ACD (لمناطق زمنية متعددة. تتطلب هذه المخططات حزمة تصحيح لإصدار المنتج الموصى به وتحديثات Windows.يجب تطبيق حزمة نظام تشغيل Windows بغض النظر عما إذا كان الحل المذكور أعلاه قد تم تنفيذه أم لا.
- *خيار Cisco Outbound*يتطلب تكييف خيار الصادر لاستيعاب تغيير DST لعام 2007 تطبيق تحديث نظام التشغيل Windows لإصدار نظام التشغيل ذي الصلة (لكل إصدار أعلاه) والترقية إلى الحد الأدنى من مستوى الصيانة Cisco Unified Intelligent و Hosted أو Cisco Unified Contact Center Enterprise أو للمؤسسة Enterprise Management Contact أو البرامج المستضافة.ينطبق متطلبات الترقية فقط على العملاء الذين يقومون بتشغيل "الخيار الصادر من 7.0 "Cisco) أي إصدار خدمة) أو 7.1(1) أو 7.1(2). إصدار تحديث الصيانة الأدنى المطلوب هو كما يلي:Enterprise Center Contact Unified Cisco والإصدار المستضاف 7.1(3)Cisco Enterprise Management Contact Intelligent Unified والإصدار المستضاف 7.1(3)بدلا من ترقية البرامج لعملاء الإصدار الحالي 7.0 و 7.1(1) و 7.1(2)، يمكنك إستخدام هذا الحل لتغيير الوقت المنقذ الصيفي في أستراليا من أجل تجنب طلب ورديات الوقت وعدم الامتثال لحكم FTC حول أوقات المكالمات الصادرة:تكوين وقت بدء الحملة ووقت انتهائها قبل ساعة واحدة من الوقت الفعلي من الأحد الأخير في مارس 2008 الساعة 03:00 حتى الأحد الأول في أبريل 2008 ومن الأحد الأول في أكتوبر 2008 الساعة 02:00 وحتى الأحد الأخير في أكتوبر 2008 الساعة 02:00.**ملاحظة:** توصي Cisco بشدة بتحديث المستويات المناسبة لصيانة البرامج كنهج مفضل.
- *إعداد تقارير المؤسسات من Cisco (WebView)*بالنسبة لبرنامج WebView 7.0/7.1، استخدم اداة Sun TzuPdater لتحديث الإصدار 1.1.2 من JRE/JDK. بالنسبة لبرنامج 6.0 WebView، أستخدم "أداة TZUpdater "لتحديث الإصدار 1.3.1 من cisco .SDK SE2J يوصي أن يقرأ أنت بعناية ال readme مبرد قبل أن أنت تستمر في التثبيت.ملاحظة: إذا تعذر عليك إستخدام أداة TZUpdater، قم بترقية SE2J SDK. يجب تثبيت JRE/JDK في الدليل على نفس محرك الأقراص حيث تم تثبيت JRE/JDK في الأصل مع مثبت WebView للجهة الخارجية.أكمل الخطوات التالية إذا قمت بتحديث خادم WebView الخاص بك إلى إصدار أحدث من SE2J URL عنوان على Sun موقع من J2SE SDK 1.3.1 تنزيل:SDK 1.3.1

حدد **ابدأ ح**l<u><http://java.sun.com/javase/timezones/index.html></u>:منان WebView وتشغيلها:حدد **ابدأ** البرامج > الأدوات الإدارية > الخدمات.انقر بزر الماوس الأيمن فوق خدمة إدارة IIS.أختر إيقاف.يظهر تنبيه يخبرك أن هذا الإجراء يوقف خدمة النشر على شبكة ويب العالمية.قم بتثبيت SDK على الدليل المقترح على نفس محرك الأقراص الذي تم تثبيت SDK فيه في الأصل مع مثبت WebView للجهة الخارجية.إعادة تشغيل WebView.افتح لوحة تحكم خدمة Windows.أختر خدمة النشر عبر شبكة ويب العالمية، وانقر فوق بدء.

• تم تمكين برامج التوزيع مع تمكين خدمة إدارة التكوين *(CMS*)تم شحن كل من الإصدار 6.0 و 7.1/7.0 من عقدة CMS AW باستخدام الإصدار 1.4.2\_x من JRE/JDK. يمكنك إستخدام "أداة TZUpdater "لتطبيق تحديث التوقيت الصيفي المناسب.يستخدم هذا المنتج تثبيت (عام) مستقيم ل JRE/JDK، ولا يتطلب مواصفات

مسار واضحة. cisco يوصي أن يقرأ أنت بعناية ال readme مبرد قبل أن أنت تستمر في التثبيت.

- إدارة الشبكة التابعة للفريق الحكومي الدولي المعني بتغير المناخ، أداة إعادة تسكين الوكيل على الشبكة (غير التابعة للنظام IPCC(الإصدار 7.1/7.0 من أدوات التكوين المستندة إلى الويب هذه التي تم شحنها مع الإصدار 1.4.2\_x من JRE/JDK. يمكنك إستخدام "أداة TZUpdater "لتطبيق تحديث التوقيت الصيفي المناسب.يستخدم هذا المنتج تثبيت (عام) مستقيم ل JRE/JDK، ولا يتطلب مواصفات مسار واضحة. cisco يوصي أن يقرأ أنت بعناية <u>ال (Java SE) وقت تحديث أداة</u> ملف <u>[قبل](http://java.sun.com/javase/tzupdater_README.html)</u> أن أنت تستمر في التثبيت.
- خيار دمج الاتصال الهاتفي عبر الكمبيوتر من Cisco (جهاز سطح المكتب Cisca Toolkit Java API)للإصدارين 6.0 و 7.1/7.0 من خيار JRE/JDK (CIL Java الإصدار 1.4.2\_x(، أستخدم أداة TZUpdater لتطبيق التحديث المناسب للوقت الصيفي.يستخدم هذا المنتج تثبيت (عام) مستقيم ل JRE/JDK، ولا يتطلب مواصفات مسار واضحة. cisco يوصي أن يقرأ أنت بعناية <u>ال (Java SE) وقت تحديث أداة</u> ملف <u>[قبل](http://java.sun.com/javase/tzupdater_README.html)</u> أن أنت تستمر في التثبيت.
- *سطح مكتب CTI*بشكل عام، تعتمد مكونات المنتج Enterprise و Hosted Contact Center التي تستخدم CIL Java على نظام التشغيل Linux Hat Red الأساسي لإظهار سياق المنطقة الزمنية، والذي يتضمن التوقيت الصيفي لبدء الحدث وإنهائه. ولهذا السبب، يجب على جميع عملاء Enterprise ومركز الاتصال المستضاف الالتزام بإرشادات Red Hat لصيانة أنظمة لينوكس لضمان تحديث أنظمتهم للتغير في الوقت المحدد في 2007. يتوفر تحديث المنطقة الزمنية عبر شبكة Hat Red.لتحديث النظام، قم بتشغيل "عميل تحديث Hat Red "باستخدام هذا الأمر:up2date أوUP2DATE -u Tzdata يقوم هذا الأمر بتشغيل عملية تفاعلية ينتج عنها RPM المناسبة التي تتم ترقيتها على نظامك. تقوم أداة التحديث بتحديث حزمة TZDATA التي تحتوي على ملفات بيانات مع قواعد للمناطق الزمنية المختلفة حول العالم.يجب تطبيق Tzupdater على JDK/JRE الحالي لمنتجات CTI الصادرة الحالية. قيمة JRE/JDK الحالية المدعومة هي 1.4.2\_13. يتم تشغيل JavaCIL 6. 0 على Red Hat Linux .Red Hat Linux Enterprise 4. 0 على JavaCIL 7. 0/7. 1 و Enterprise 3. 0

ملاحظة: يجب أيضا تنفيذ الإجراء الموضح في Microsoft Windows لاستيعاب الوعي بتغيير الوقت في وضح النهار للمؤسسة الأقدم لإدارة الاتصالات الذكية (ICM (أو المستضافة أو مركز اتصال IPCC (IP (أو المنتجات المستضافة، ولكن نظرا لأن هذه الإصدارات من برنامج Cisco Contact Center قد تجاوزت تواريخ إصدار نهاية صيانة البرامج الخاصة بها، فيجب ترقيتها إلى مستويات الإصدار الرئيسي الحالي المعتمد للحصول على تحديثات الصيانة المطلوبة من Cisco. بالنسبة للعملاء الذين لا يقومون بالترقية، يوصى باتباع الحلول البديلة المتوفرة لتثبيتات 6.0 و .7x. ارجع إلى صفحة [منتجات نهاية البيع ونهاية العمر الافتراضي.](//www.cisco.com/en/US/products/prod_end_of_life.html)

## مركزات 3000 VPN) نظام تشغيل Altiga(

لا يمكن تغيير معلمات تكوين DST لنظام يعمل بنظام تشغيل Altiga. حاليا، في كل من إصداري نظام التشغيل Altiga OS، وهما 4.1 و 4.7، يمكنك تمكين ميزة وقت الصيف لاستخدام الإعدادات الافتراضية للوقت الصيفي، كما تم تعيينها مسبقا. للعمل على هذه المشكلة، يجب عليك تعيين الوقت الذي يسبق ساعة واحدة عند حدوث التوقيت الصيفي الجديد في 6 أبريل 2008. يجب تعطيل DST على هذه الأجهزة حتى لا يحاول الجهاز بدء ساعته يوم الأحد الأول من شهر أكتوبر.

ملاحظة: المعلومات المقدمة في هذا القسم هي حل بديل لأولئك الذين يختارون عدم الترقية إلى الرمز الثابت بمجرد توفرها.

يمكنك تعطيل التوقيت الصيفي وتعيين الساعة للأمام كما هو موضح في هذه الصورة:

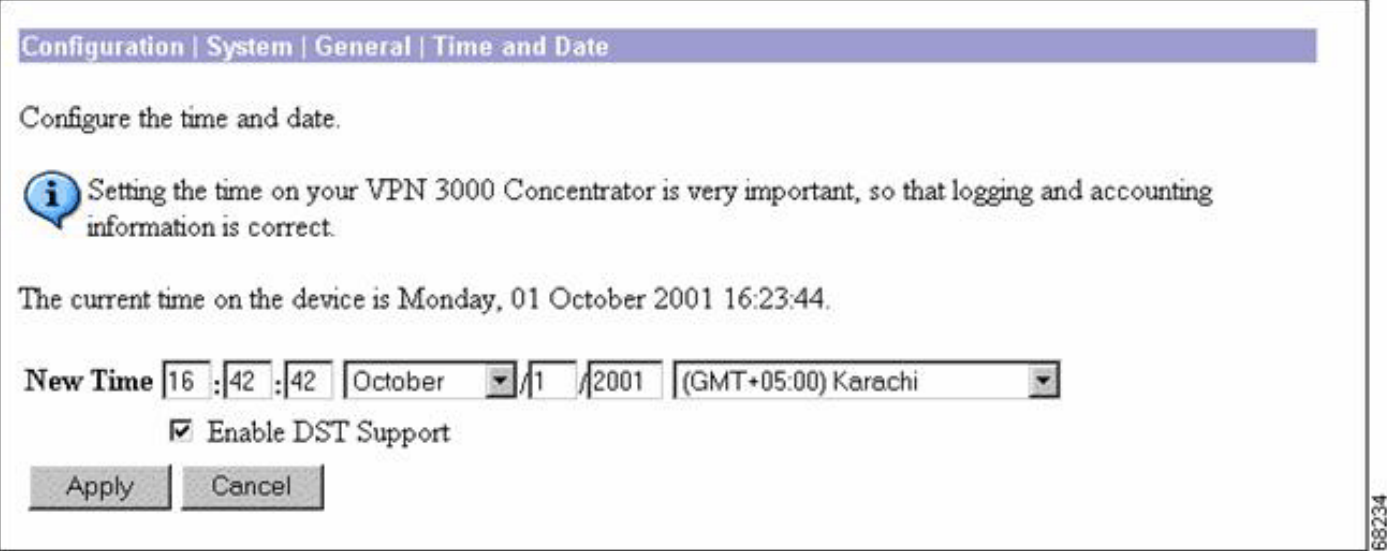

# معلومات أساسية

حفظ ضوء النهار (SA) <u>www.eric.sa.gov.au (</u>هذه الصفحة معلومات عن الوقت في جنوب أوستراليا. تتضمن الصفحة معلومات عن التوقيت الصيفي لجنوب أستراليا وبدء وانتهاء التوقيت الصيفي في جنوب أستراليا.

تواريخ حفظ النهار (<u>www.vic.gov.au —</u> تقدم هذه الصفحة معلومات عن تواريخ التوفير في ضوء النهار في فيكتوريا.

حفظ ضوء النهار في نيو سوث ويلز www.lawlink.nsw.gov.au — تقدم هذه الصفحة معلومات عن الوقت في نيو سوث ويلز. تحتوي الصفحة على معلومات حول التوقيت الرسمي الشرقي وبداية وانتهاء التوقيت الصيفي في NSW.

حفظ النهار في وا <u>http://wa.gov.au -</u> بدأت تجربة حفظ ضوء النهار لمدة ثلاث سنوات في غرب أستراليا في 3 ديسمبر 2006. يحتوي هذا الموقع على تواريخ لحفظ ضوء النهار لعامي 2007 و 2008.

يورد القانون au.gov.act.cmd.www بشأن التوفير في ضوء النهار والعطل الرسمية - تقدم هذه الصفحة معلومات عن التوقيت الصيفي والعطل العامة في إقليم العاصمة الأسترالية. ولهذه الصفحة تواريخ التوقيت الصيفي لصيف 2008/2007 والعطل العامة لعامي 2007 و .2008

ترتيبات حفظ ضوء النهار في تسمانيا www.dpac.tas.gov.au — تقدم هذه الصفحة معلومات عن التوفير في ضوء النهار في تسمانيا. تتضمن الصفحة أيضا معلومات عن الوقت في الحالات الأخرى خلال هذه الفترة

[\[رجوع إلى الأعلى\]](#page-1-0)

معرف المستند: 100509

## معلومات ذات صلة

- [إصدارات بيانات Timezone في برنامج JRE](http://java.sun.com/javase/timezones/tzdata_versions.html?referring_site=bodynav)
	- [معرف خطأ تقنية 6595137 Java](http://bugs.sun.com/view_bug.do?bug_id=6595137&referring_site=bodynav)
- [تحديث المنطقة الزمنية التراكمية لنظام التشغيل Windows Microsoft في ديسمبر عام 2007](http://support.microsoft.com/kb/942763?referring_site=bodynav)
- <u>نظام التشغيل Red Hat Linux 6. 2</u> .دليل تثبيت Red Hat Linux Alpha/SPARC الرسمي تكوين المنطقة [الزمنية](http://docs.redhat.com/docs/en-US/Red_Hat_Enterprise_Linux/2.1/html/ES_Install_Guide/s1-timezone.html?referring_site=bodynav)
	- [موقع الحكومة الأسترالية على الإنترنت](http://australia.gov.au/about-australia/our-country/time?referring_site=bodynav)
	- [الدعم التقني والمستندات Systems Cisco](//www.cisco.com/cisco/web/support/index.html?referring_site=bodynav)

ةمجرتلا هذه لوح

ةيل المادة الله من الناساب دنت ساب دنت مادينين تان تون تان ال ملابات أولان أعيمته من معت $\cup$  معدد عامل من من ميدة تاريما $\cup$ والم ميدين في عيمرية أن على مي امك ققيقا الأفال المعان المعالم في الأقال في الأفاق التي توكير المالم الما Cisco يلخت .فرتحم مجرتم اهمدقي يتلا ةيفارتحالا ةمجرتلا عم لاحلا وه ىل| اًمئاد عوجرلاب يصوُتو تامجرتلl مذه ققد نع امتيلوئسم Systems ارامستناء انالانهاني إنهاني للسابلة طربة متوقيا.